$\text{Pro face}^{\circ}$   $\text{CP}$ -470  $\text{CP}$ -570

 $\alpha$ - $\beta$ -50 $\beta$ 

MELSEC-AnA OP
1:1

GP-470 GP-570

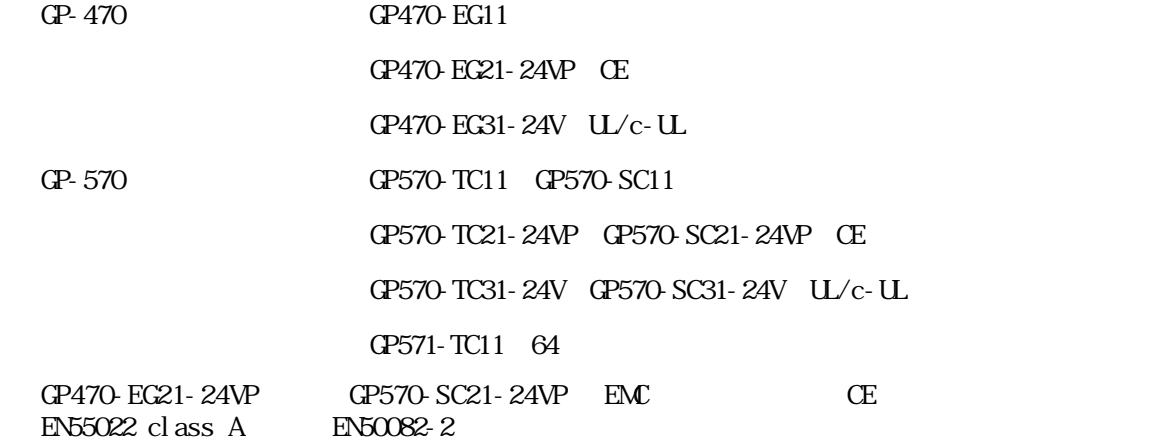

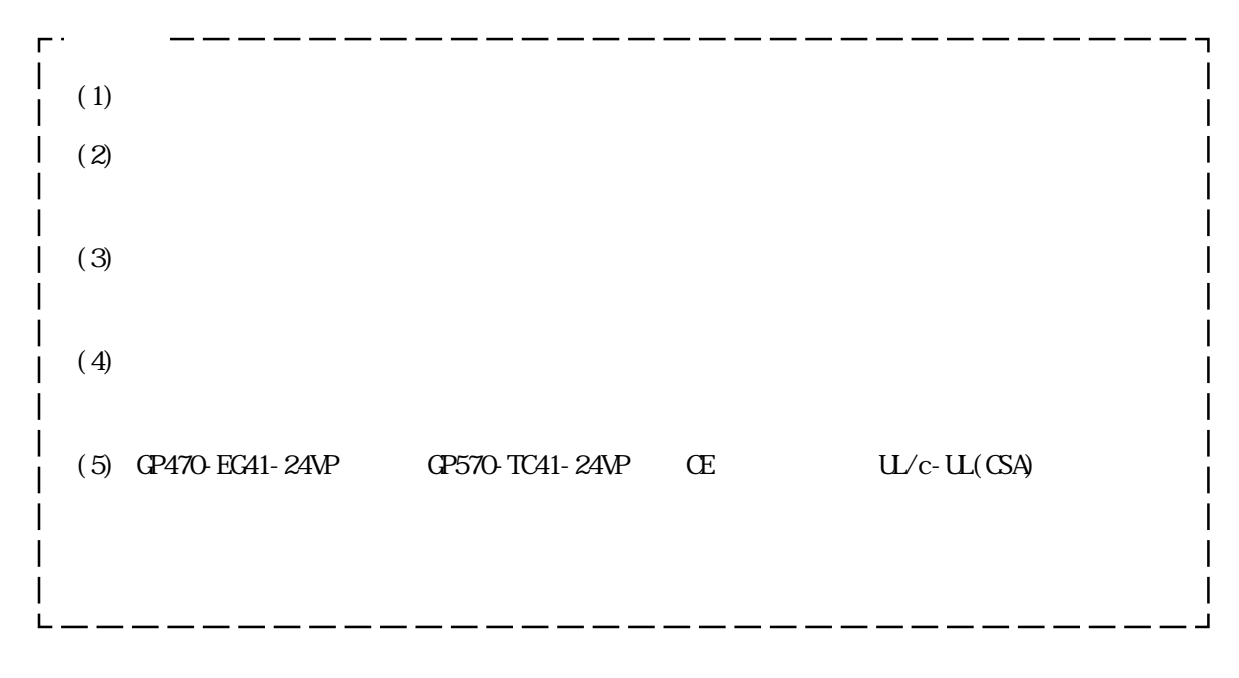

© Copyright 1998 Digital Electronics Corporation. All rights reserved.

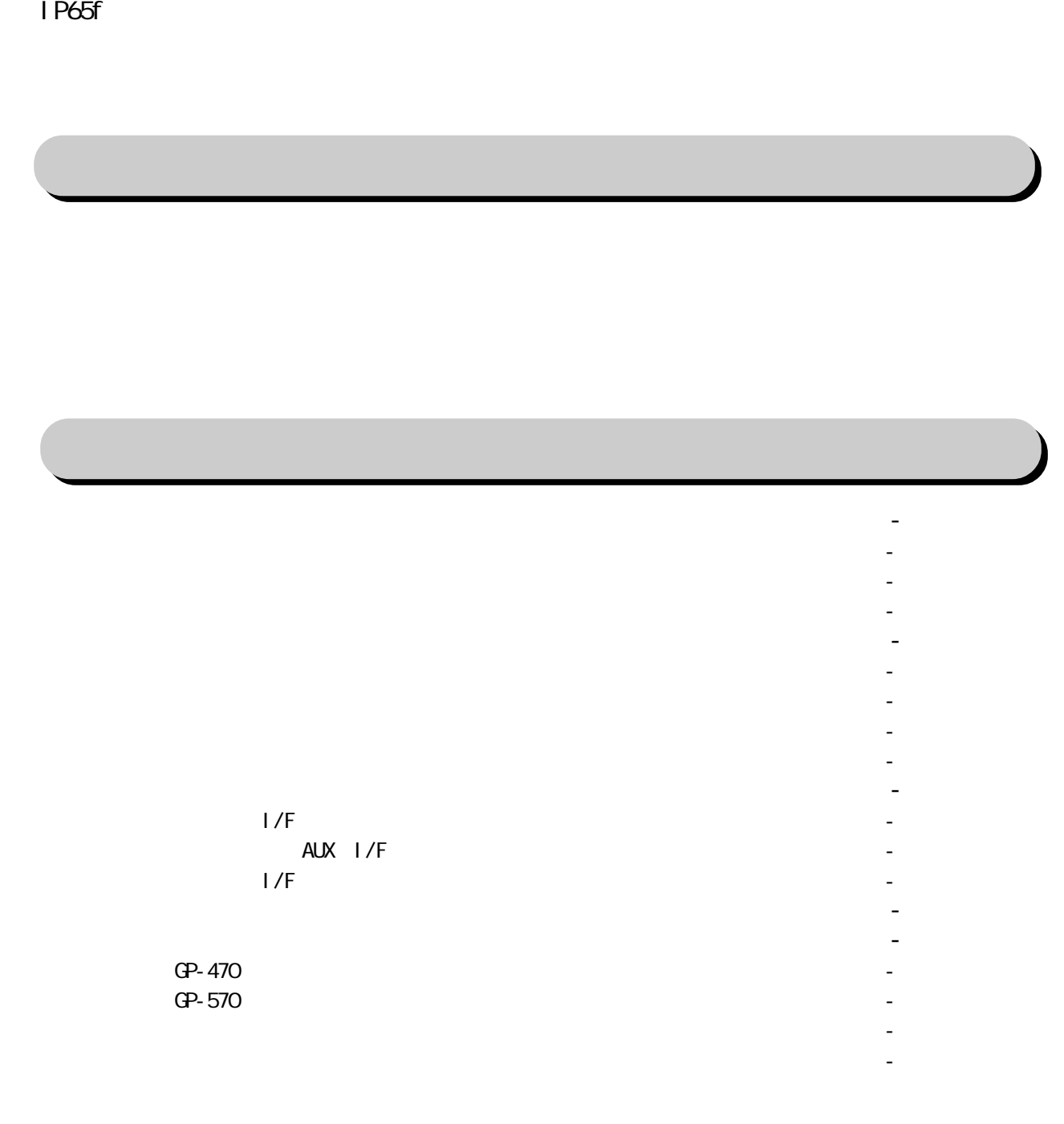

 $\mathbf{1}_{\mathbf{1}_{\mathbf{1}}}$  and  $\mathbf{1}_{\mathbf{1}_{\mathbf{1}}}$  and  $\mathbf{1}_{\mathbf{1}_{\mathbf{1}}}$  and  $\mathbf{1}_{\mathbf{1}_{\mathbf{1}}}$  and  $\mathbf{1}_{\mathbf{1}_{\mathbf{1}}}$  and  $\mathbf{1}_{\mathbf{1}_{\mathbf{1}}}$  and  $\mathbf{1}_{\mathbf{1}_{\mathbf{1}}}$  and  $\mathbf{1}_{\mathbf{1}_{\mathbf{1}}}$  $1 \leq i \leq n$  - 1  $i \leq n$  - 1  $i \leq n$  - 1  $i \leq n$  - 1  $i \leq n$  - 1  $i \leq n$  - 1  $i \leq n$  - 1  $i \leq n$ 

 $UL/c-L(CSA)$ 

2

- $2 \leq \alpha \leq 2$   $2 \leq \alpha \leq 3$   $2 \leq \alpha \leq 3$   $2 \leq \alpha \leq 3$   $2 \leq \alpha \leq 3$   $2 \leq \alpha \leq 3$   $2 \leq \alpha \leq 3$ 1 電源ケーブルについて 3 - 4
	- 2 電源供給時の注意事項 3 6
	- 3 接地時の注意事項 3 7  $\mathcal{A} = \{ \mathcal{A} \mid \mathcal{A} \in \mathcal{A} \mid \mathcal{A} \neq \emptyset \}$
- 3 プリンタの接続 3 8
- $4 \times 9$  9  $\sim$  9  $\sim$  9  $\sim$  9  $\sim$  9  $\sim$  9  $\sim$  9  $\sim$  9  $\sim$  9  $\sim$  9  $\sim$  9  $\sim$  9  $\sim$  9  $\sim$

- 1 オフラインモードへの入り方 4 1
	- $\mathbf{1}_{\mathbf{1}}$  1 1  $\mathbf{1}_{\mathbf{1}}$  1 1  $\mathbf{1}_{\mathbf{1}}$  1 1  $\mathbf{1}_{\mathbf{1}}$  1  $\mathbf{1}_{\mathbf{1}}$  1  $\mathbf{1}_{\mathbf{1}}$  1  $\mathbf{1}_{\mathbf{1}}$  1  $\mathbf{1}_{\mathbf{1}}$
- 2 キャラン ストール・シー・シー・シー・シー・シー こうしゅう 2 メインメニュー 4 - 3
- $350$  m  $300$  m  $400$  m  $400$  m  $400$  m  $400$  m  $400$  m  $400$  m  $400$  m  $400$
- $4 \leq \frac{1}{2}$  and  $4 \leq \frac{1}{2}$  and  $4 \leq \frac{1}{2}$  and  $4 \leq \frac{1}{2}$  and  $4 \leq \frac{1}{2}$  and  $4 \leq \frac{1}{2}$  and  $4 \leq \frac{1}{2}$
- $5$   $5$   $8$   $8$   $8$   $8$   $8$   $8$   $10$   $10$   $10$   $10$   $10$   $10$   $10$   $10$   $10$

4 文字列データの設定 5 - 6

- 1 初期設定する前に 5 1 2 初期設定項目 5 - 2  $\sim$  3  $\sim$  3  $\sim$  3  $\sim$  3  $\sim$  3  $\sim$  3  $\sim$  3  $\sim$  3  $\sim$  3  $\sim$  3  $\sim$  3  $\sim$  3  $\sim$  3  $\sim$  3  $\sim$  3  $\sim$ 
	- 1 システムの設定 5 3
	- 2 システムデータエリアの設定 5 4 3 グローバルウインドウの設定 5 - 5
- 4 I/O の設定 5 9
	- 1 通信の設定 5 9
	- 2 プリンタの設定 5 10 3 タッチパネルの設定 5 - 11
	- 4 通信監視時間の設定 5 12
- $5$  13  $\pm$  13  $\pm$  13  $\pm$  13  $\pm$  13  $\pm$  13  $\pm$  13  $\pm$  13  $\pm$  13  $\pm$  13  $\pm$  13  $\pm$  13  $\pm$  $1:1$   $-$ 
	- $\ln 1$   $\ldots$
	- $n:1$
- $\frac{1}{2}$   $\frac{1}{2}$   $\mathcal{A}(\mathcal{A}) = \mathcal{A}(\mathcal{A})$  - 1970  $\mathcal{A}(\mathcal{A}) = \mathcal{A}(\mathcal{A})$  - 1970  $\mathcal{A}(\mathcal{A}) = \mathcal{A}(\mathcal{A})$  - 1970  $\mathcal{A}(\mathcal{A}) = \mathcal{A}(\mathcal{A})$
- $\mathbf{r} = \mathbf{r} \cdot \mathbf{r} + \mathbf{r} \cdot \mathbf{r} + \mathbf{r} \cdot \mathbf{r} + \mathbf{r} \cdot \mathbf{r} + \mathbf{r} \cdot \mathbf{r} + \mathbf{r} \cdot \mathbf{r} + \mathbf{r} \cdot \mathbf{r} + \mathbf{r} \cdot \mathbf{r} + \mathbf{r} \cdot \mathbf{r} + \mathbf{r} \cdot \mathbf{r} + \mathbf{r} \cdot \mathbf{r} + \mathbf{r} \cdot \mathbf{r} + \mathbf{r} \cdot \mathbf{r} + \mathbf{r} \cdot \mathbf{r} + \mathbf$
- $\mathcal{S} = \{ \mathcal{S} \mid \mathcal{S} \in \mathcal{S} \mid \mathcal{S} \in \mathcal{S} \mid \mathcal{S} \neq \emptyset \}$  . Let  $\mathcal{S} = \{ \mathcal{S} \mid \mathcal{S} \in \mathcal{S} \mid \mathcal{S} \neq \emptyset \}$

## $\mathbf{1}_{\mathcal{M}}$  , the first state  $\mathbf{1}_{\mathcal{M}}$  , the first state  $\mathbf{1}_{\mathcal{M}}$  , the first state  $\mathbf{1}_{\mathcal{M}}$

- 1 電源投入からの運転 6 1
- 2 オフラインモードからの運転 6 1 2 トラブルシューティング 6 - 3
	- 1 発生するトラブル 6 3
	- 2 画面表示しないとき 6 4
	- 3 通信しないとき 6 6 4 タッチパネルがきかないとき 6 - 8
- $\mathcal{S} = \{ \mathcal{S} \mid \mathcal{S} \in \mathcal{S} \mid \mathcal{S} \neq \emptyset \mid \mathcal{S} \neq \emptyset \}$  . The set of  $\mathcal{S} = \{ \mathcal{S} \mid \mathcal{S} \neq \emptyset \mid \mathcal{S} \neq \emptyset \}$ 
	- 1 自己診断項目一覧 6 9
- 2 自己診断項目の詳細 6 10 4 エラーメッセージ 6 - 13
	- 1 エラーメッセージ一覧 6 13
	- 2 エラーメッセージ詳細説明 6 14

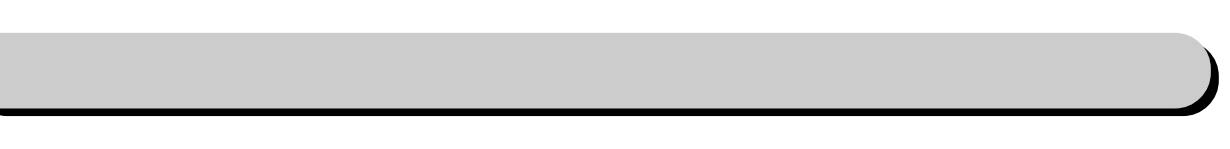

 $2$   $\sim$  10  $\sim$  10  $\sim$  10  $\sim$  10  $\sim$  10  $\sim$  10  $\sim$  10  $\sim$  10  $\sim$  10  $\sim$  10

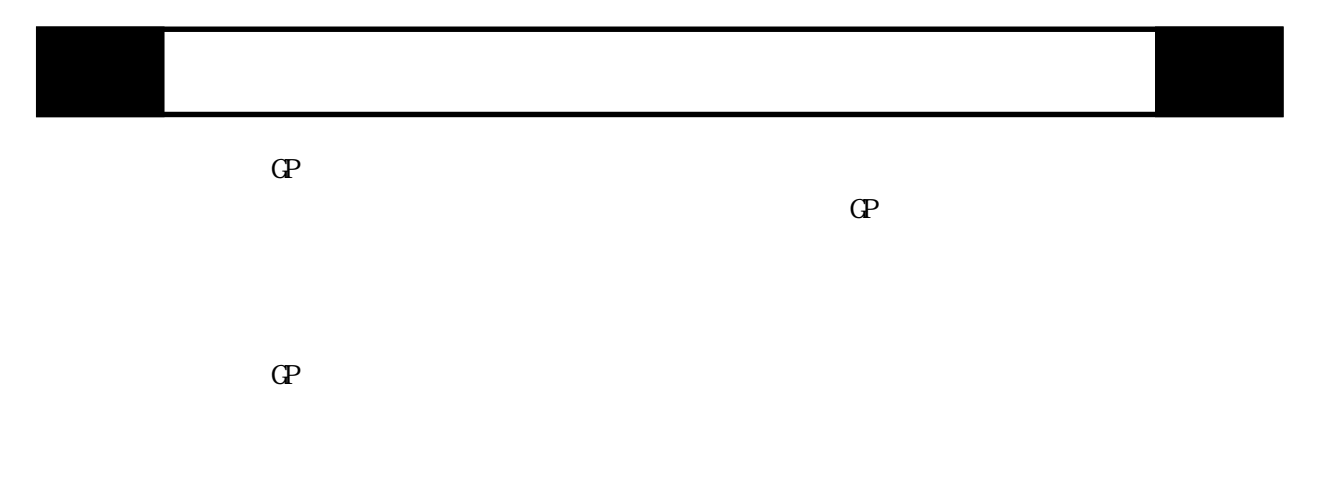

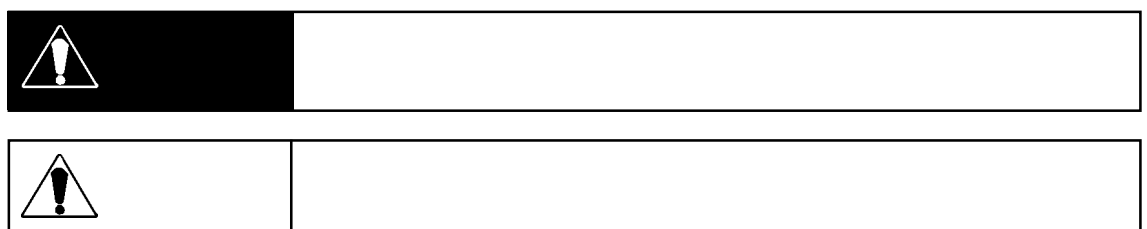

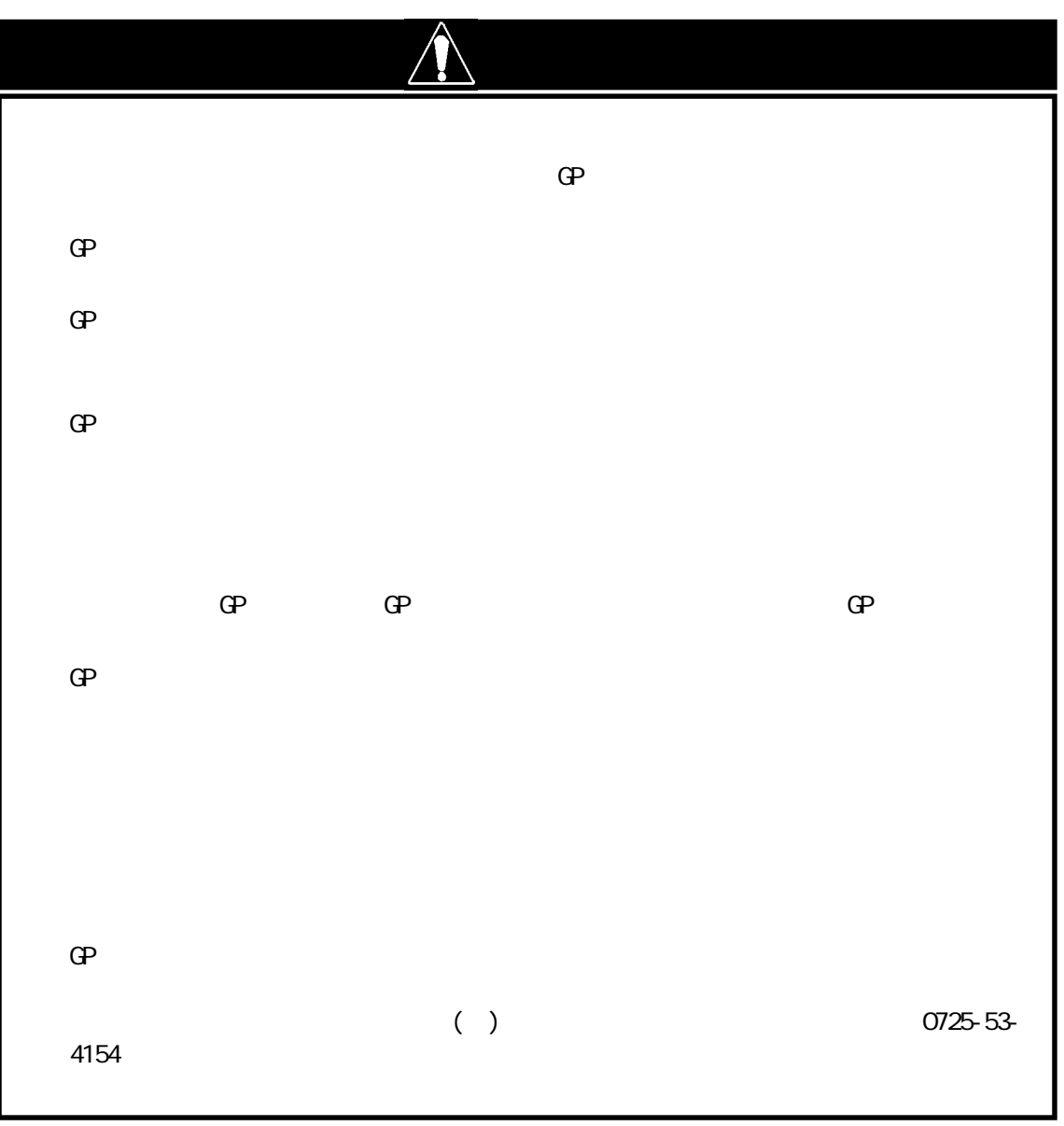

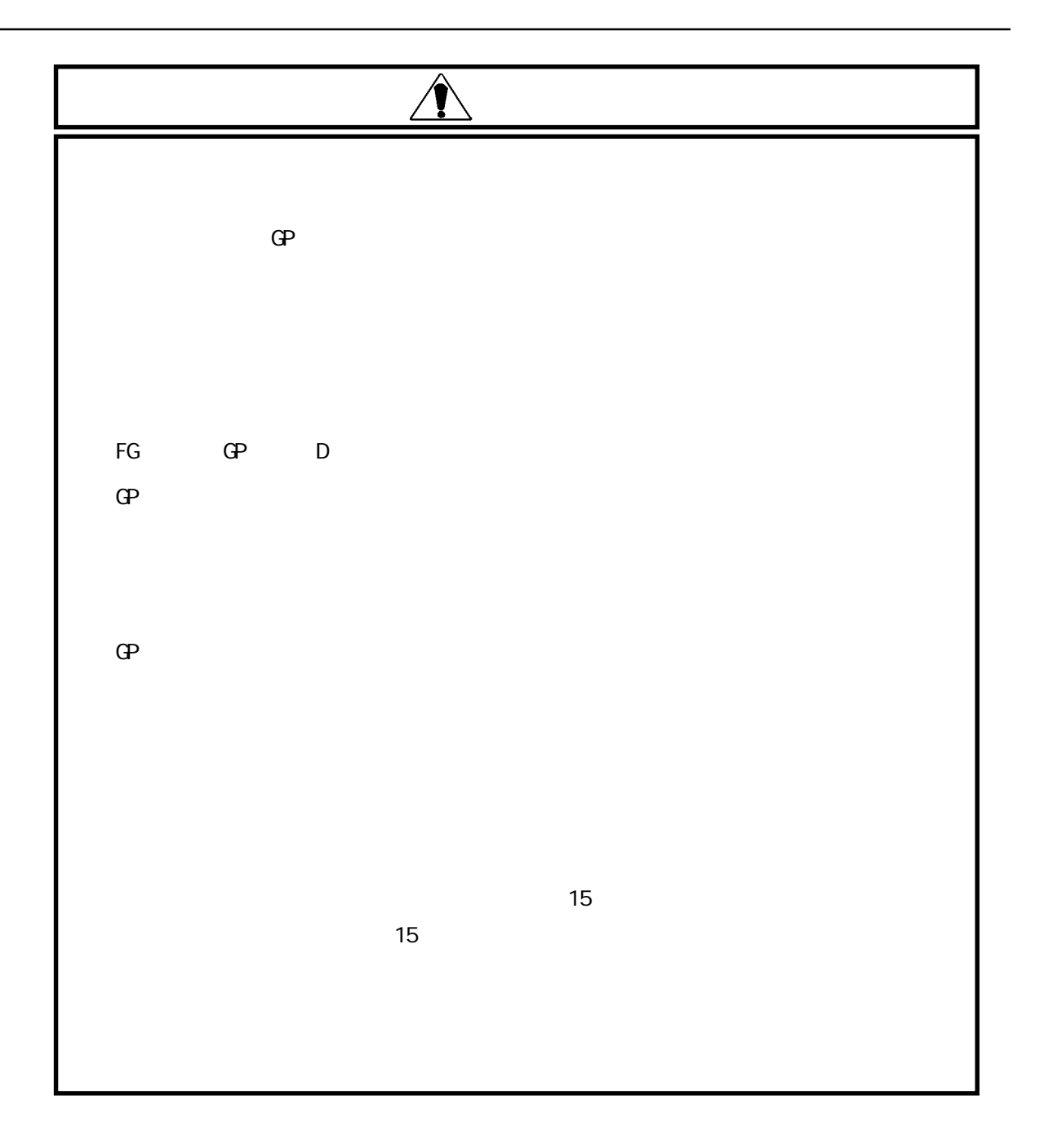

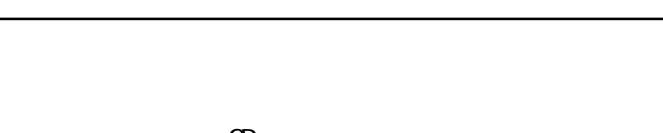

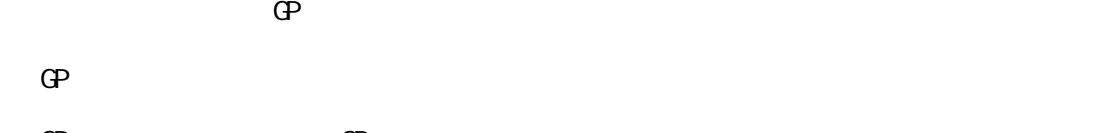

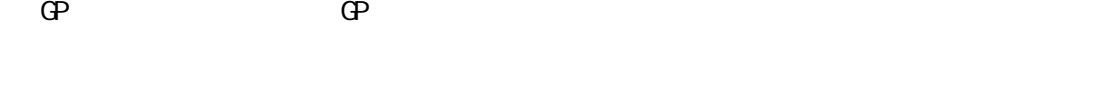

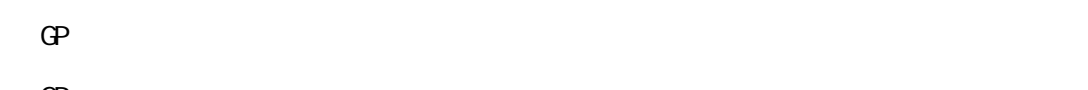

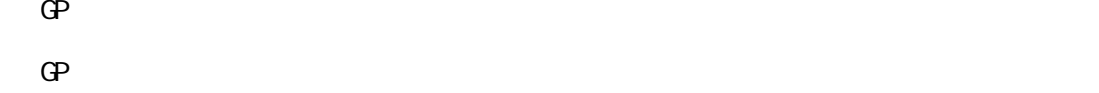

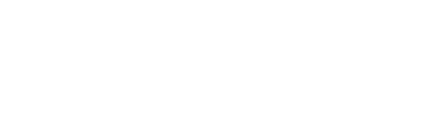

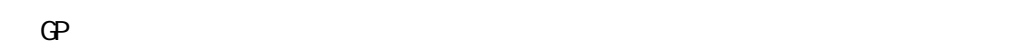

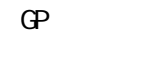

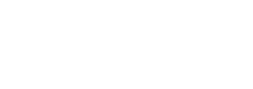

FFFFh

 $\mathbb{G}^{\mathbf{p}}$ 

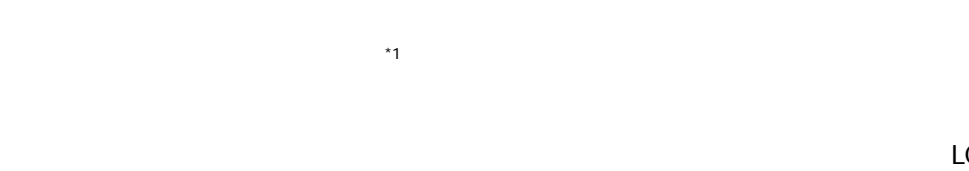

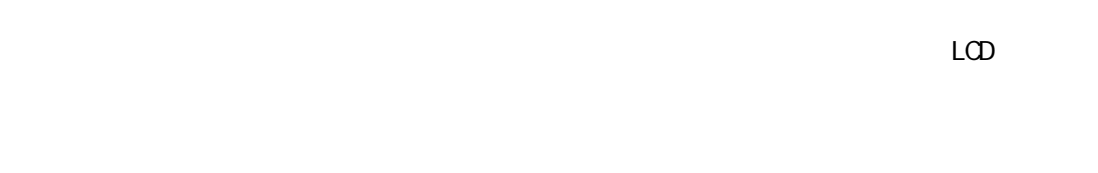

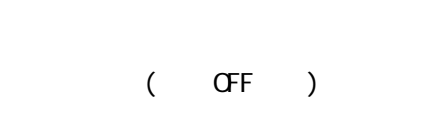

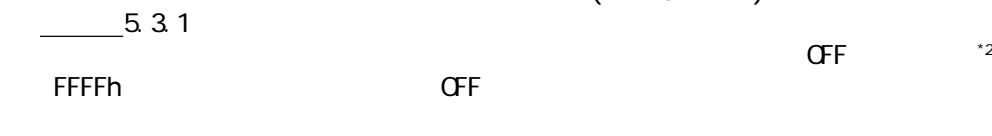

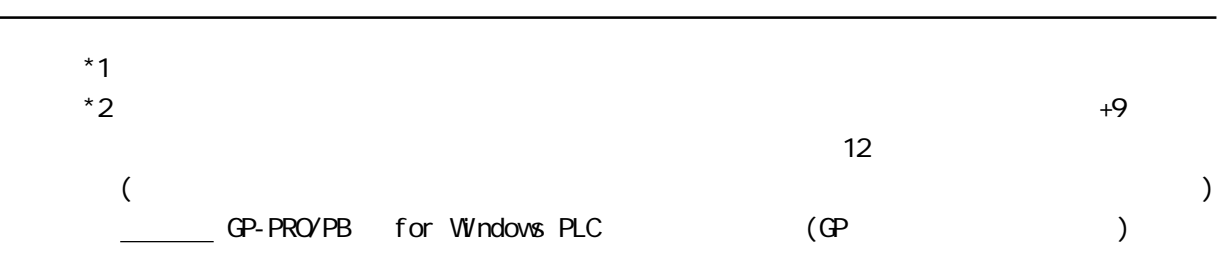

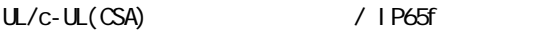

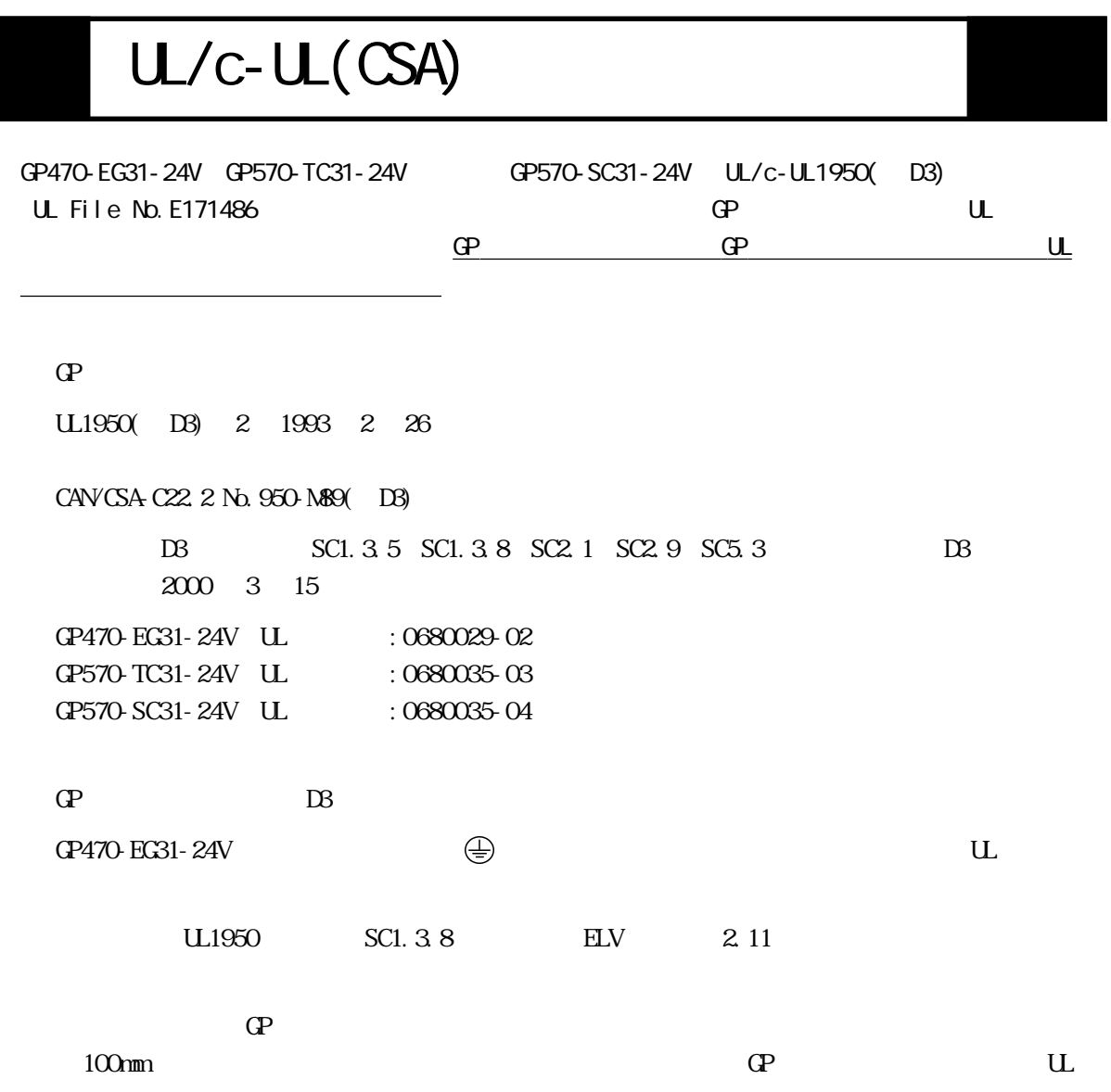

IP65f  $JEM$ IP65f

 $\langle$ 

 $\langle$ 

IP 6 5 f

 $\langle$ 

8

#### $\mathbf{G}$

(GP470-EG11、GP470-EG21-24VP、GP470-EG31-24V、 GP570-TC11、GP570-SC11、GP570-TC21-24VP、GP570- SC21-24VP、GP570-TC31-24V、GP570-SC31-24V) GP571-TC11

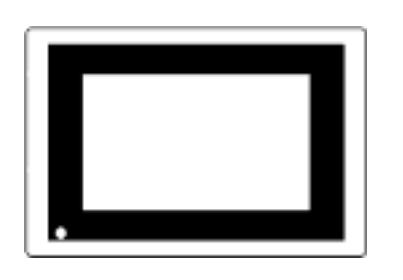

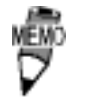

 $*$ 

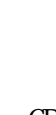

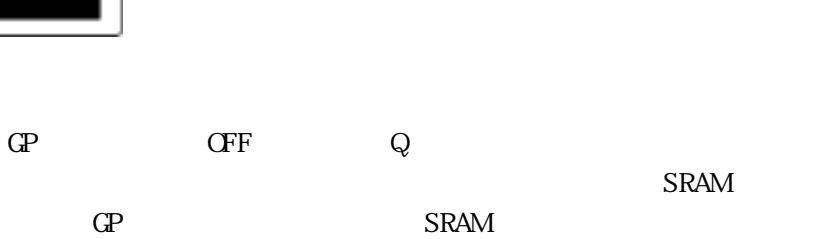

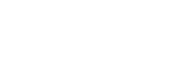

■ 取り付け金具(4 個 1 組)

皿

取扱説明書

 $\mathbb{H}$ 

SRAM GP

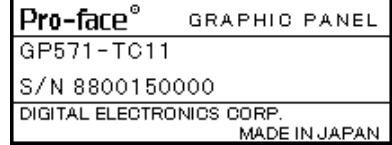

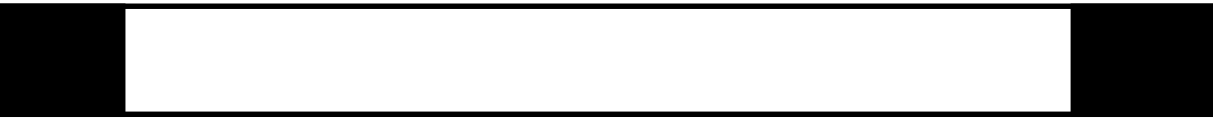

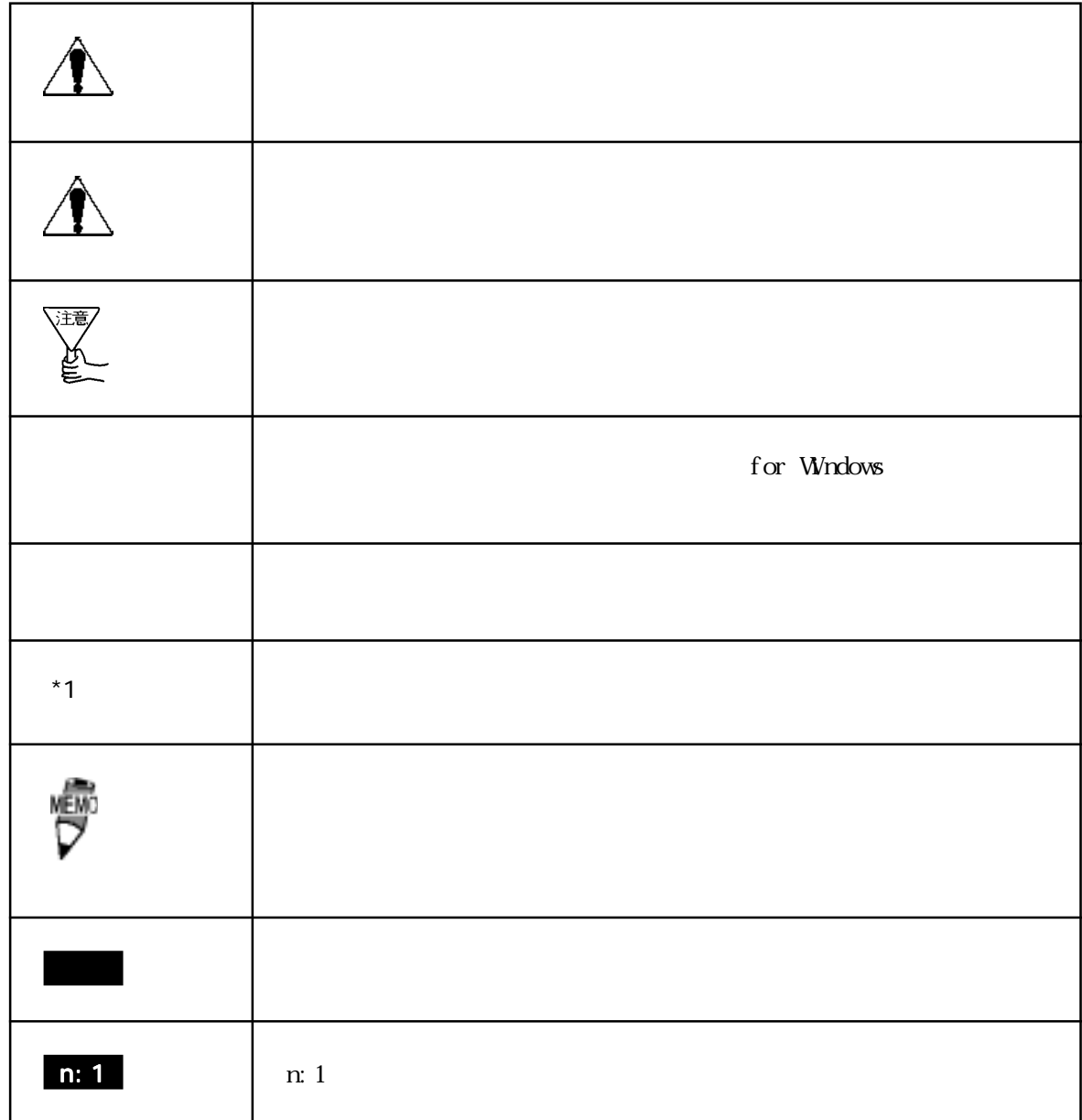

 $PLC$  GP

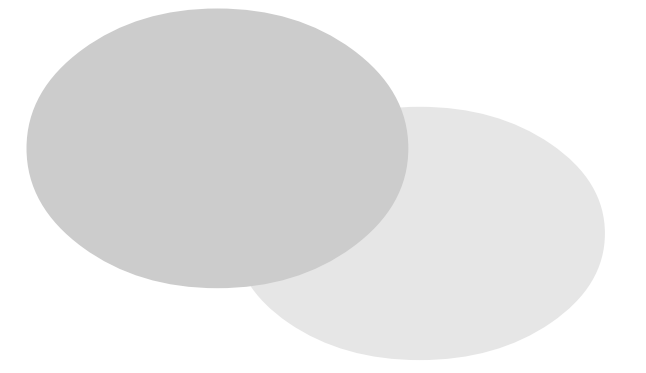

1.  $\blacksquare$ 2.システム構成図  $3.$ 

GP GP  $\mathbb{G}$ 

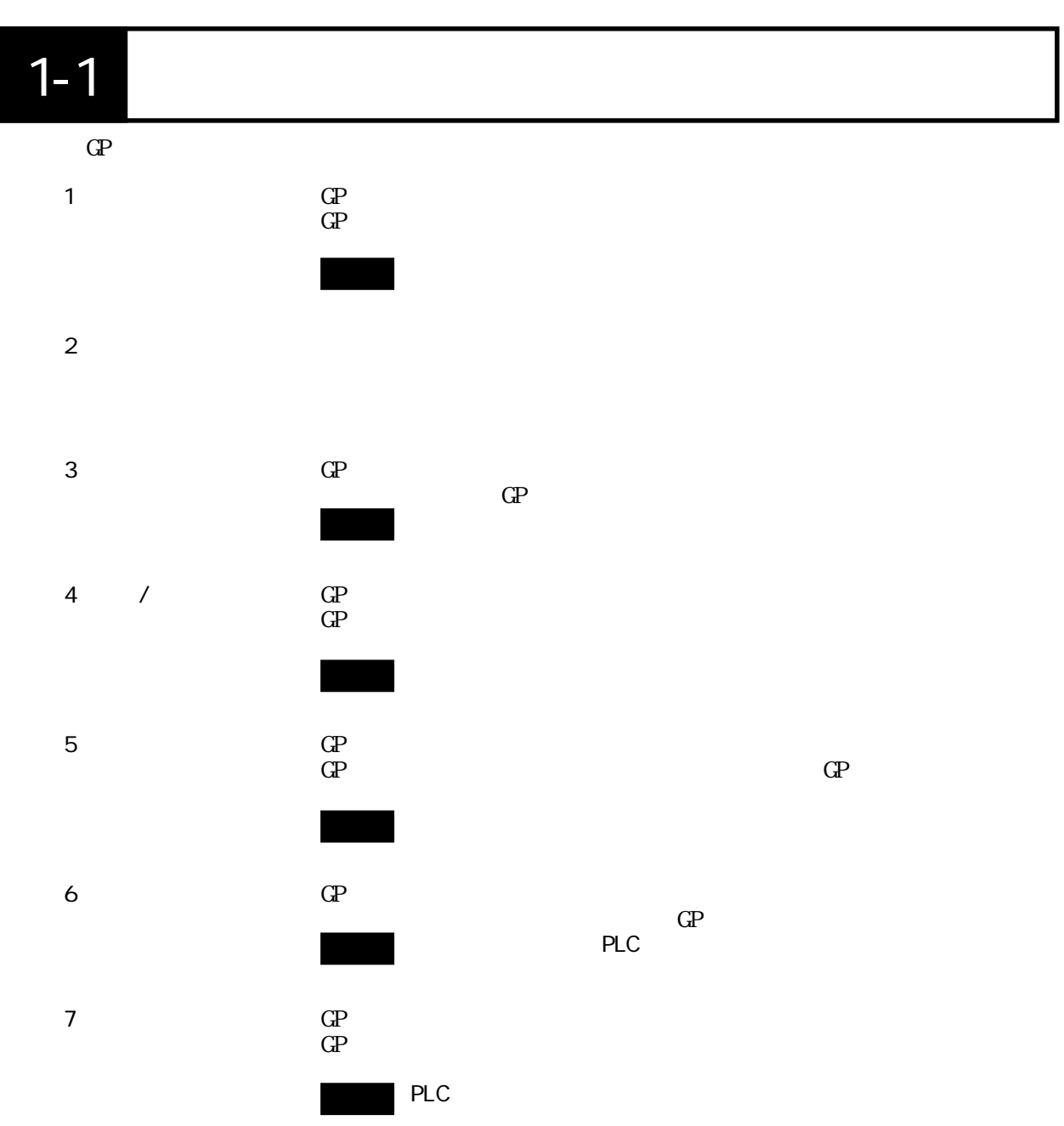

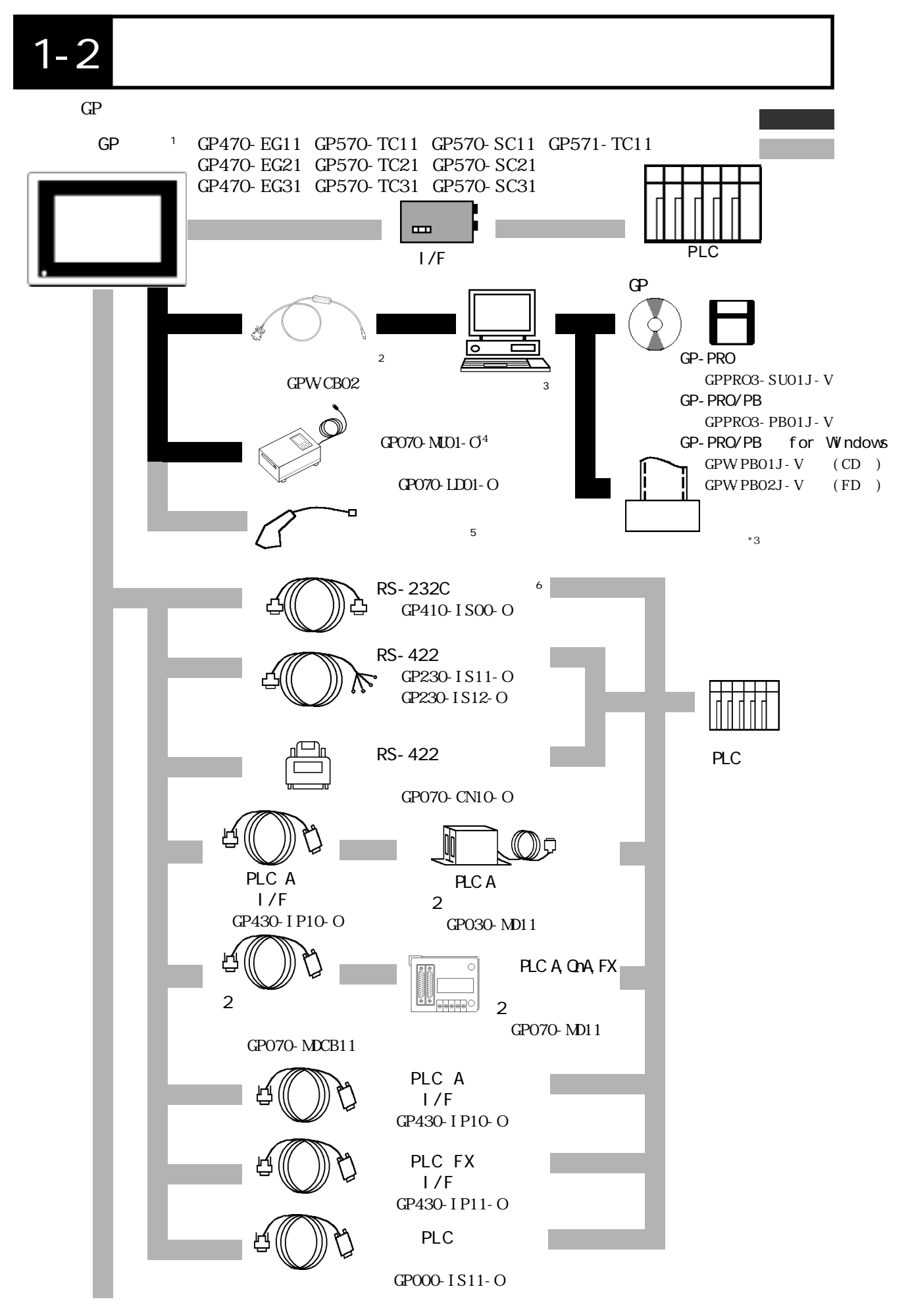

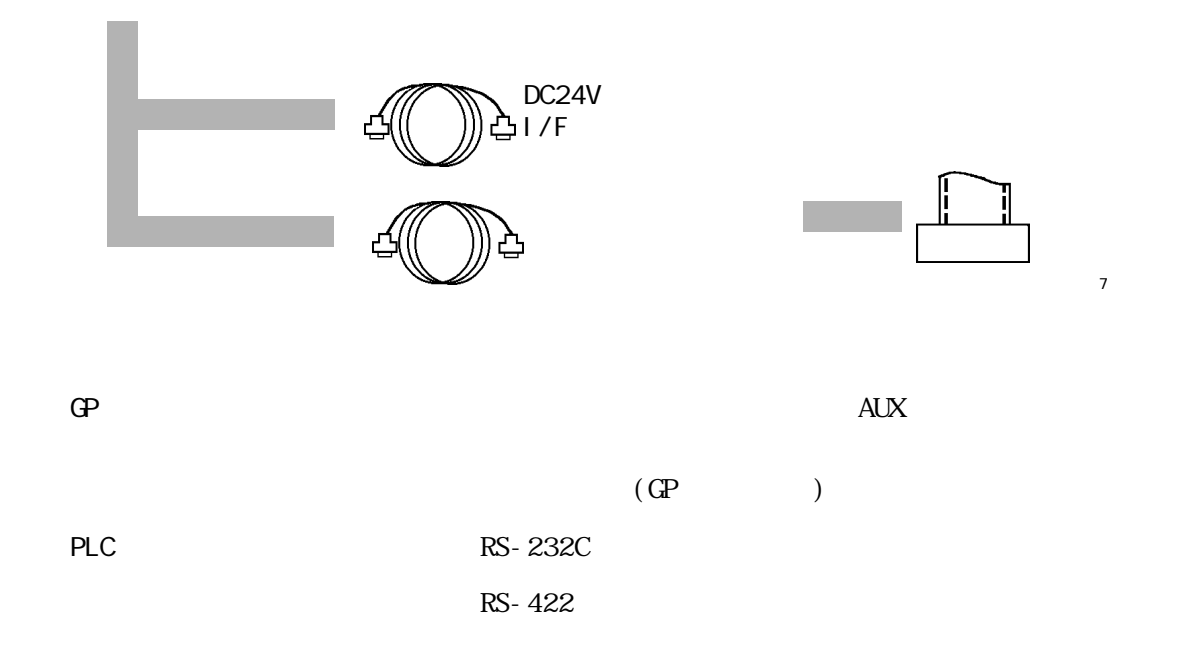

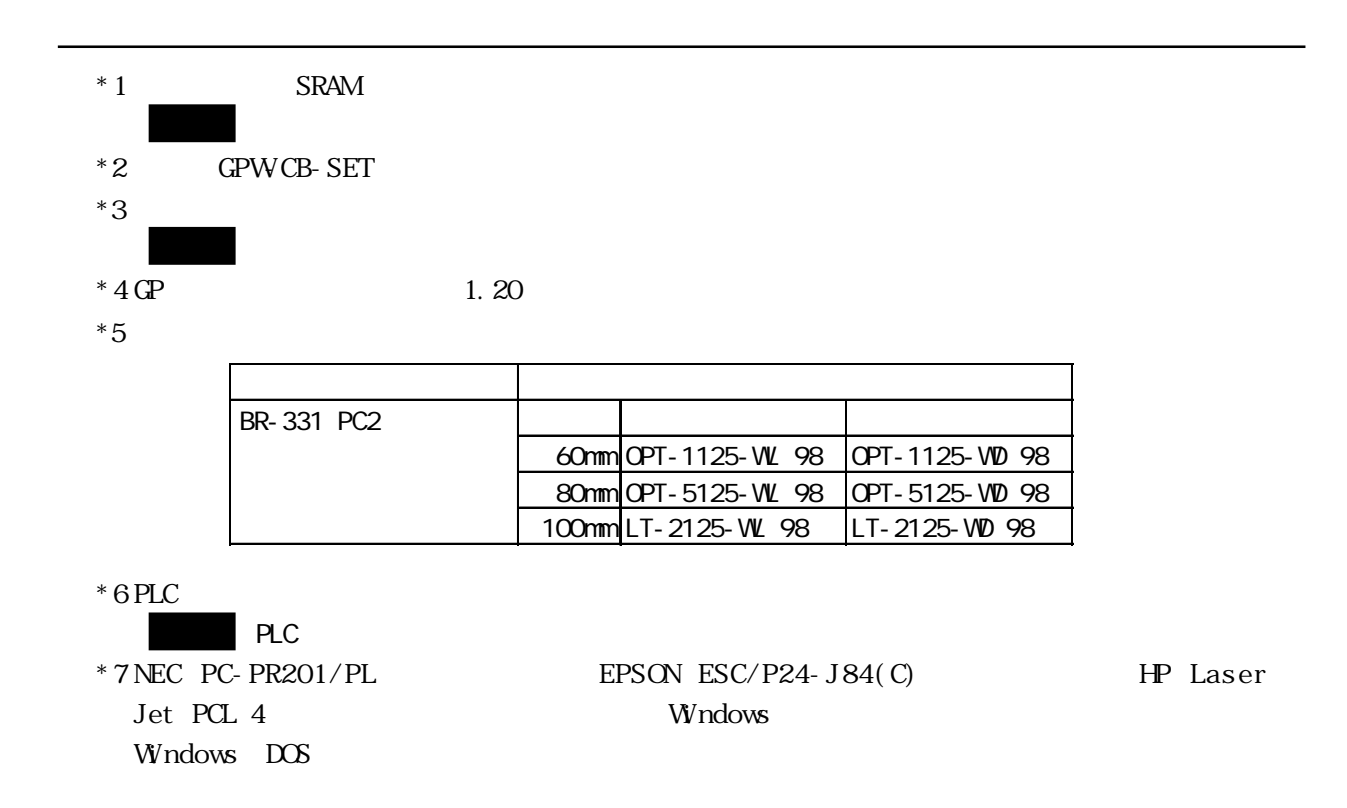

 $\mathbb{Q}^{\mathbf{p}}$ 

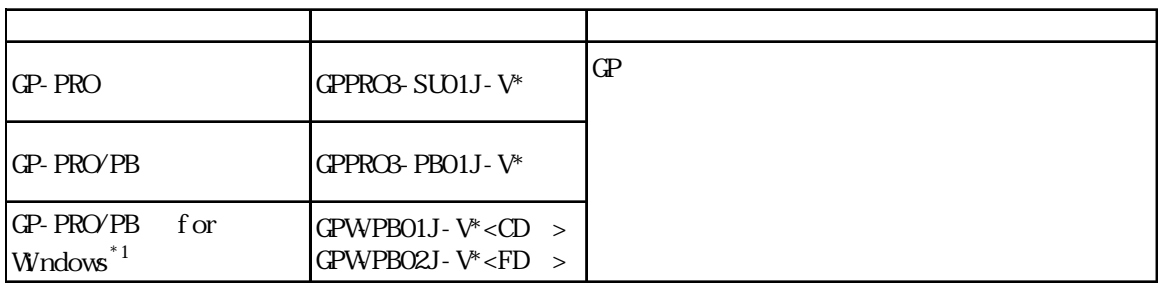

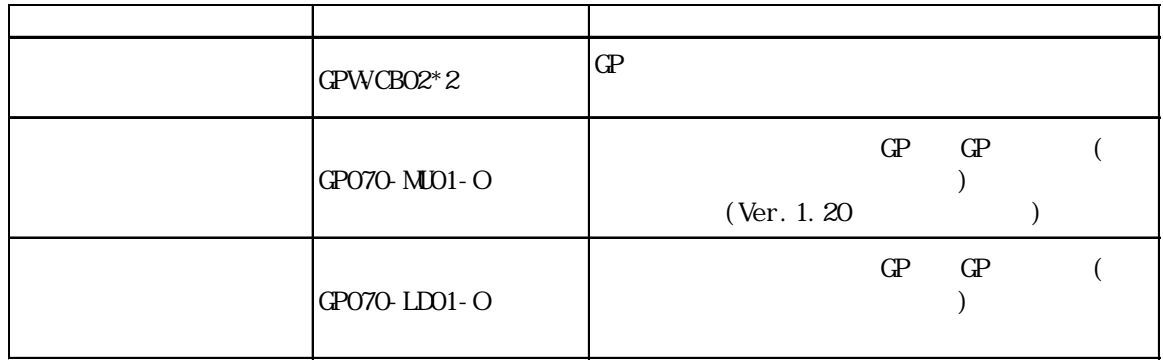

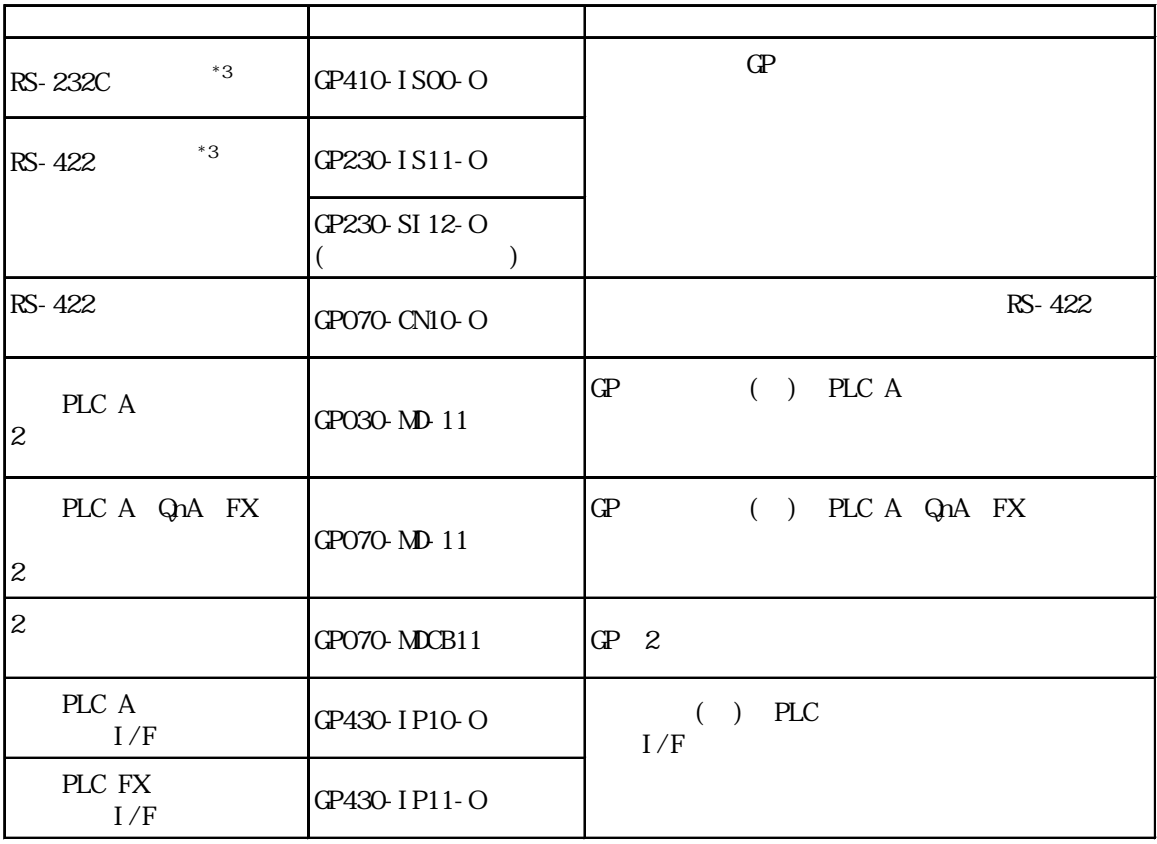

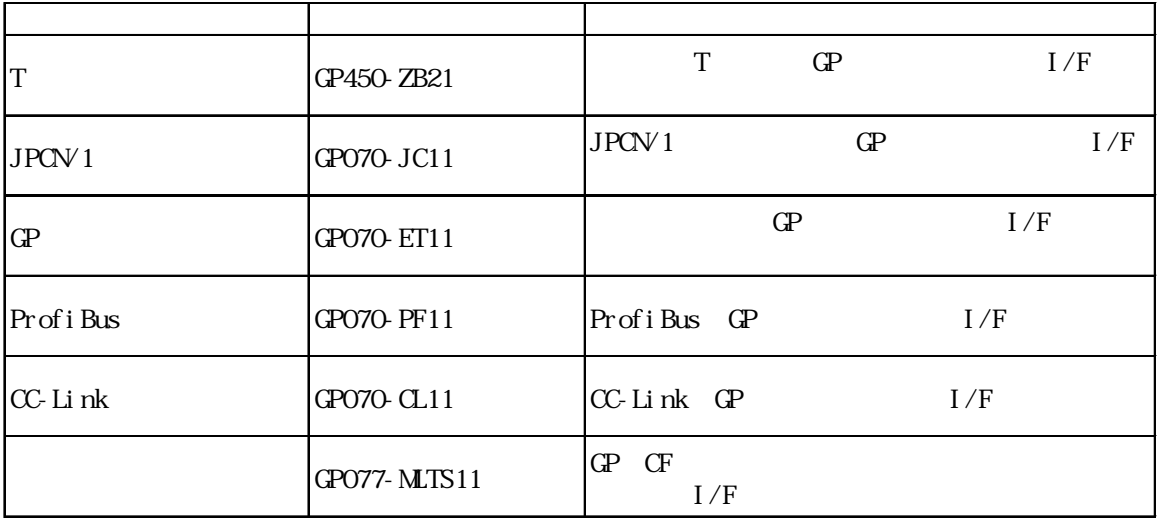

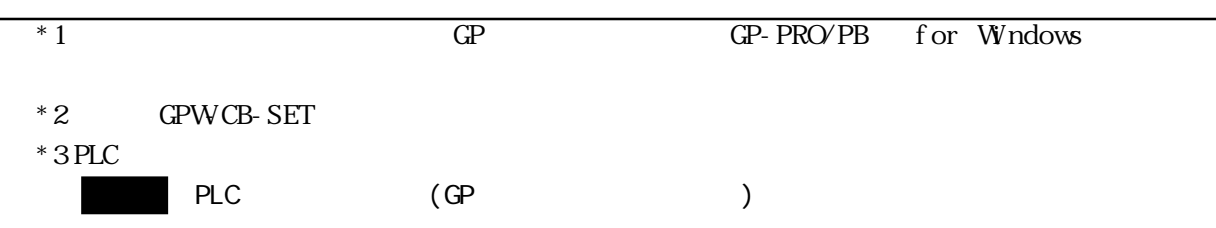

 $\mathbb{Q}$ 

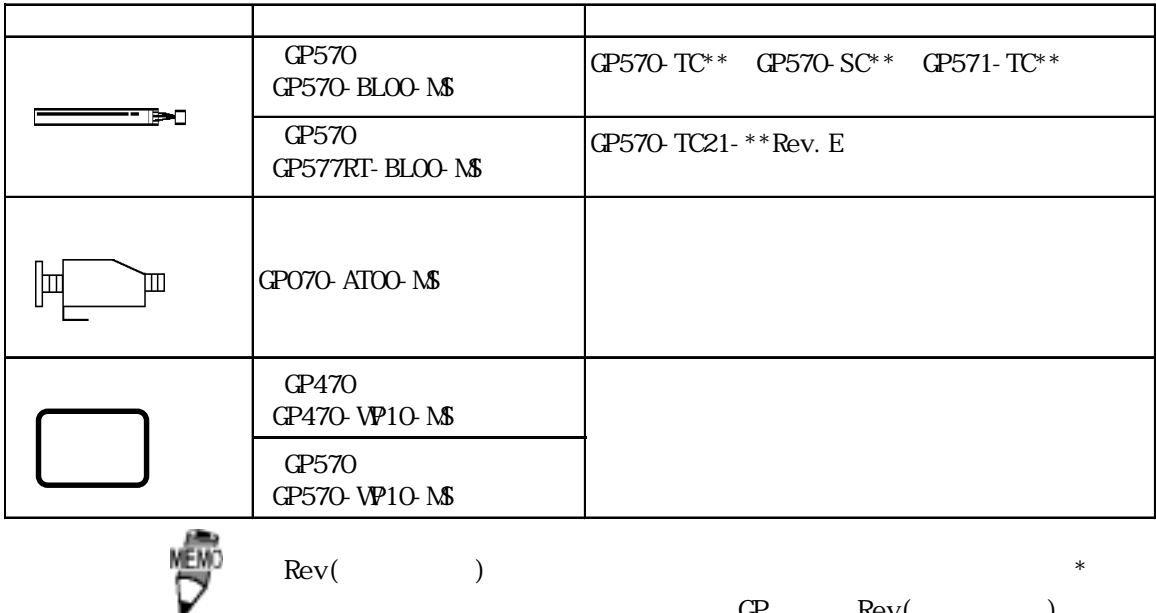

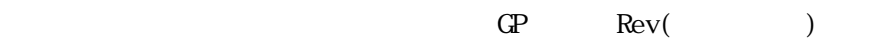

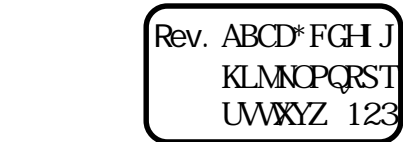

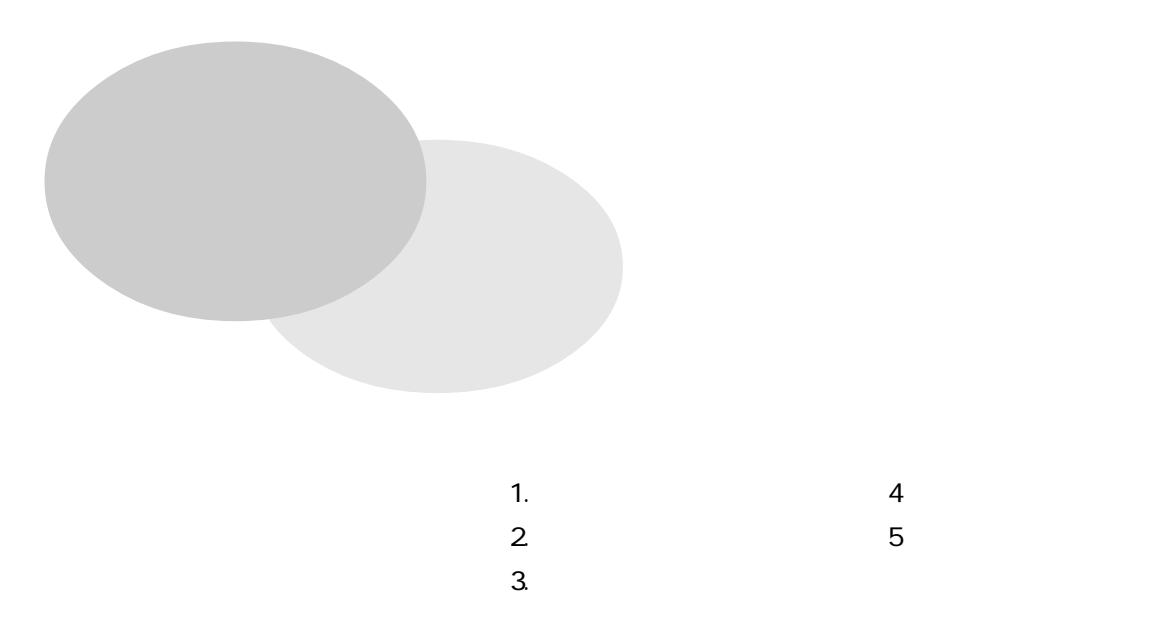

## $2 - 1 - 1$

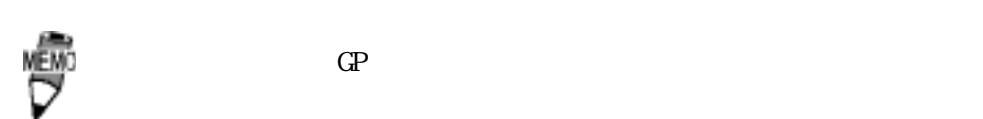

GP470-EG11 570-TC11 570-SC11 571-TC11

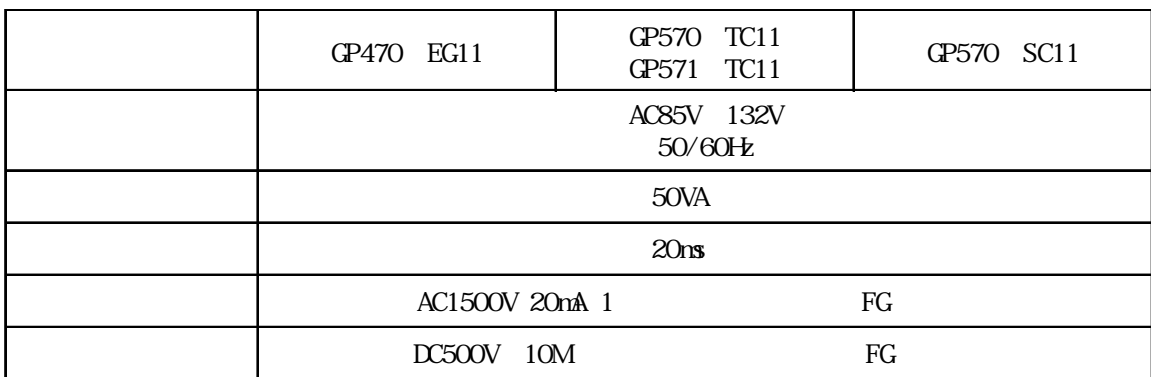

GP470-EG21-24VP、570-TC21-24VP、570-SC21-24VP GP470-EG31-24V 570-TC31-24V 570-SC31-24V

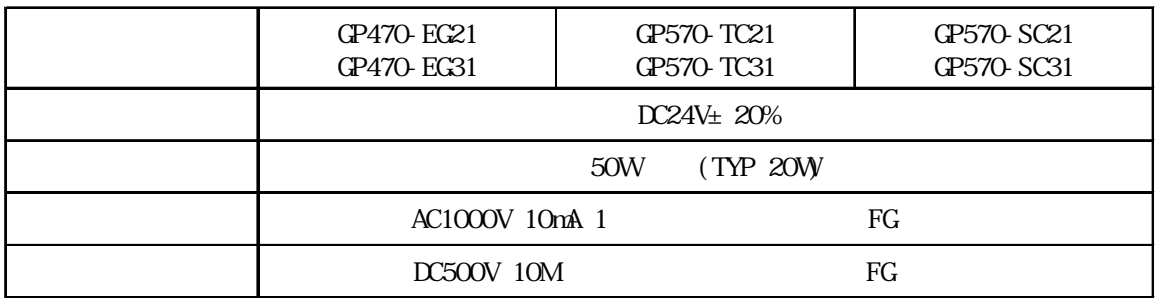

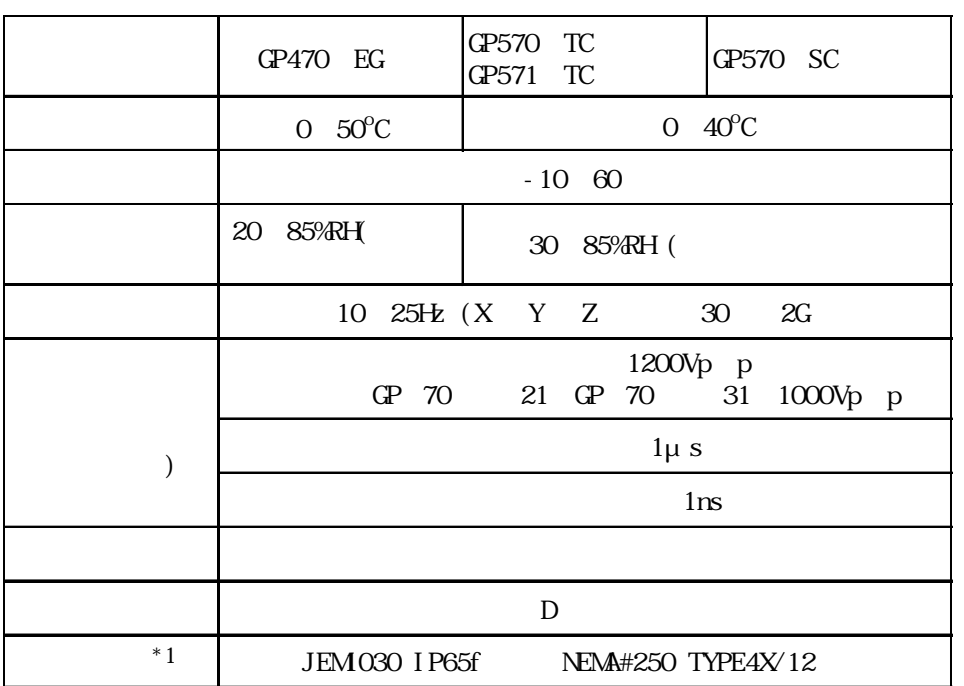

## $2 - 1 - 3$

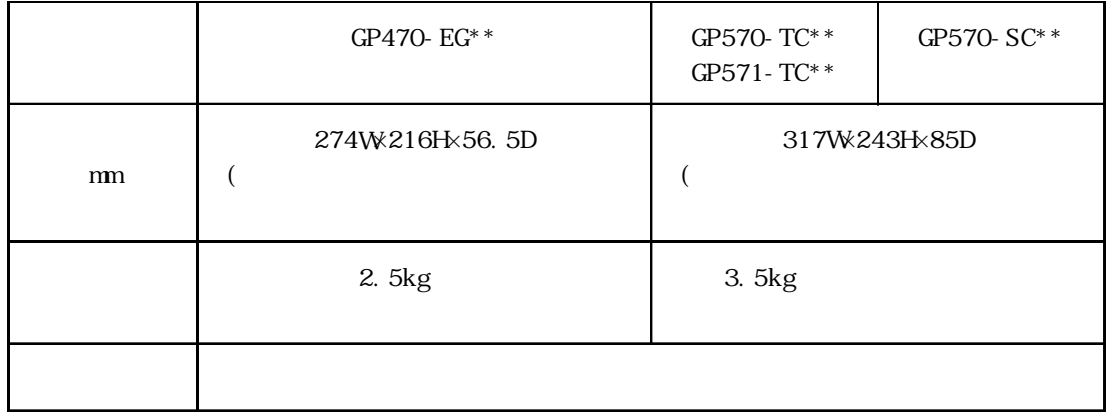

\*1  $\blacksquare$ 

### $2-2-1$

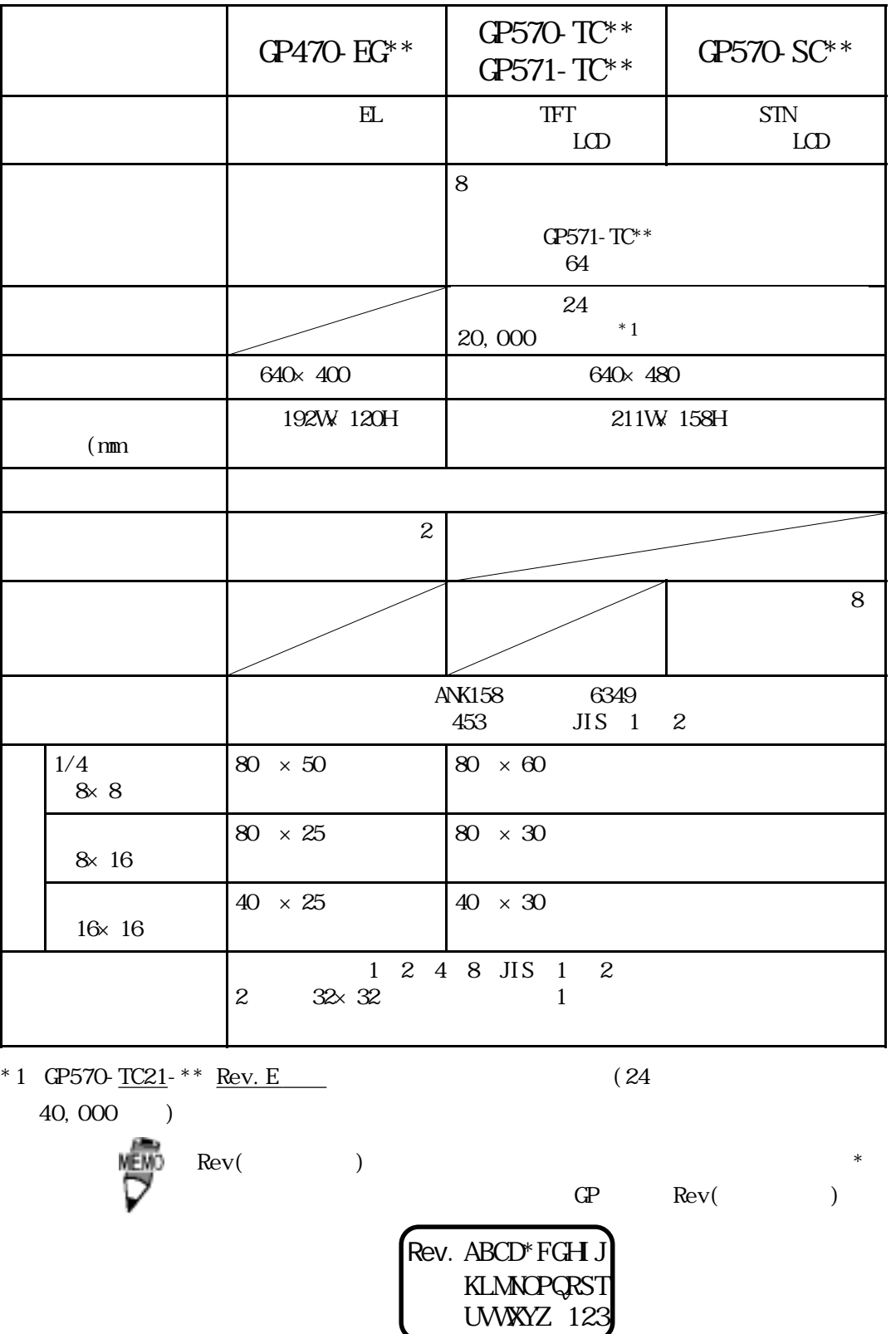

### $2 - 2 - 2$

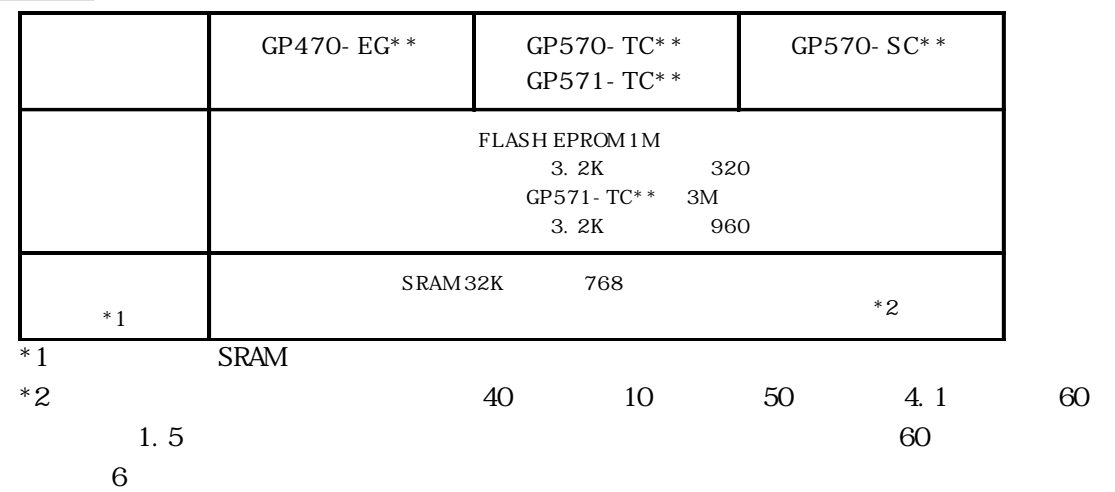

 $2 - 2 - 3$ 

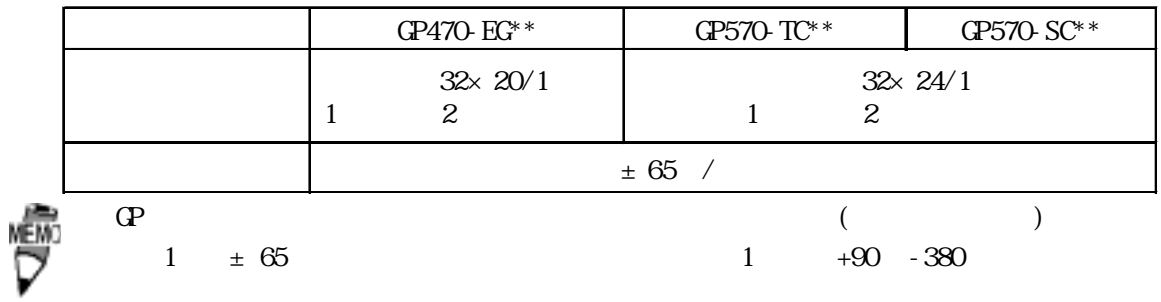

 $2 - 2 - 4$ 

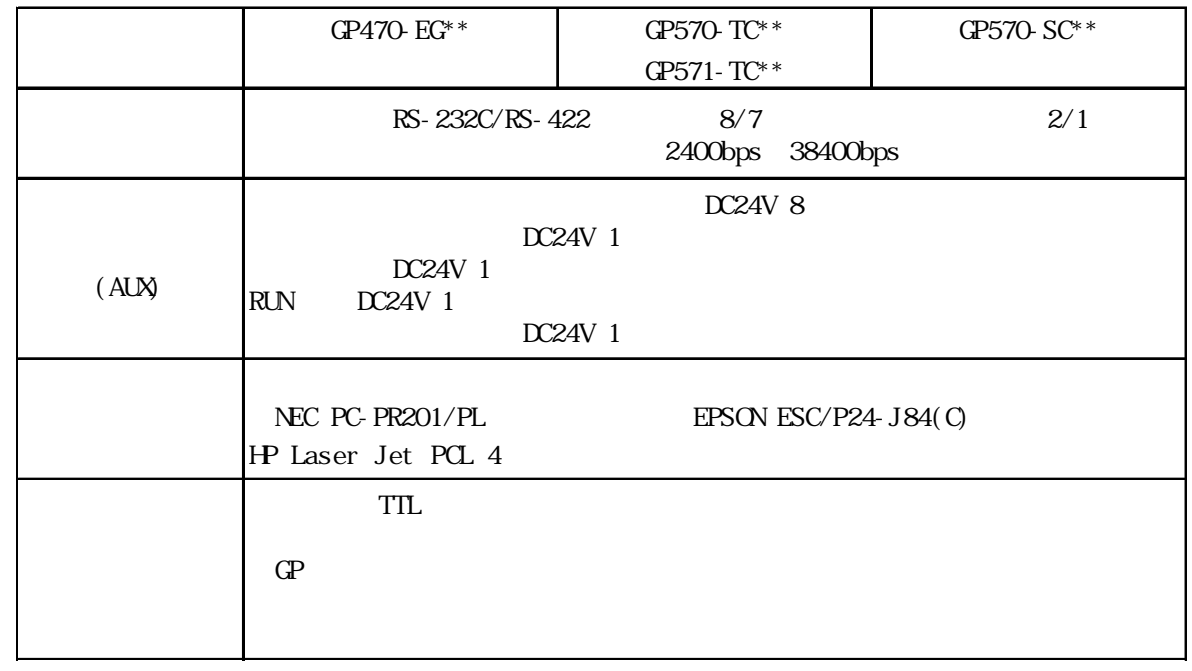

### 2-3-1 I/F

 $GP$ 

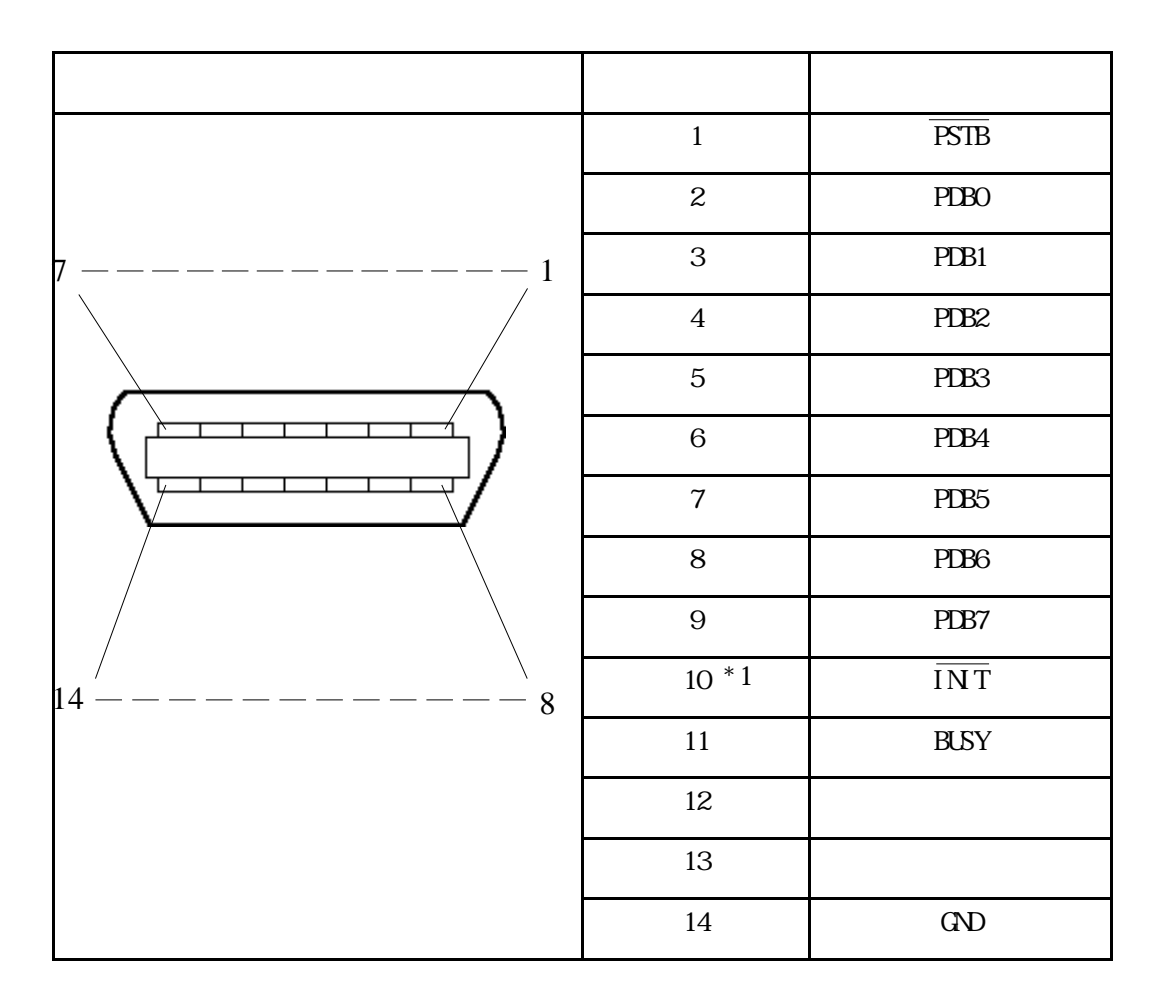

FCN-787P014-G/R FCN-780C014-D/E

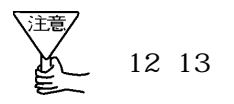

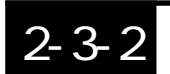

#### 2-3-2 AUX I/F

 $RIN$ 

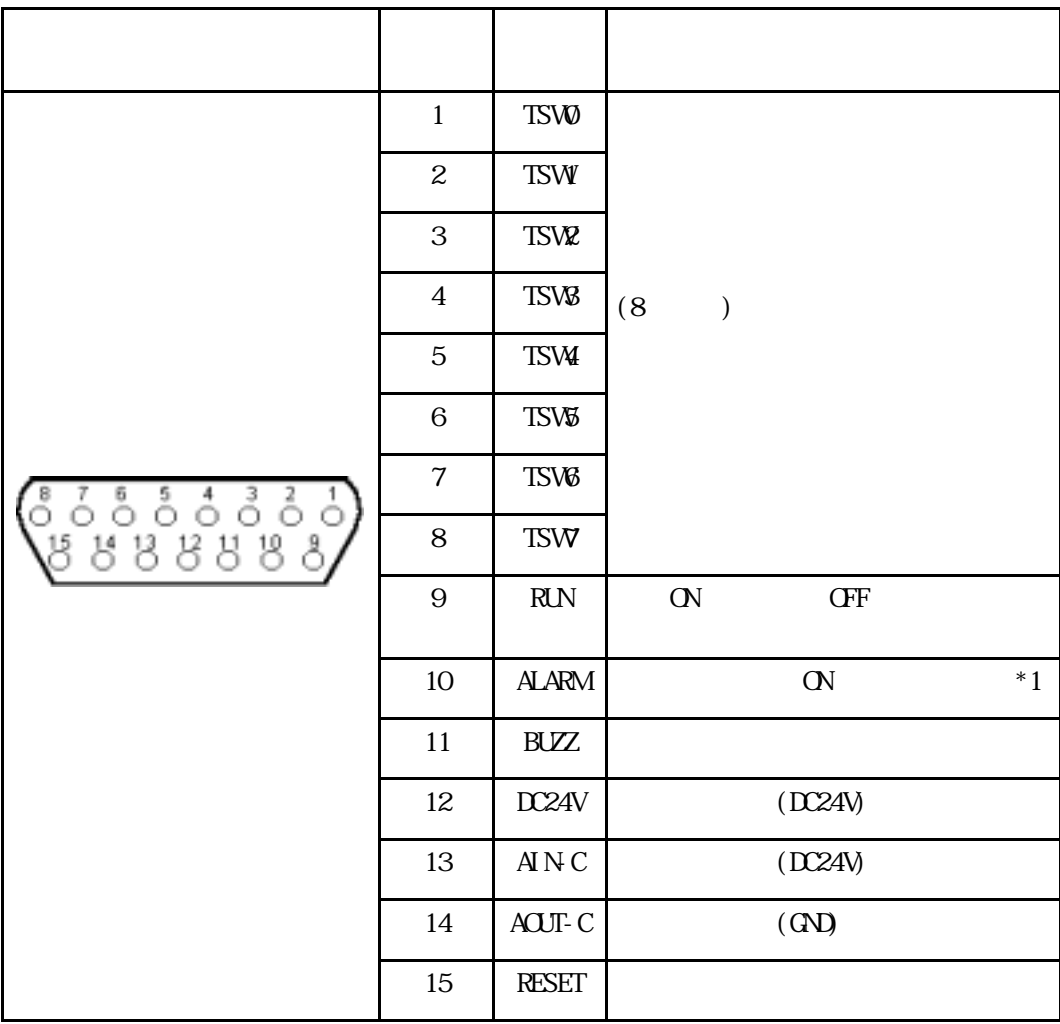

Dsub15 XM2A-1501  $Dsub15$   $XMS-1511$ XM2Z-0071

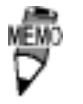

M2.6 × 0.45p

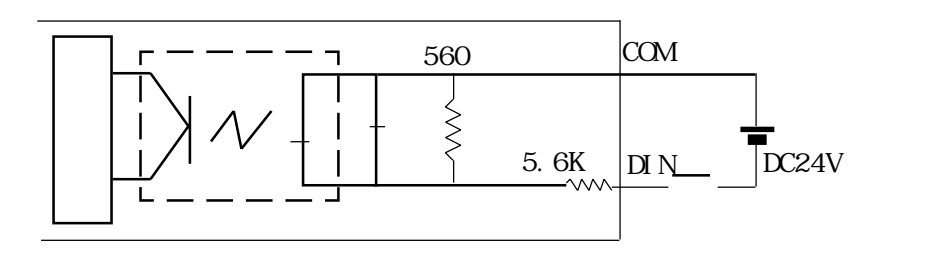

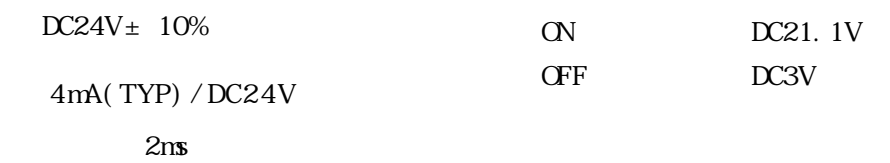

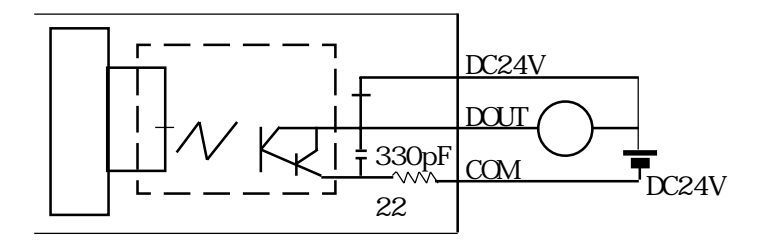

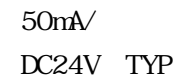

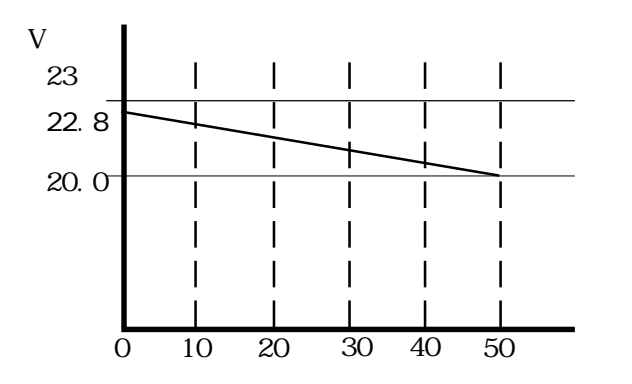

#### 2-3-3 I/F

RS-232C RS-422

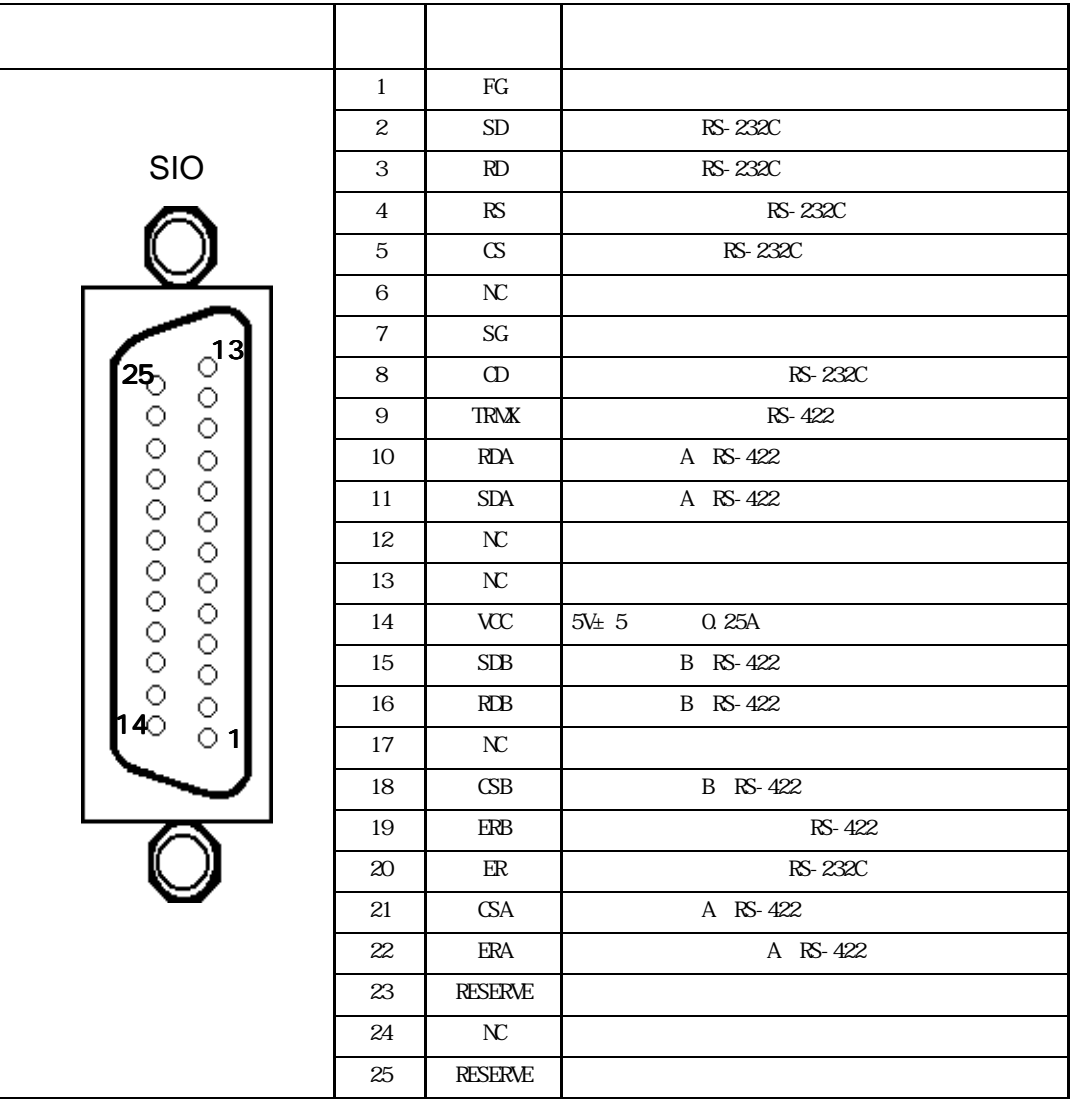

Dsub25 XM2A-2501 Dsub25 XM2S-2511 XM2Z-0071

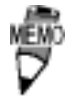

M2.6 × 0.45p

 $CO$  MA-VV-SB5P × 28AWG

PLC PLC PLC

14 (VCC) DC5V

7 (SG) SG RS-485(RS-422)

 $\mathsf{SG}$ 

RS-485(RS-422)

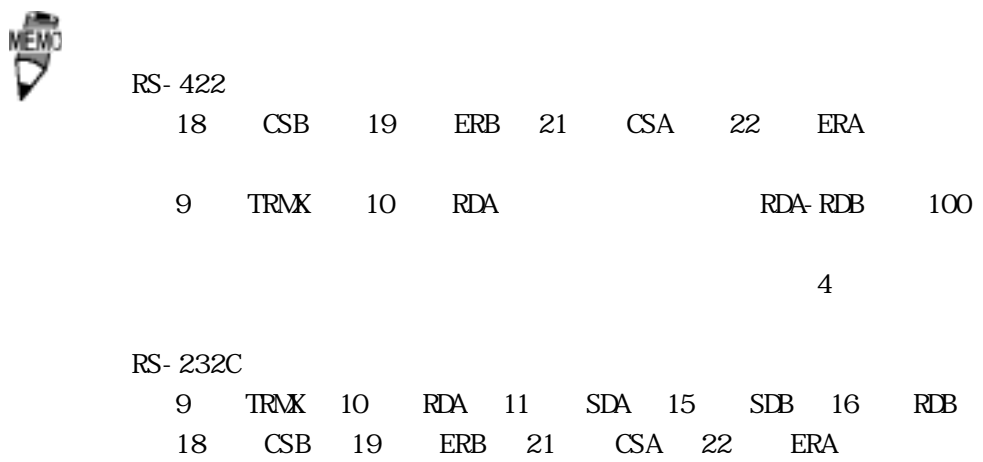

 $GP$ 

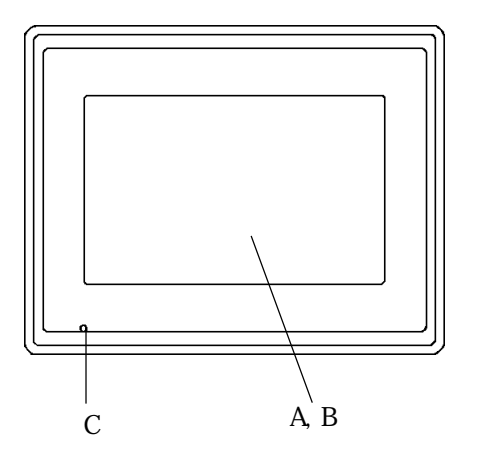

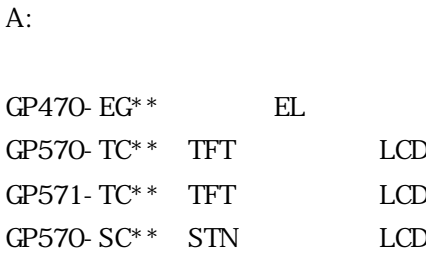

B:

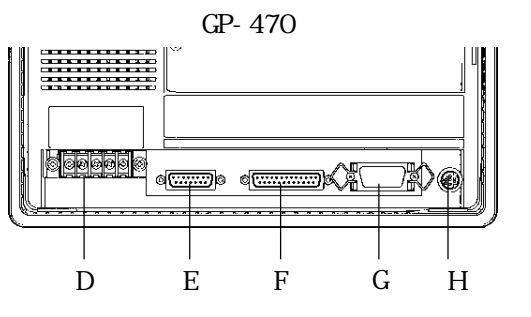

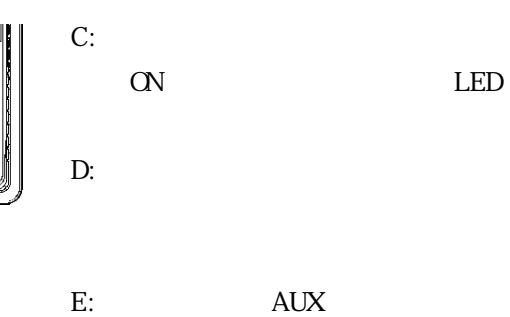

RUN

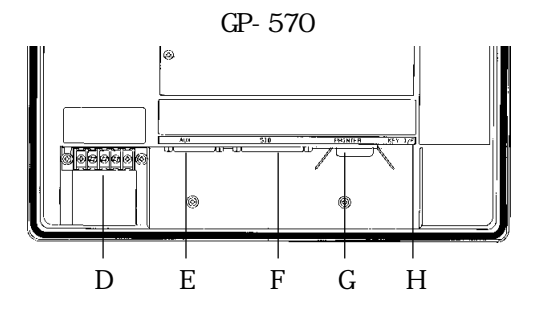

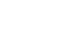

F:  $\overline{P}$  :

G:  $\overline{G}$  :

RS-232C RS-422

 $H$ 

GP-470 GP-570

### $2-5-1$  GP-470

単位: m m

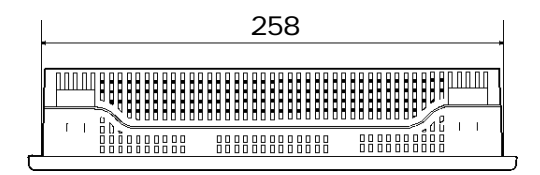

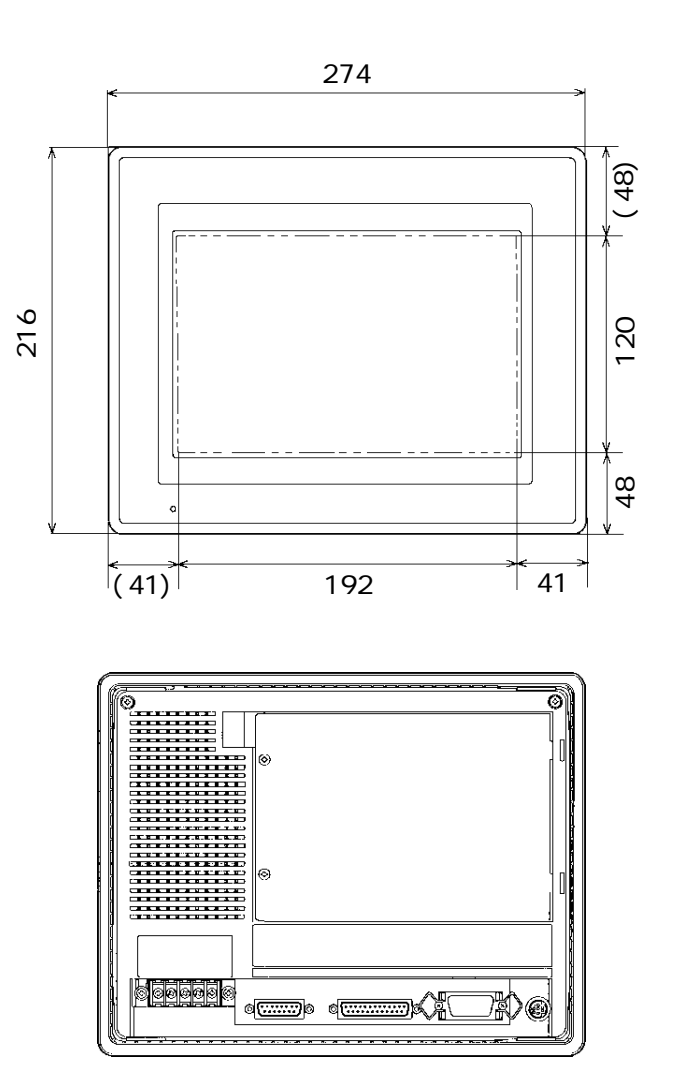

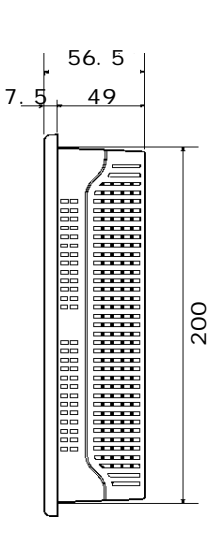

### $2-5-2$  GP-570

 $: \mathbf{mm}$ 

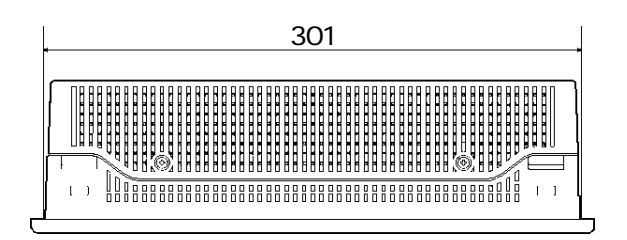

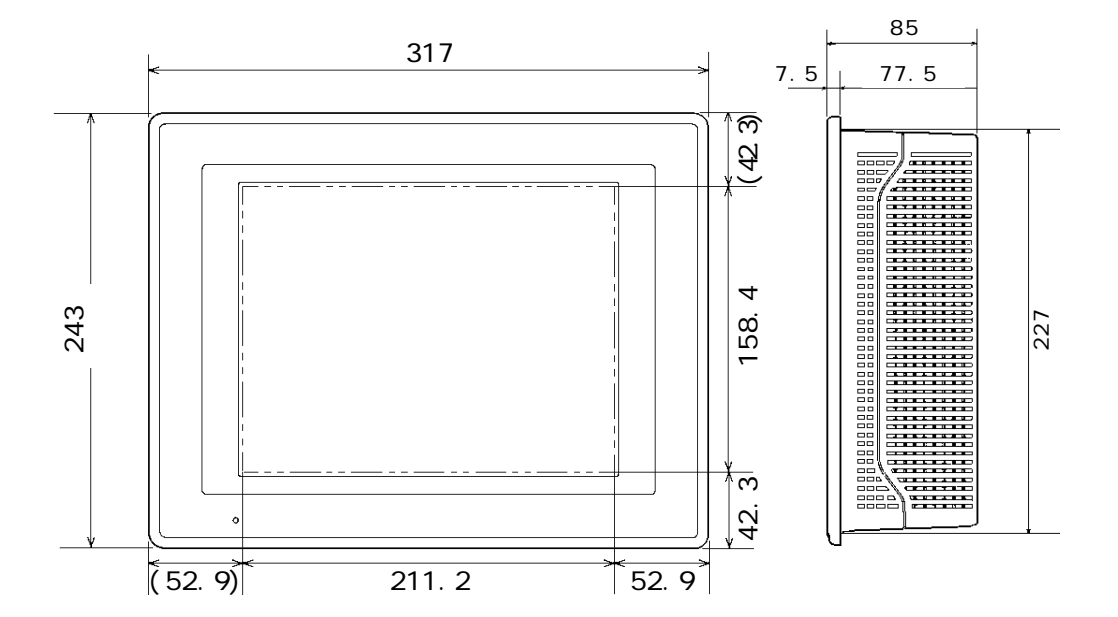

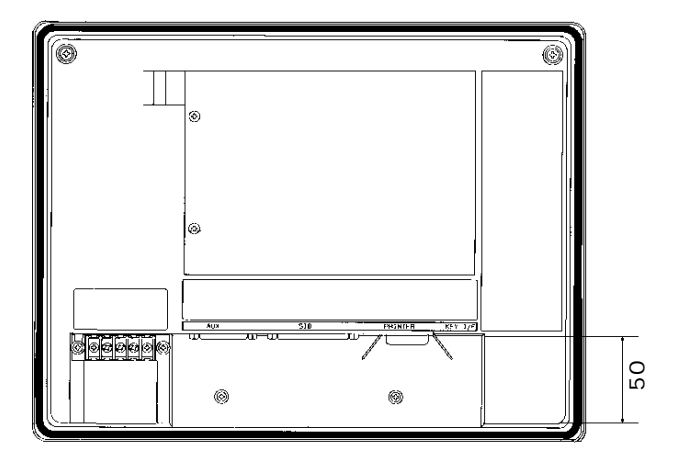

#### $2-5-3$

単位:mm

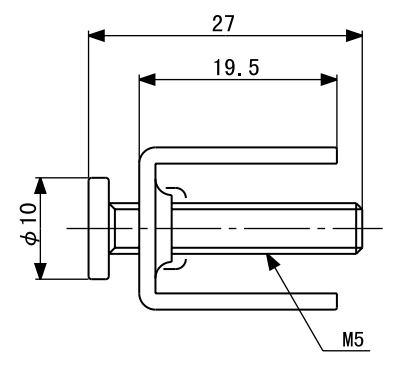

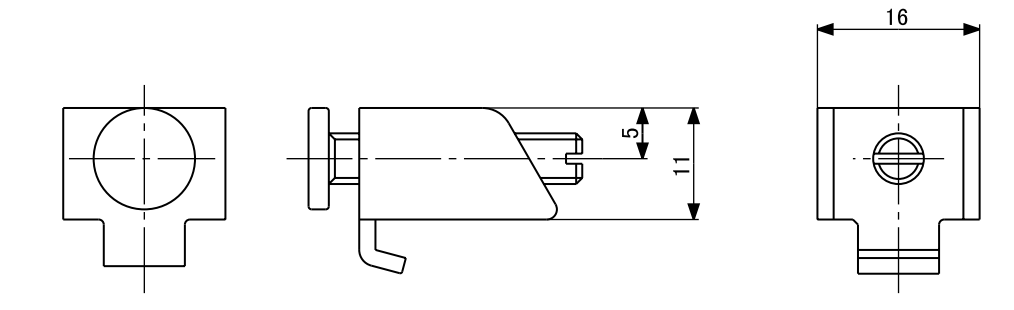

 $2-5-4$ 

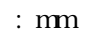

GP-470 GP-570

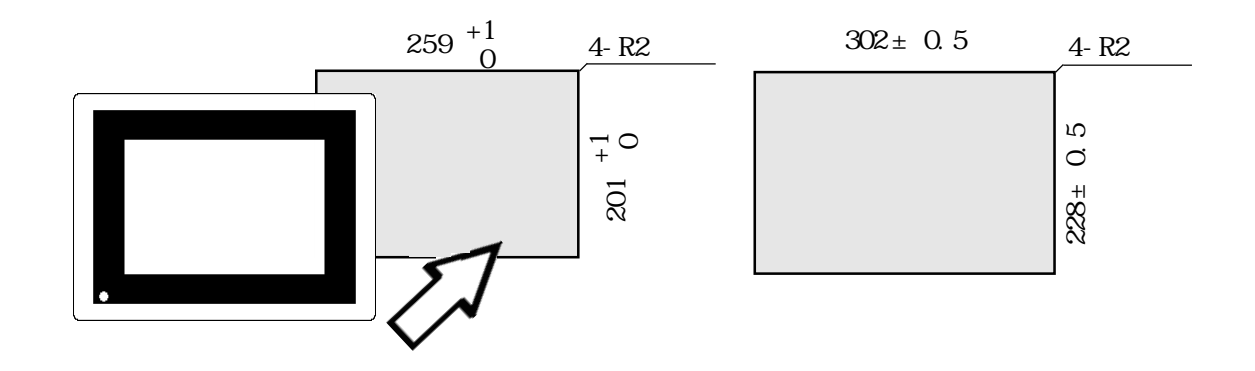

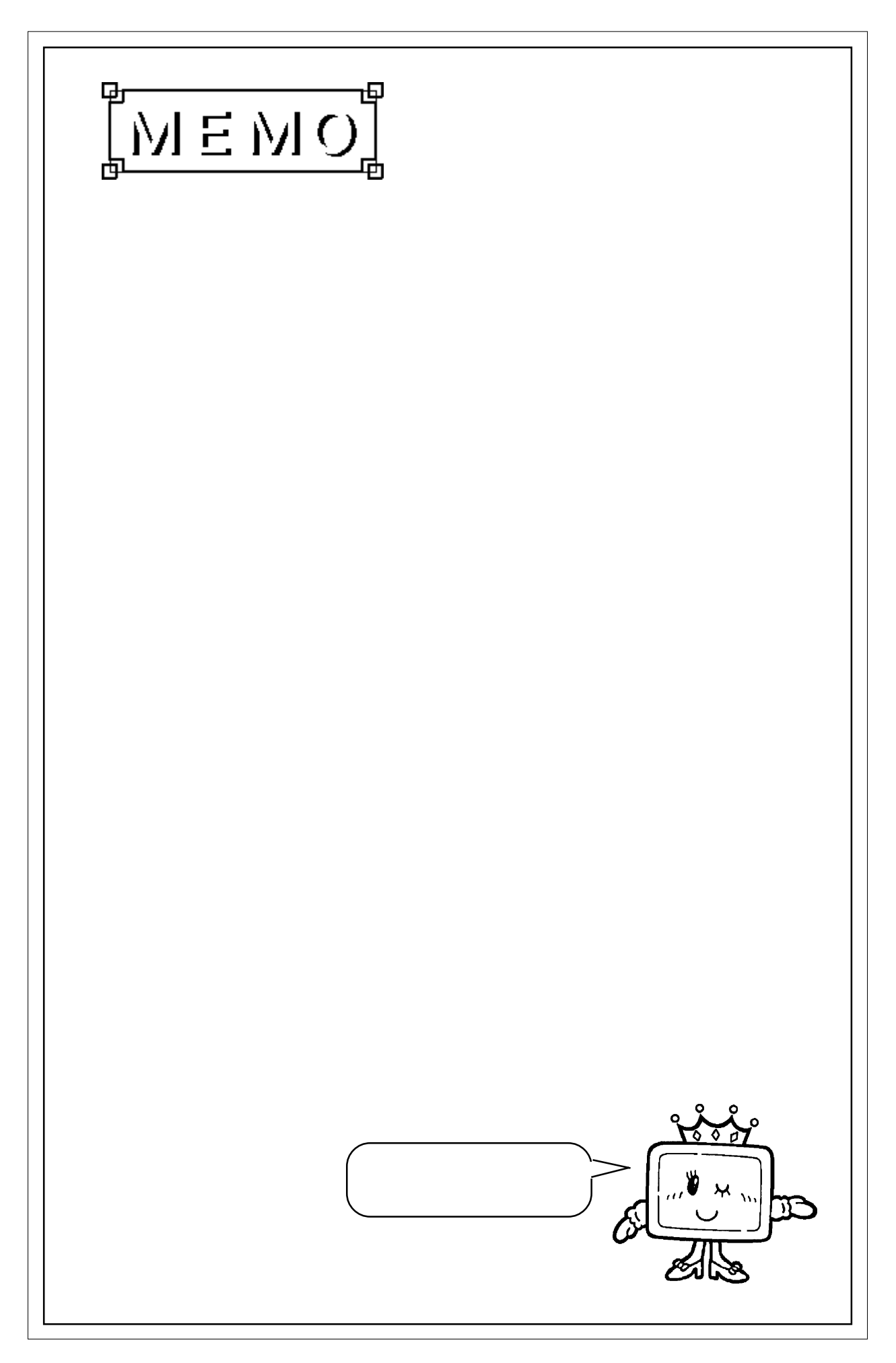

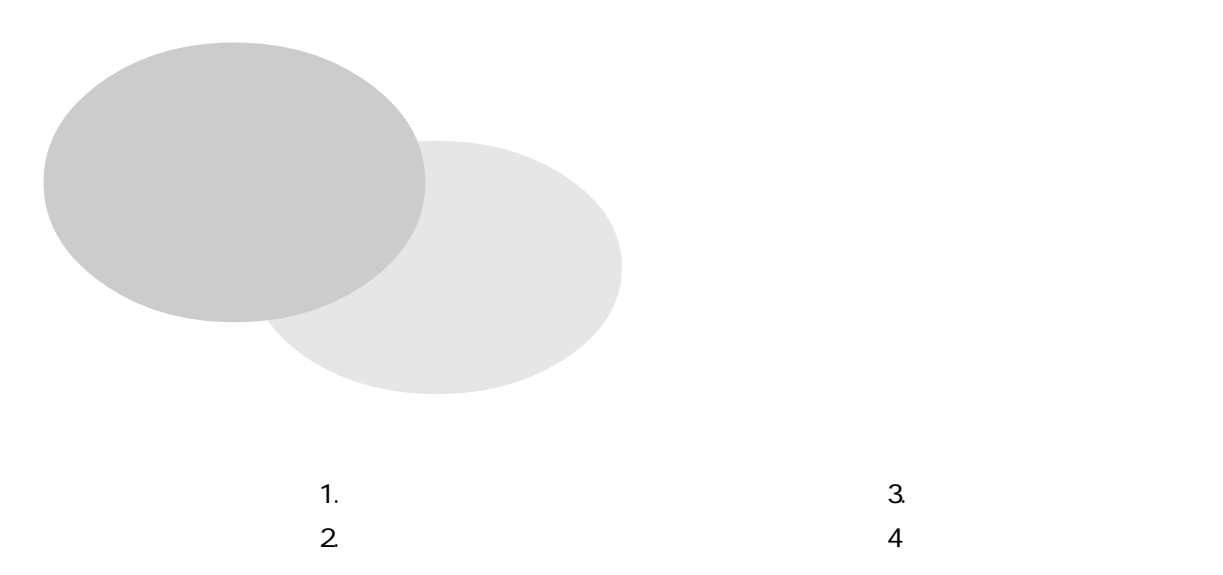

 $3 - 1 - 1$ 

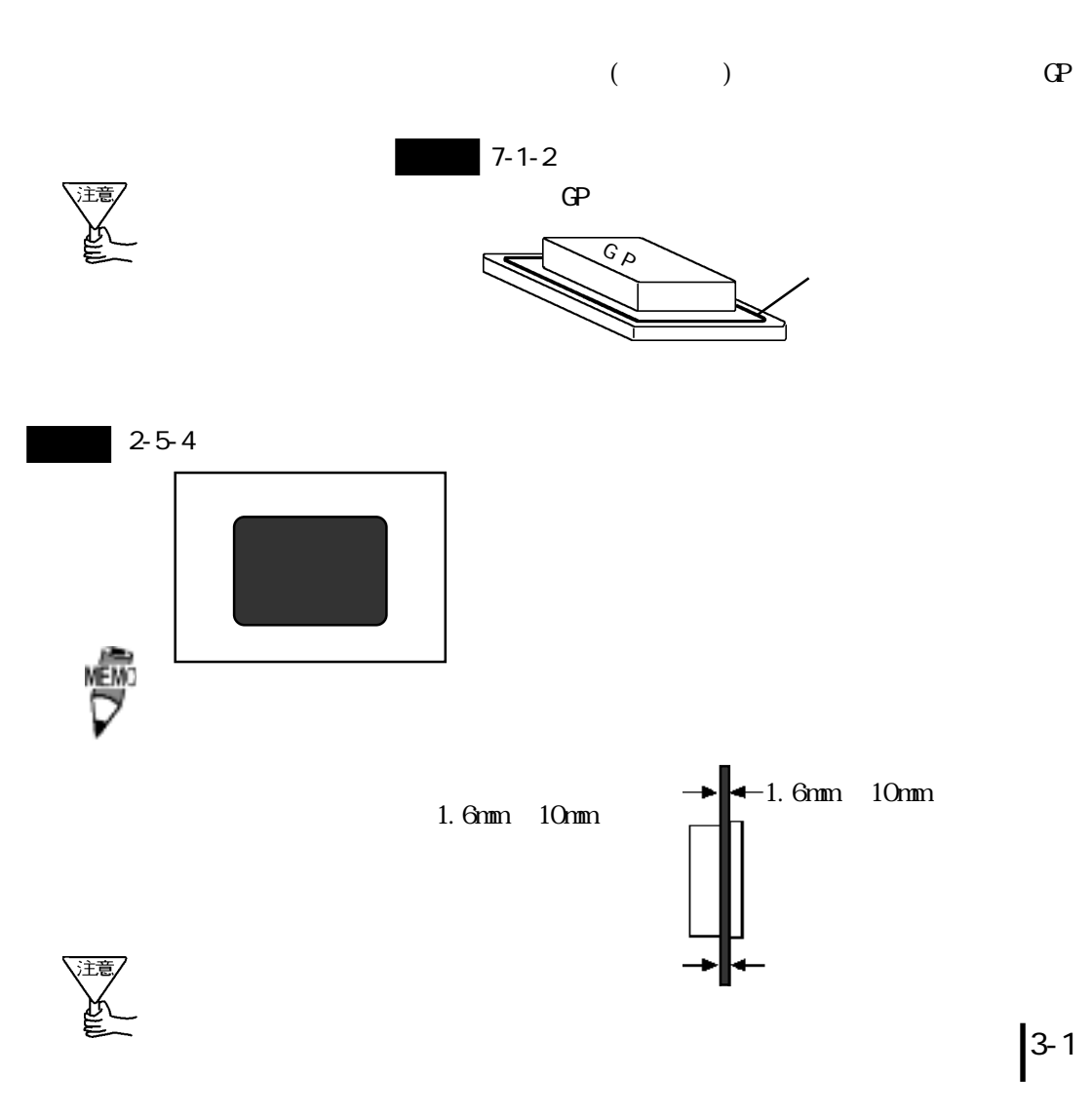

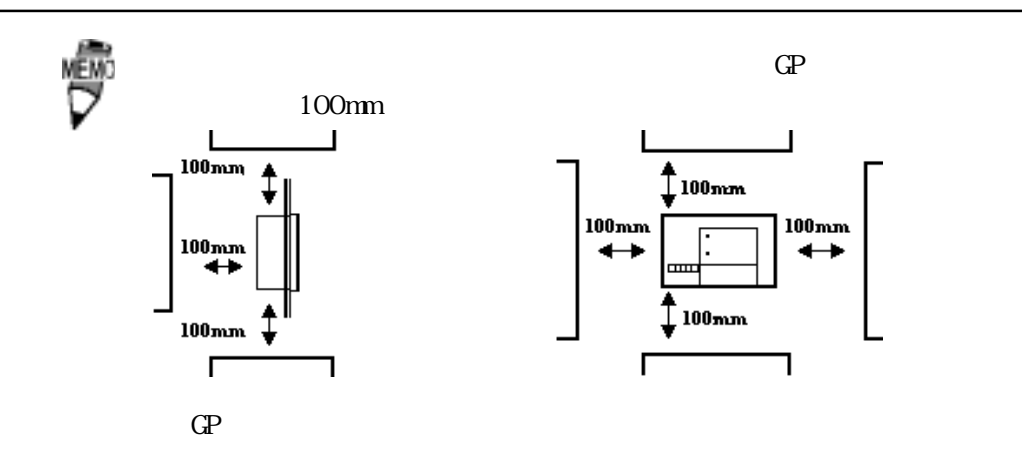

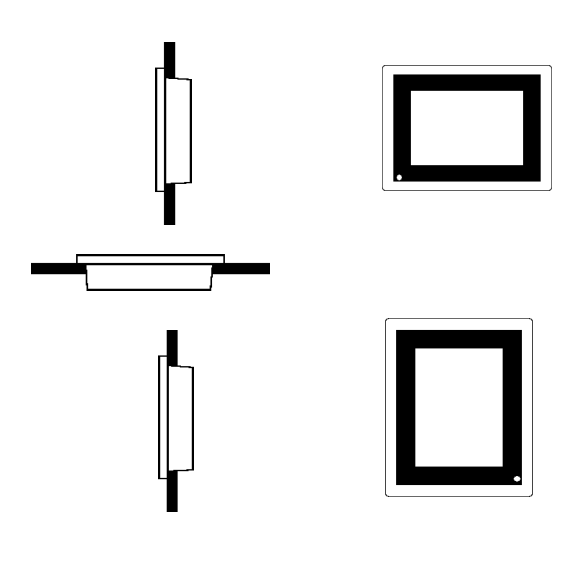

 $GP$ 

cp-470 50 cp-570

40℃以上で使用しないでください。

 $30^{\circ}$ 

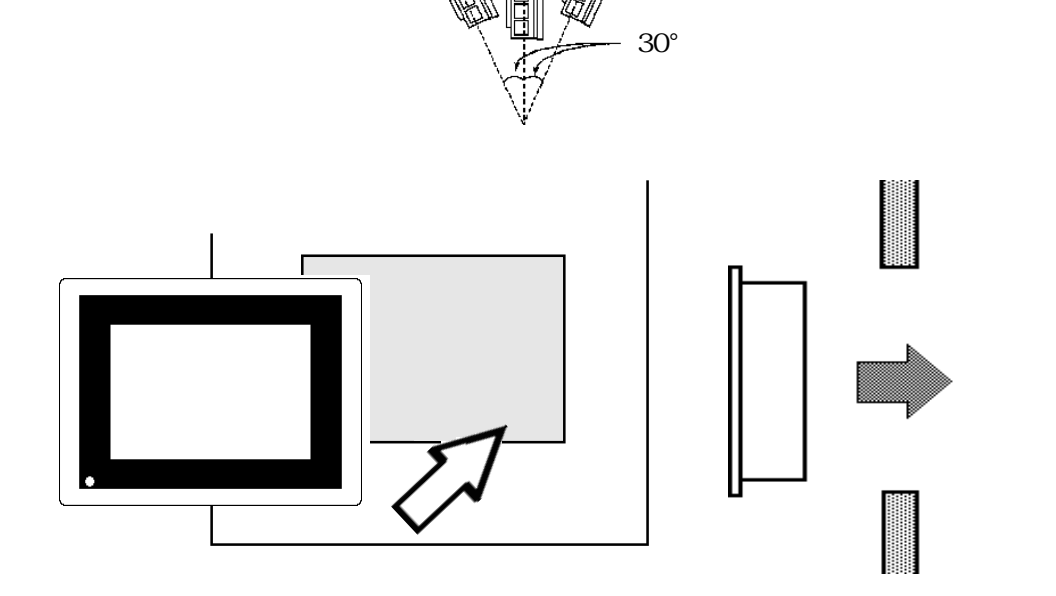

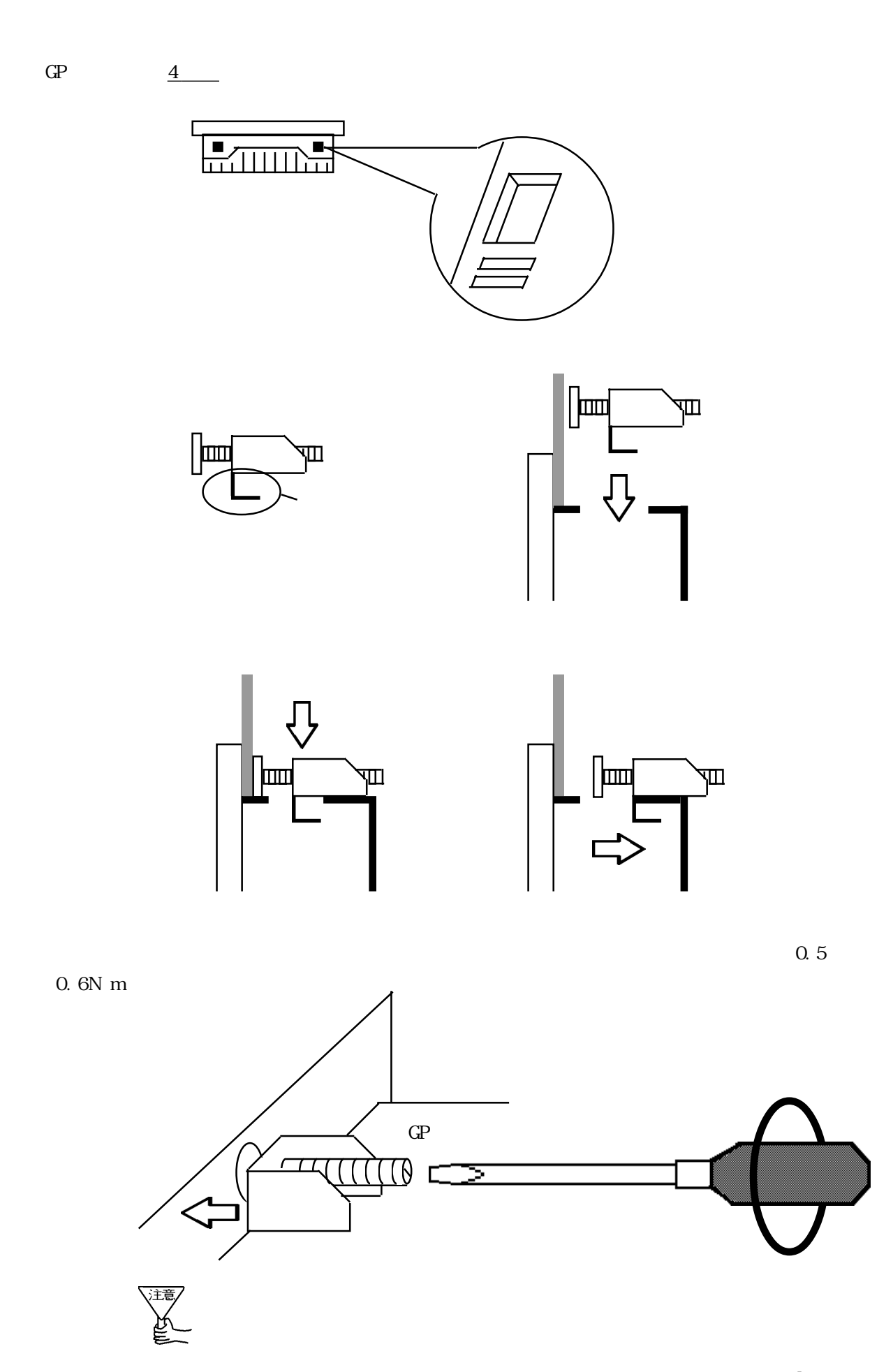

 $3-2-1$ 

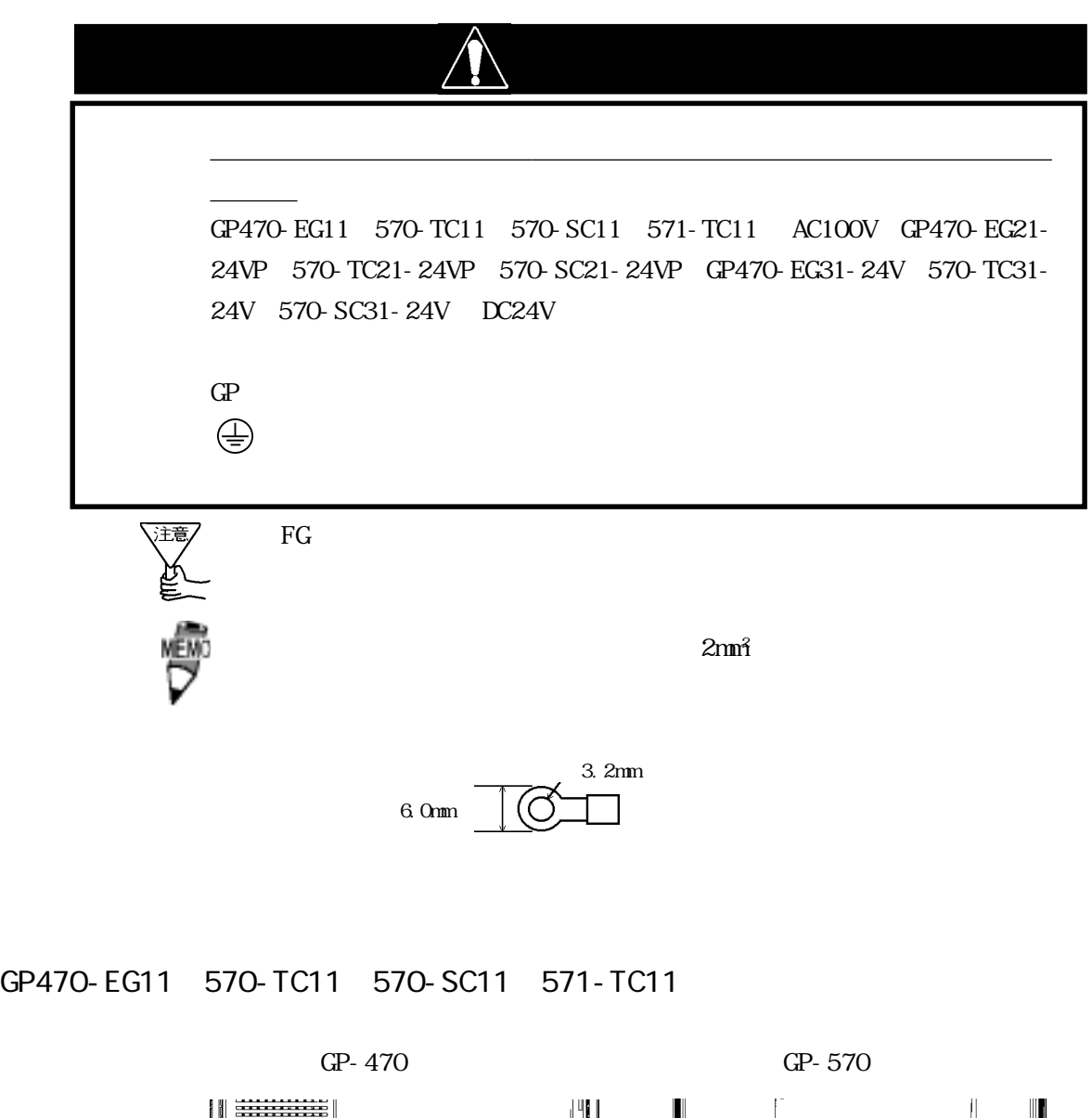

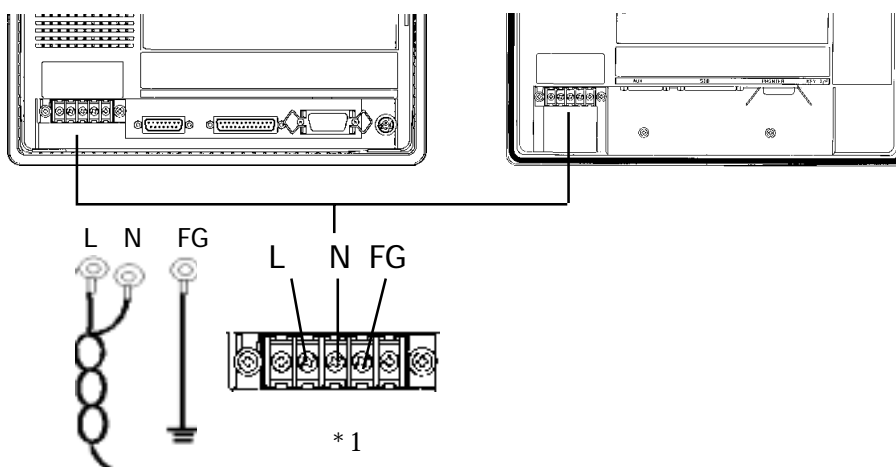

GP470-EG21-24VP、570-TC21-24VP、570-SC21-24VP GP470-EG31-24V 570-TC31-24V 570-SC31-24V

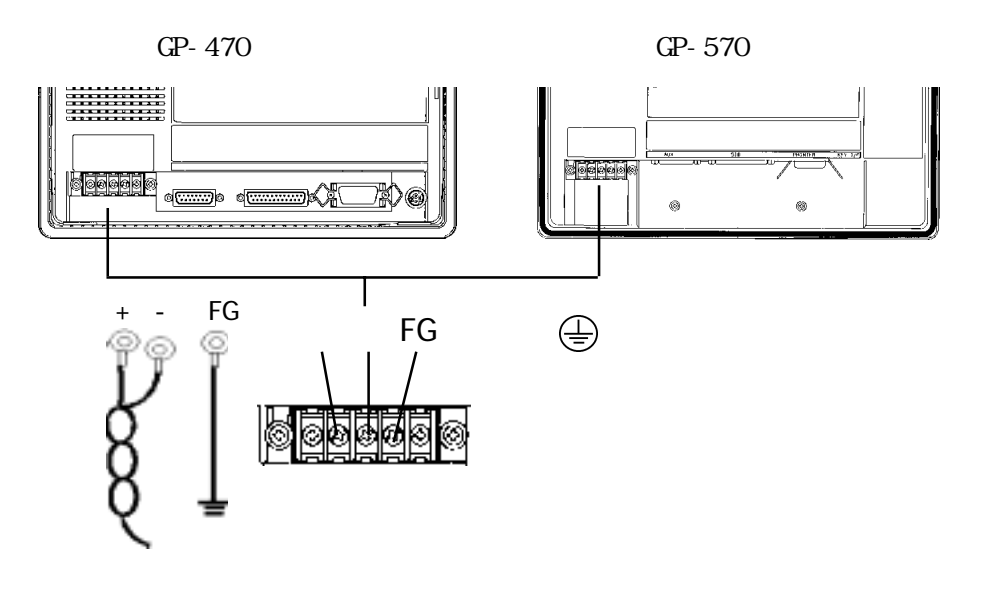

 $\overline{\mathbf{3}}$ 

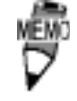

0.5 0.6N m

 $*1$  AC100V L  $AC100V$  N  $FG$ 

#### $3-2-2$

GP470-EG11 570-TC11 570-SC11 571-TC11  $GP$ 

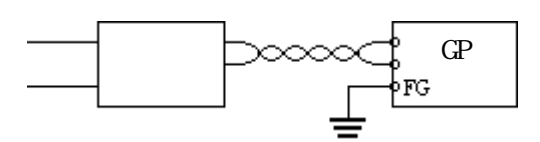

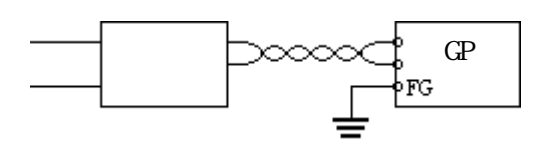

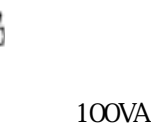

電圧の規定値については、 第2章仕様

 $GP$ 

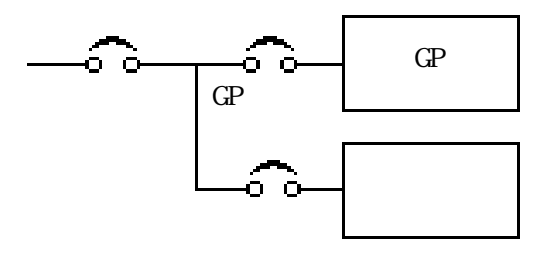

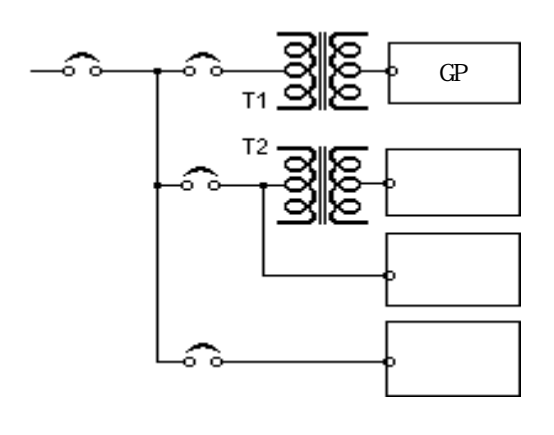

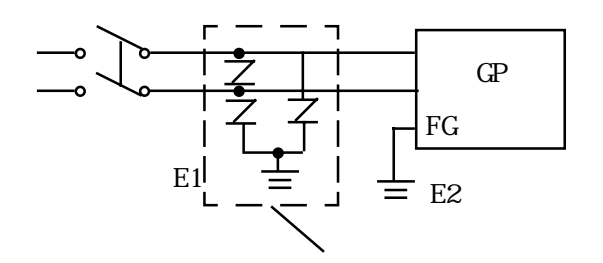

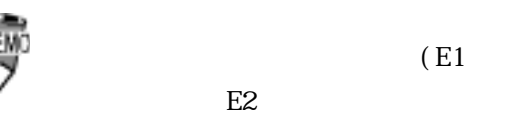

 $(E1)$
# $3-2-3$

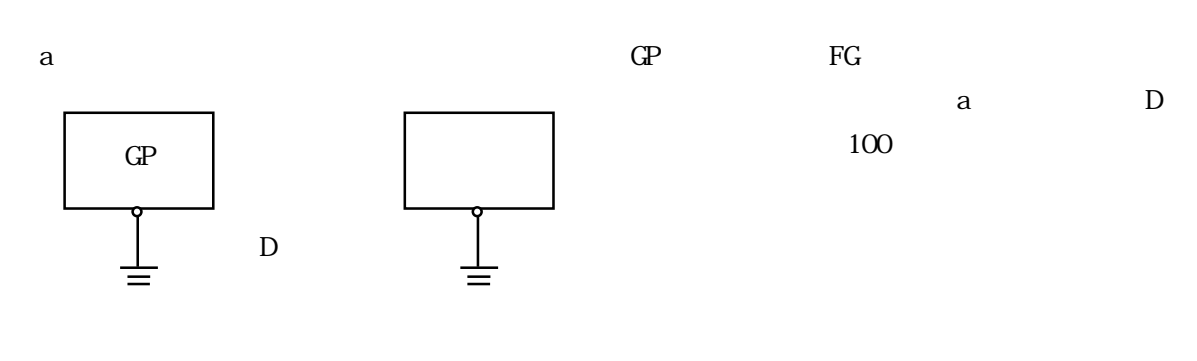

 $\mathbf b$ 

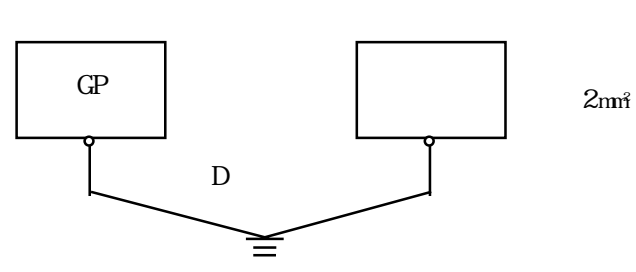

 $FG$ 

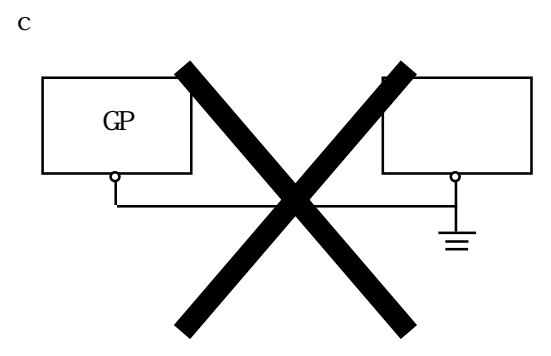

 $3-2-4$ 

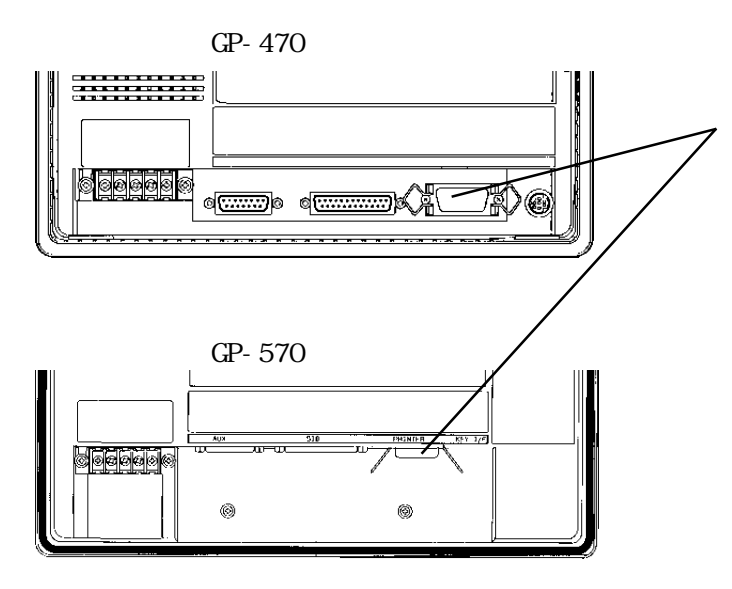

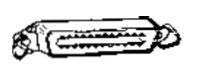

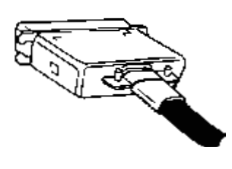

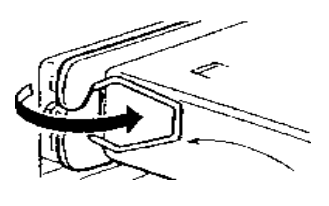

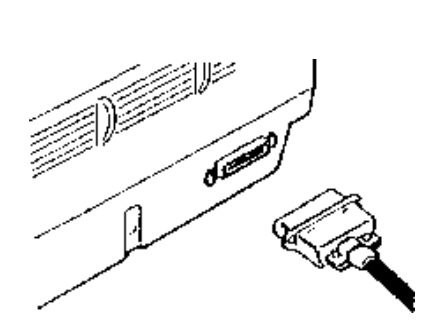

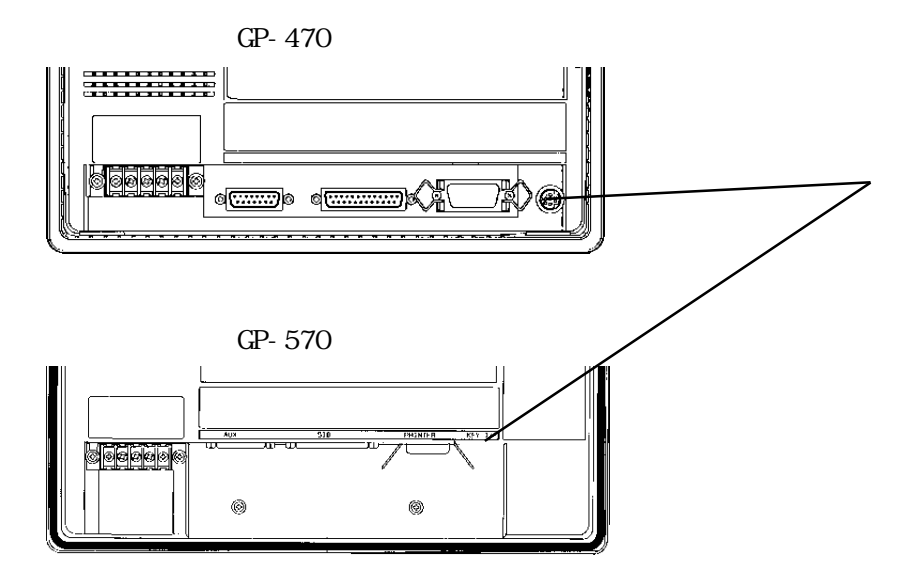

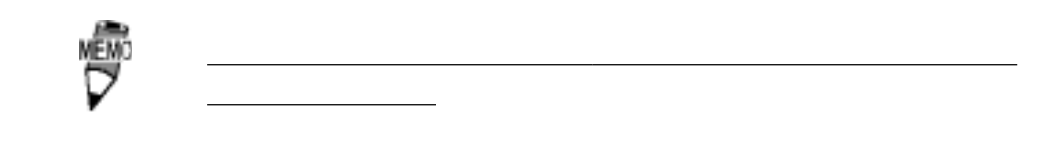

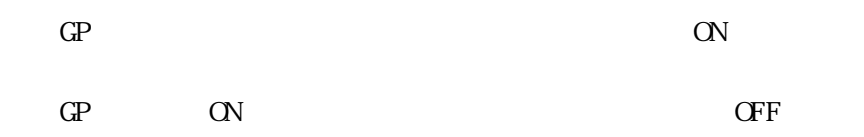

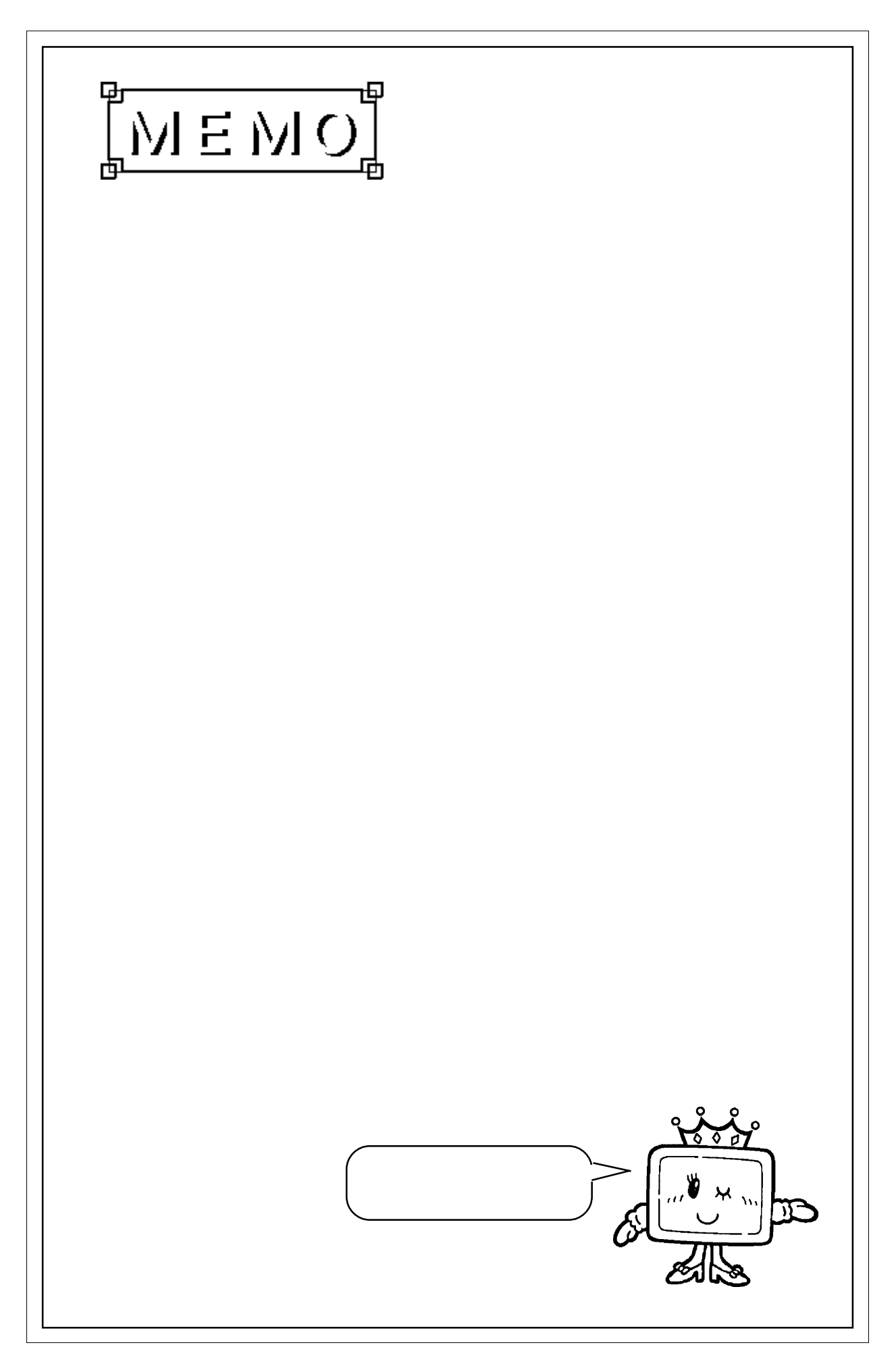

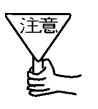

 $\overline{c}$ 

 $1.20$ 

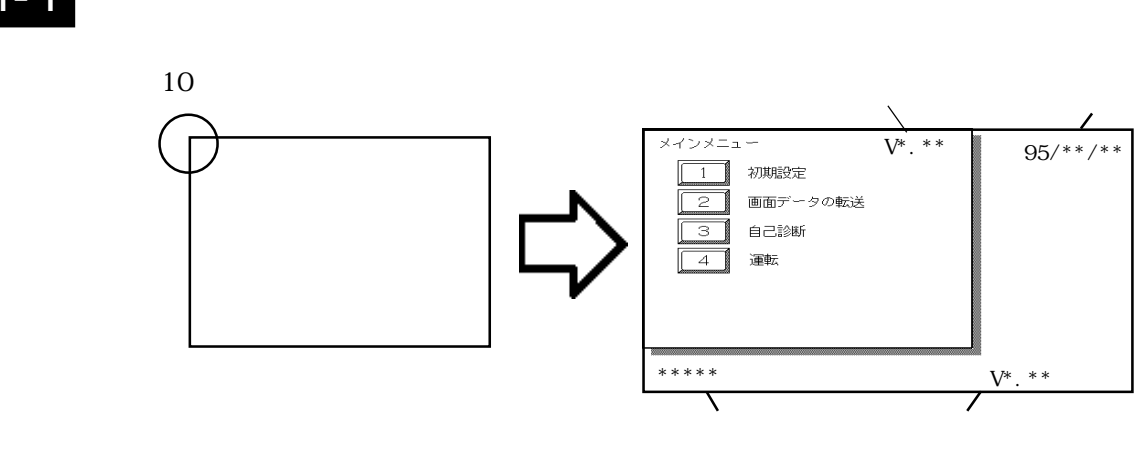

# $4 - 1 - 1$

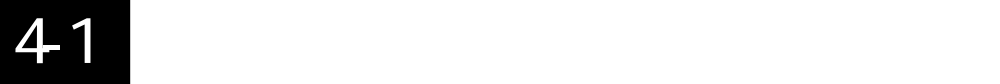

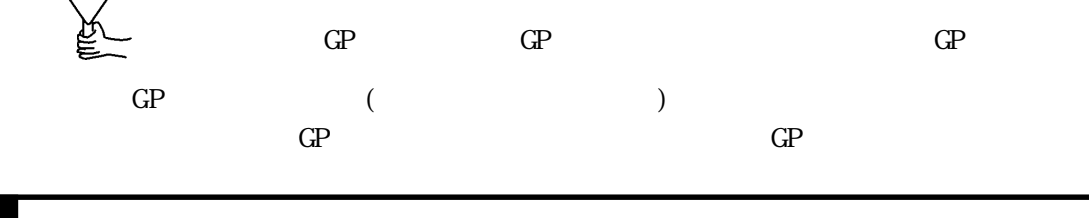

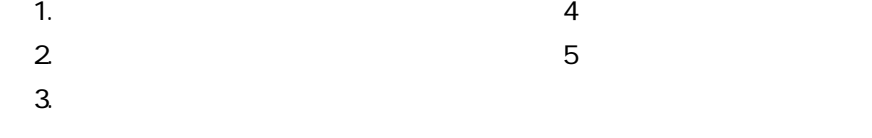

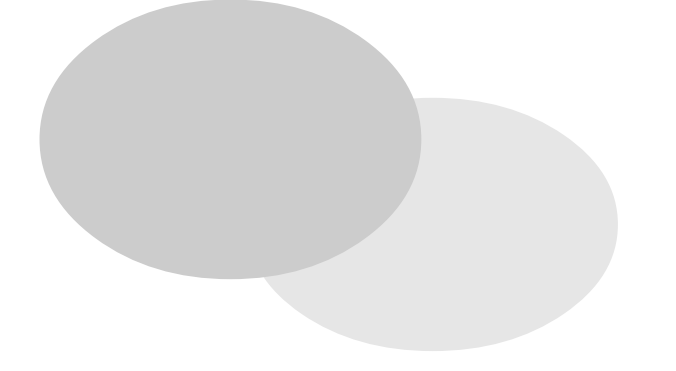

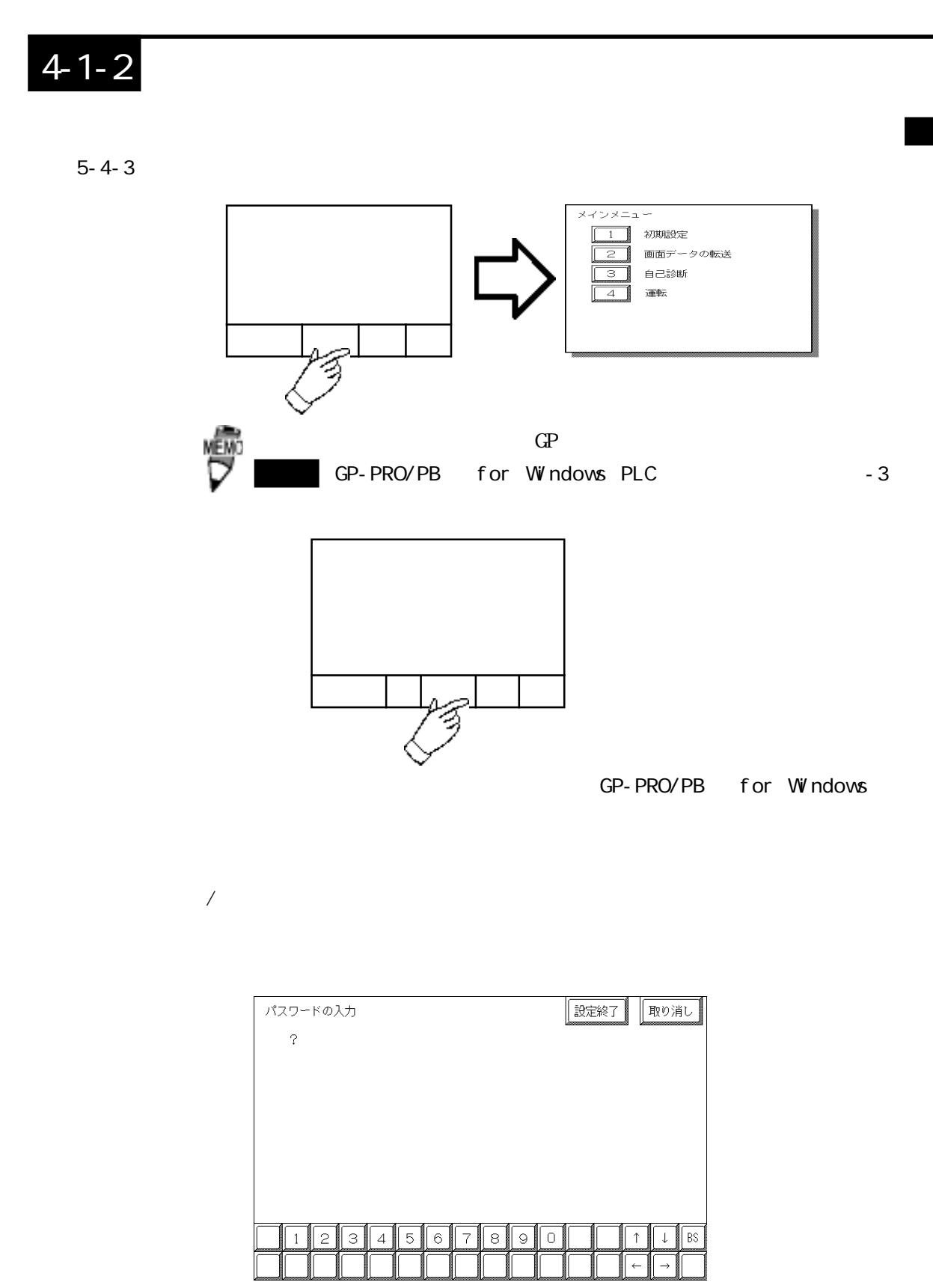

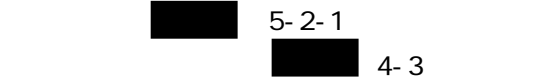

 $\overline{A}$ 

 $4\,$ 

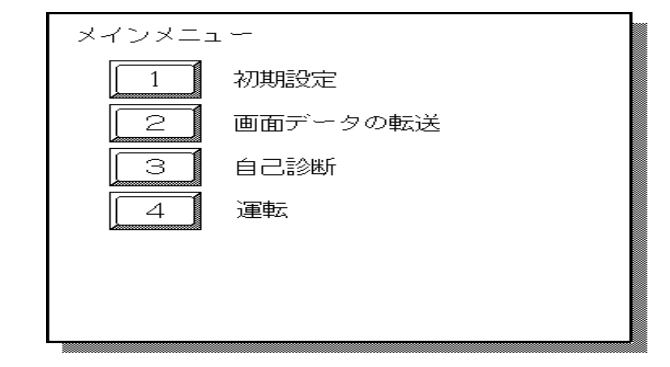

 $GP$ 

 $GP$  GP  $GP$ 

 $GP$ 

 ${\cal G\!P}$ 

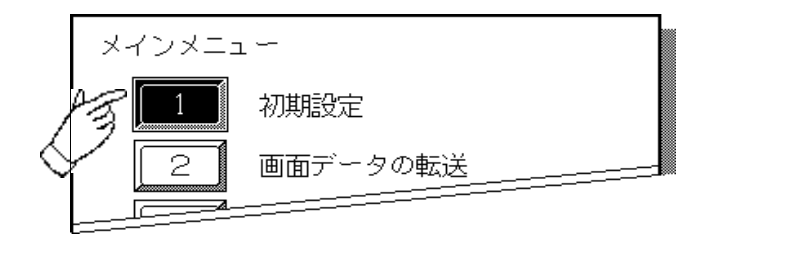

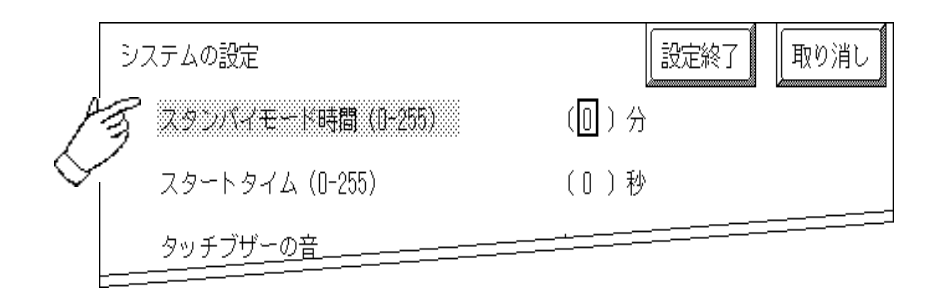

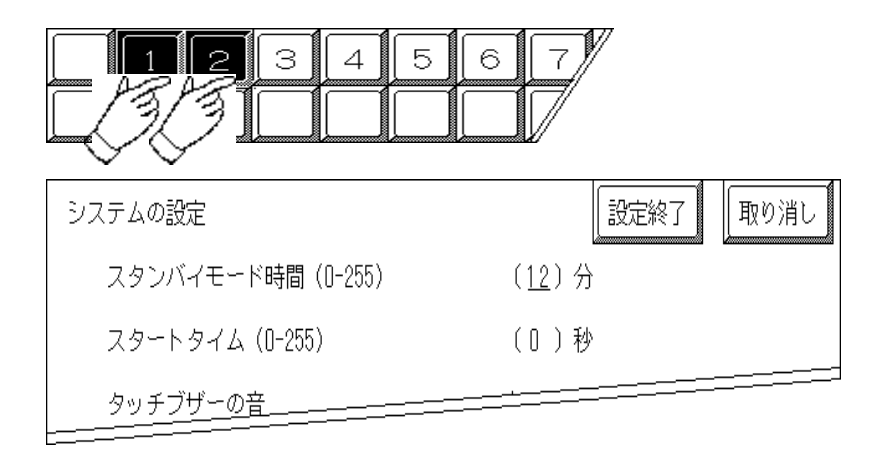

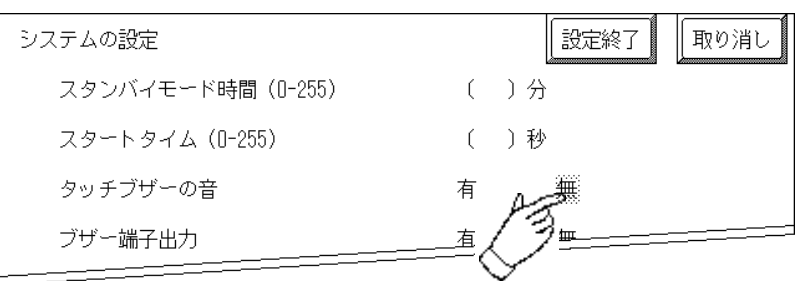

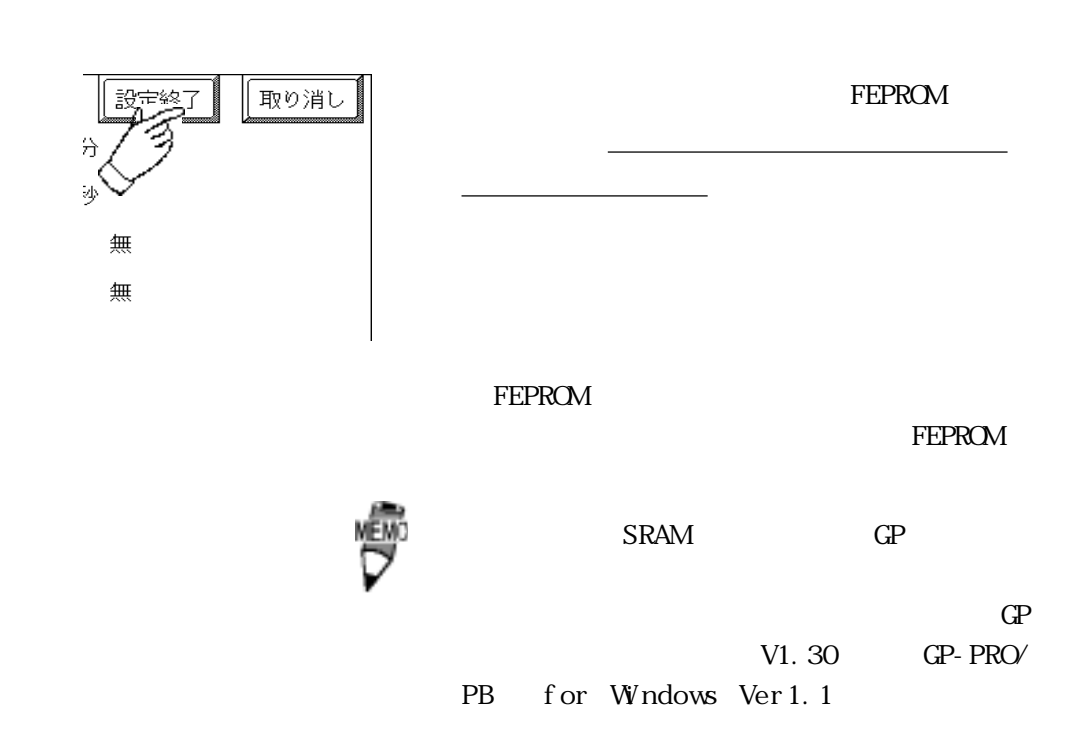

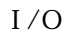

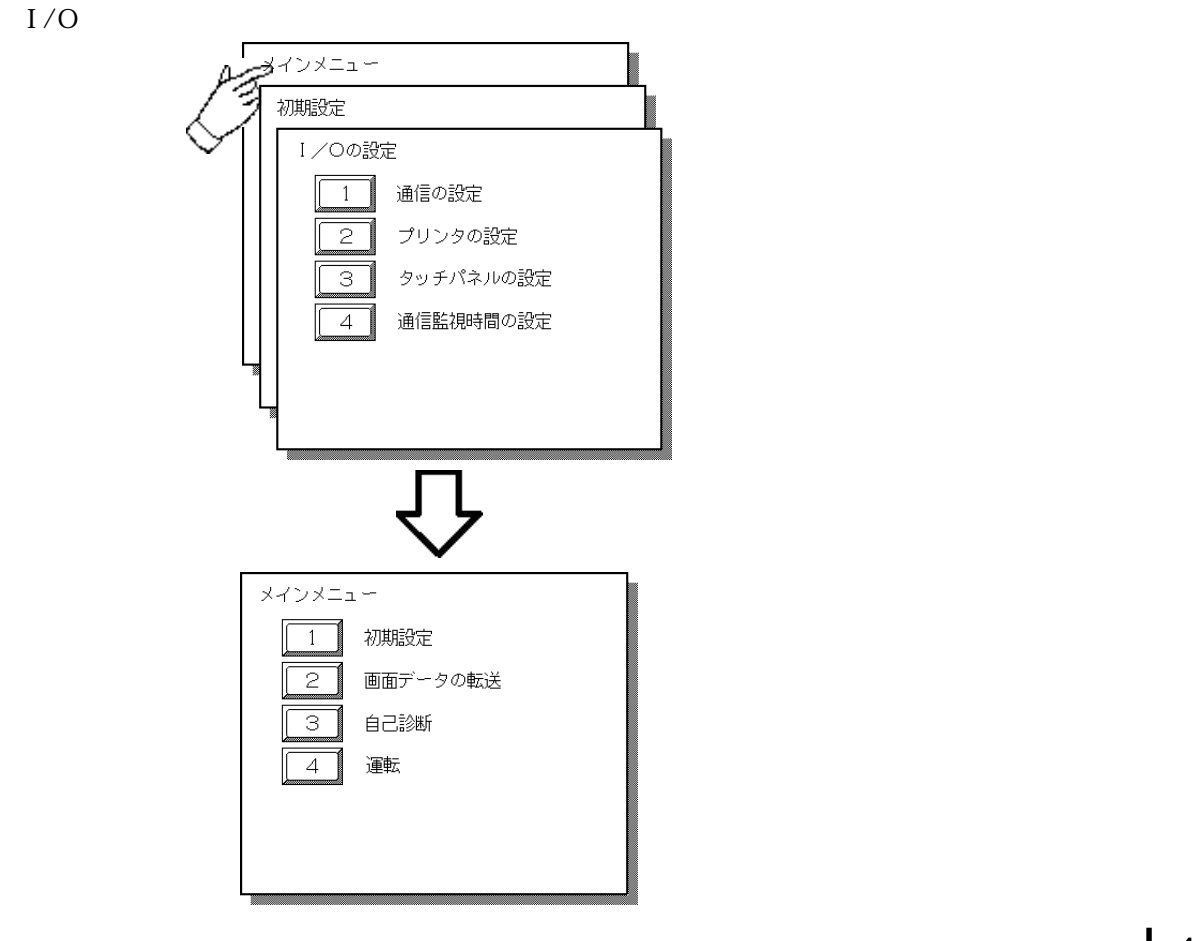

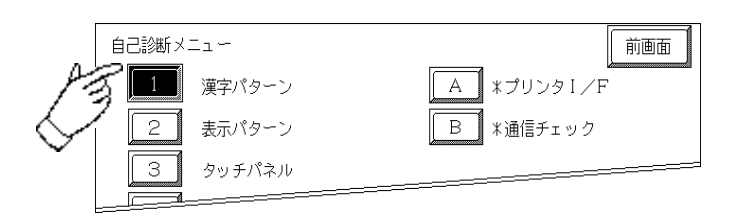

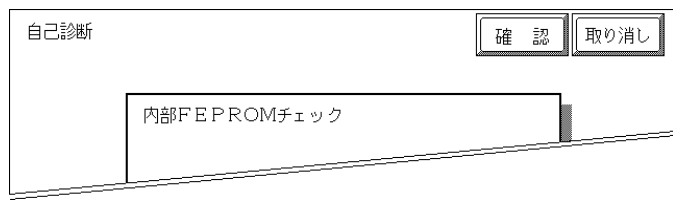

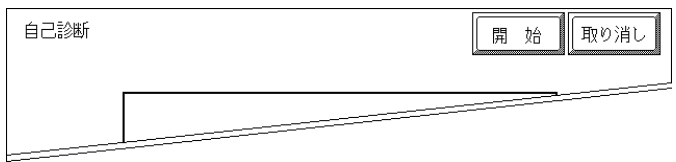

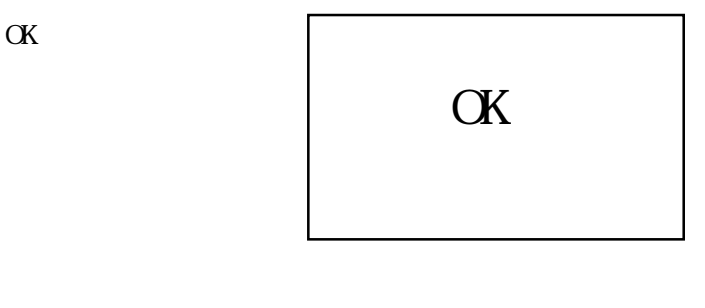

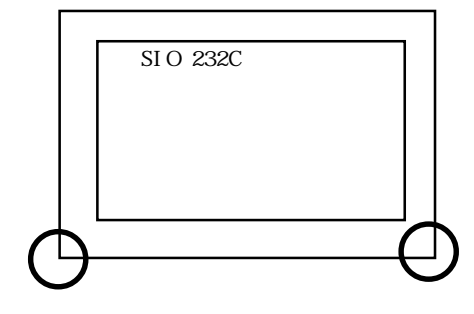

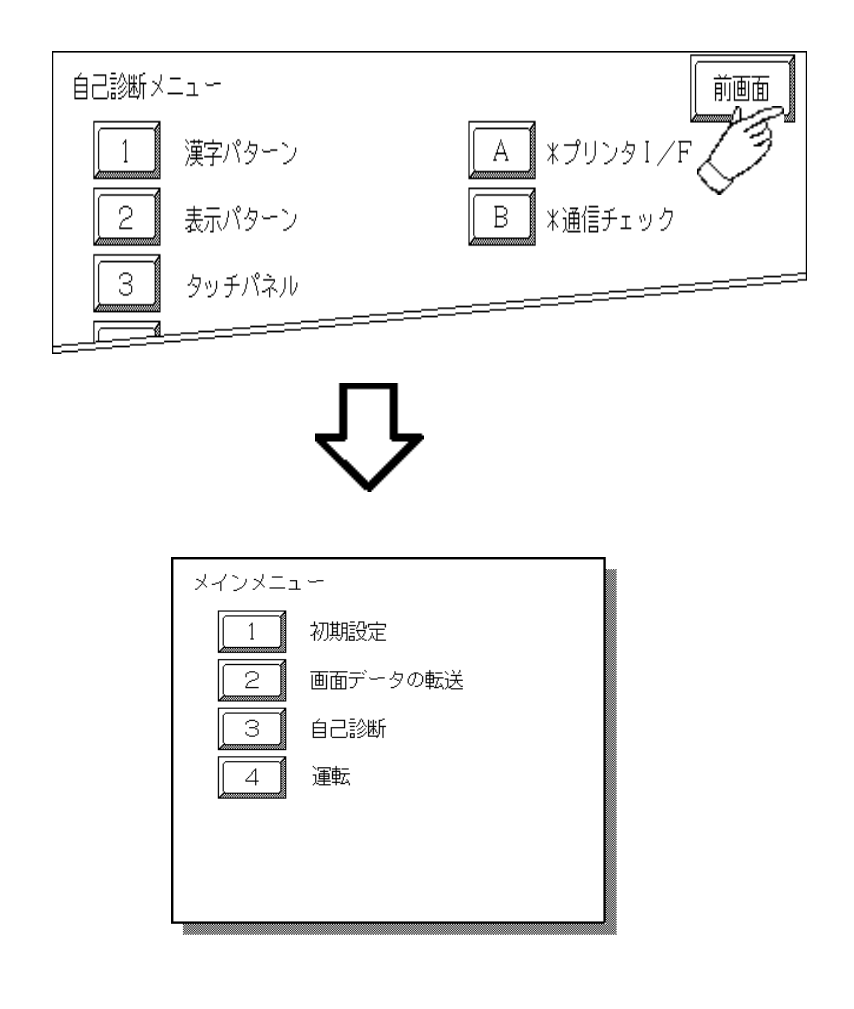

# 4-5  $\mathbb{C}P$  and  $\mathbb{C}P$  and  $\mathbb{C}P$  and  $\mathbb{C}P$

 $\Omega$ 

 $\Gamma$ 

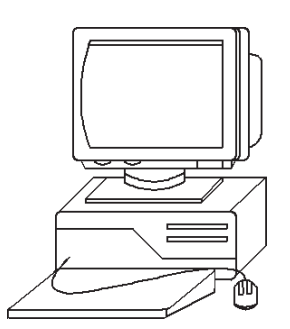

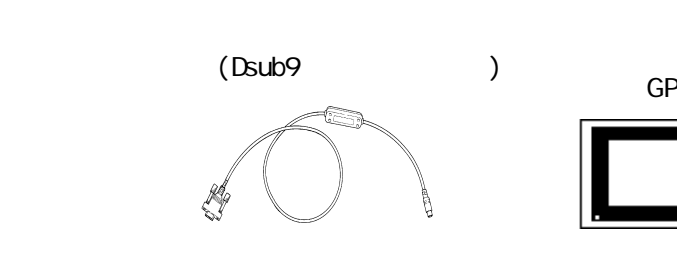

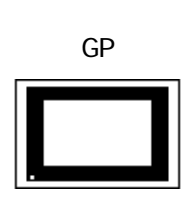

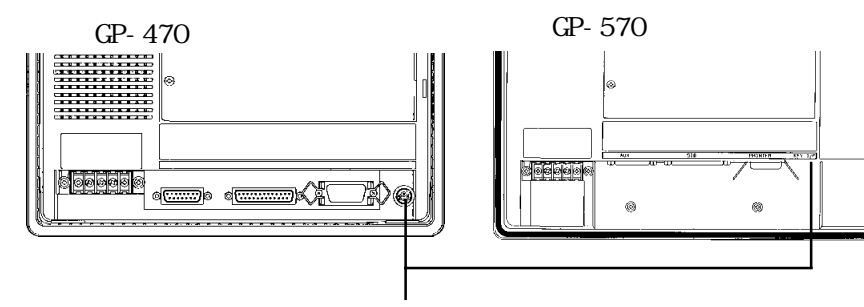

逐

 $\mathbb{G}^{\mathbf{p}}$  and  $\mathbb{G}^{\mathbf{p}}$ GPWCBO<sub>2</sub>

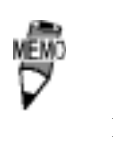

NEC PC9801 Dsub<sub>25</sub>

> AA833 D09-9F25F AD-9M25M

NEC PC9801NOTE

 $14$ 

ZR01-024

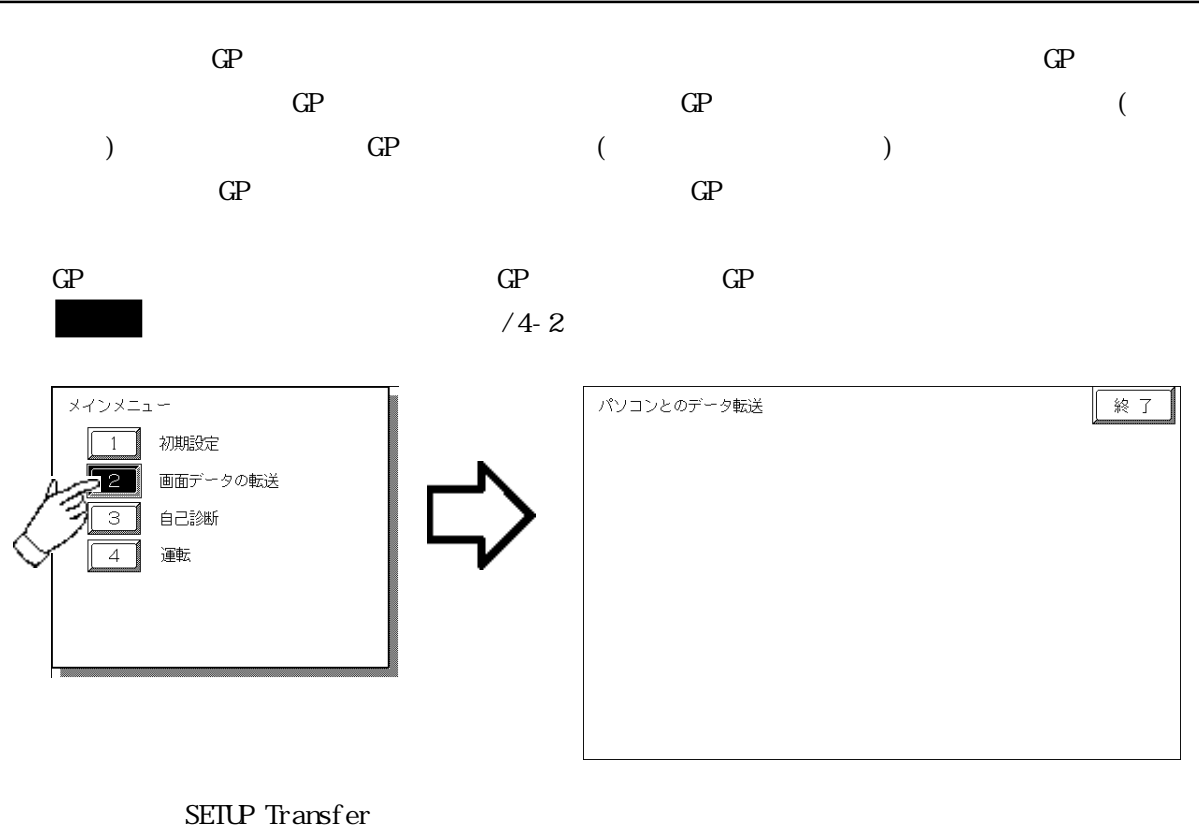

 $\mathbb{G}\mathrm{P}$  $*1$  $\mathcal{A}$ 

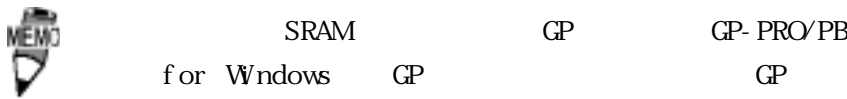

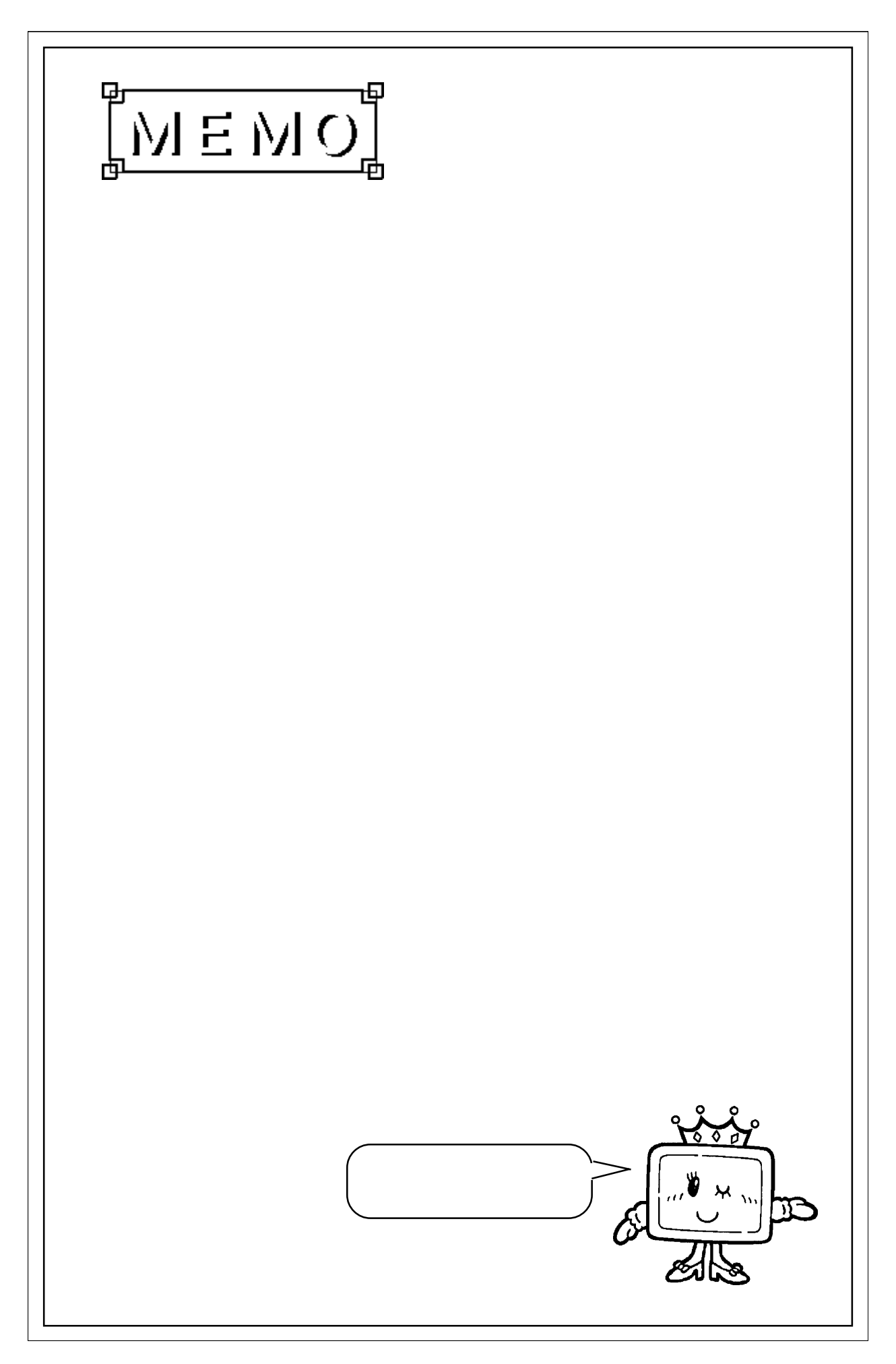

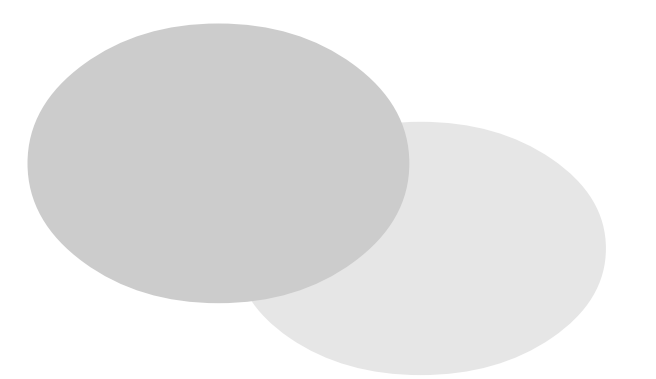

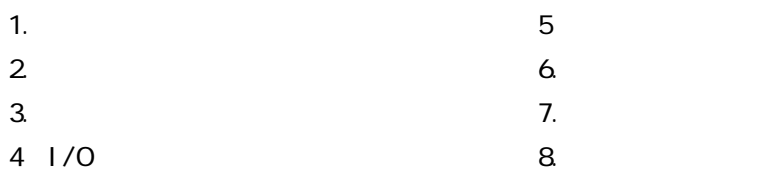

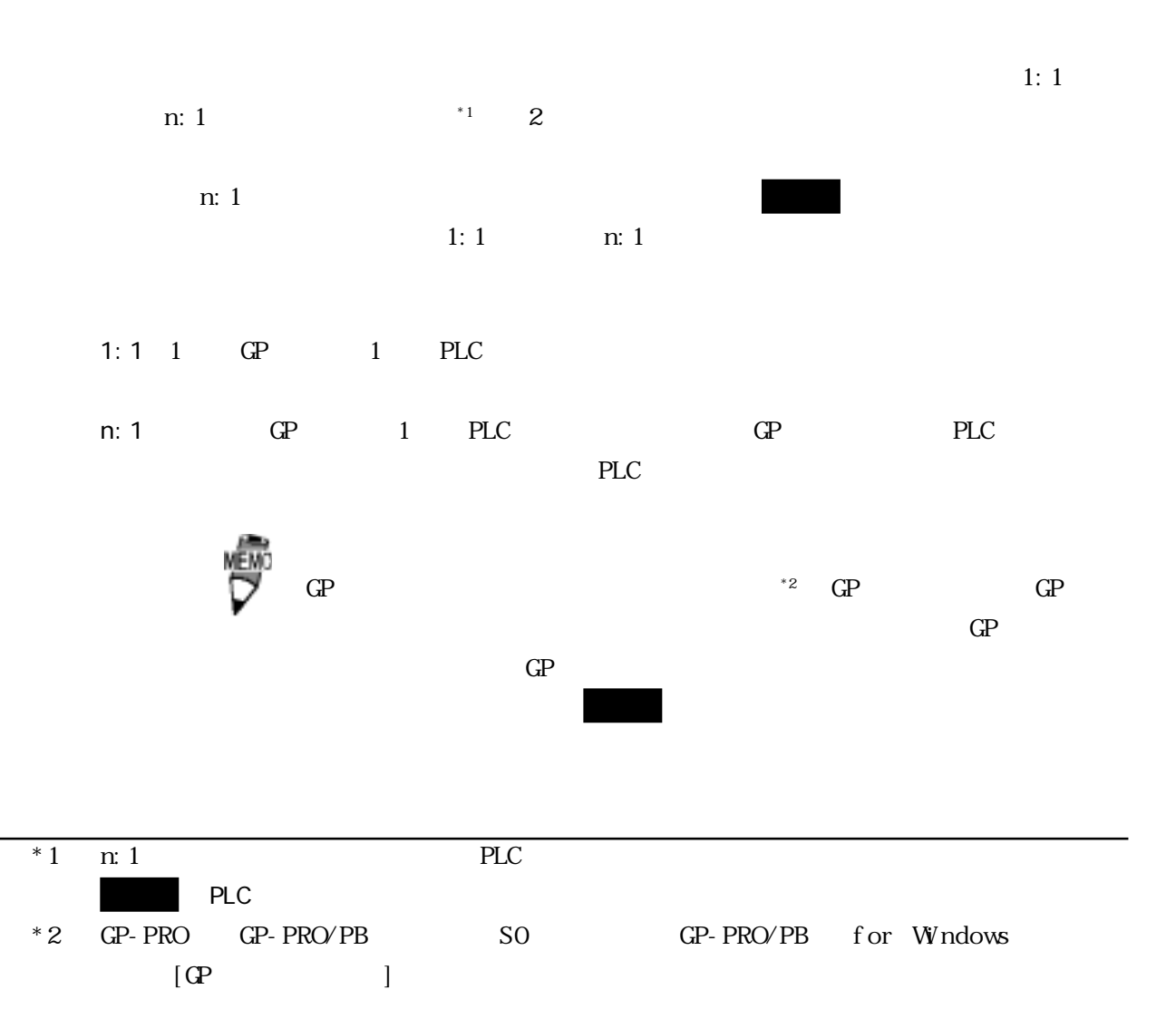

 $5-2$   $\qquad \qquad$ 

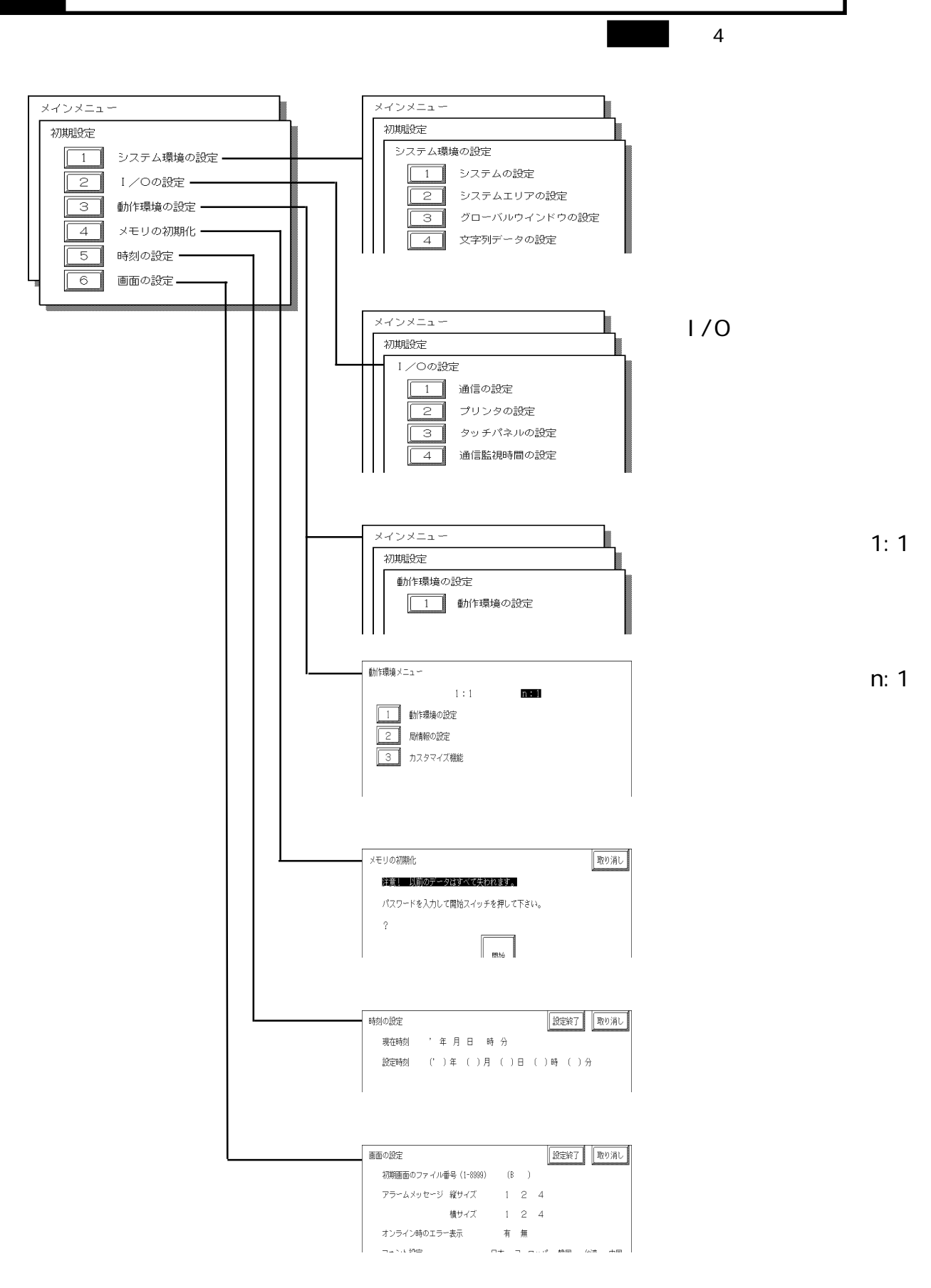

 $GP$ 

# $5-3-1$

 $GP$ 

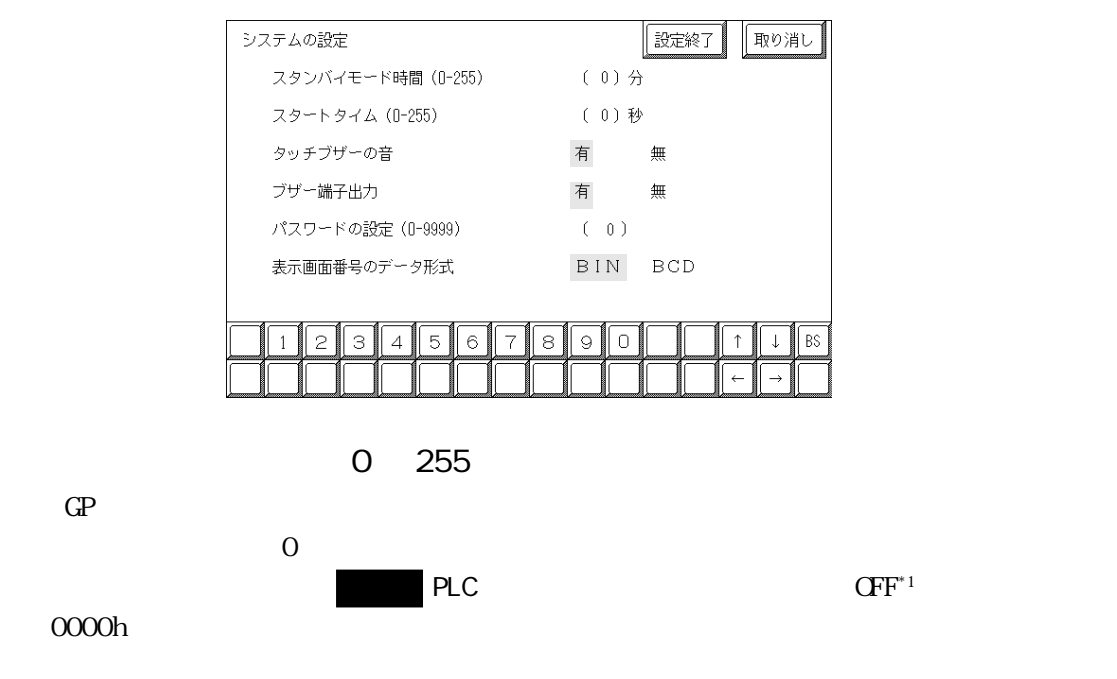

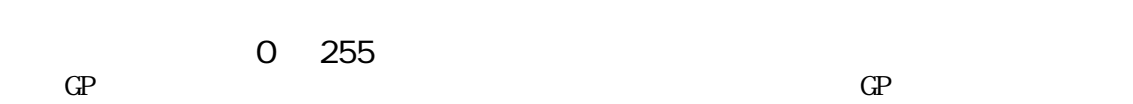

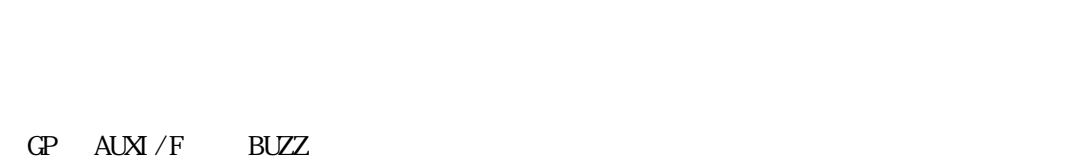

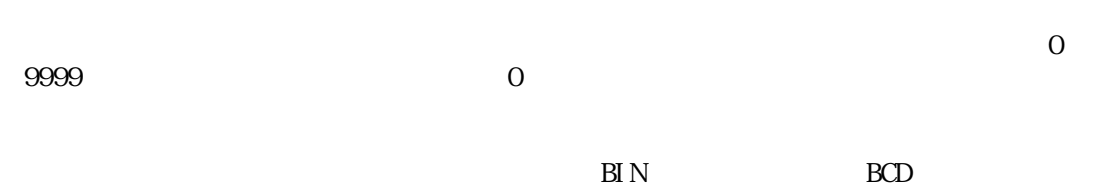

\*1  $+9$   $+12$ 

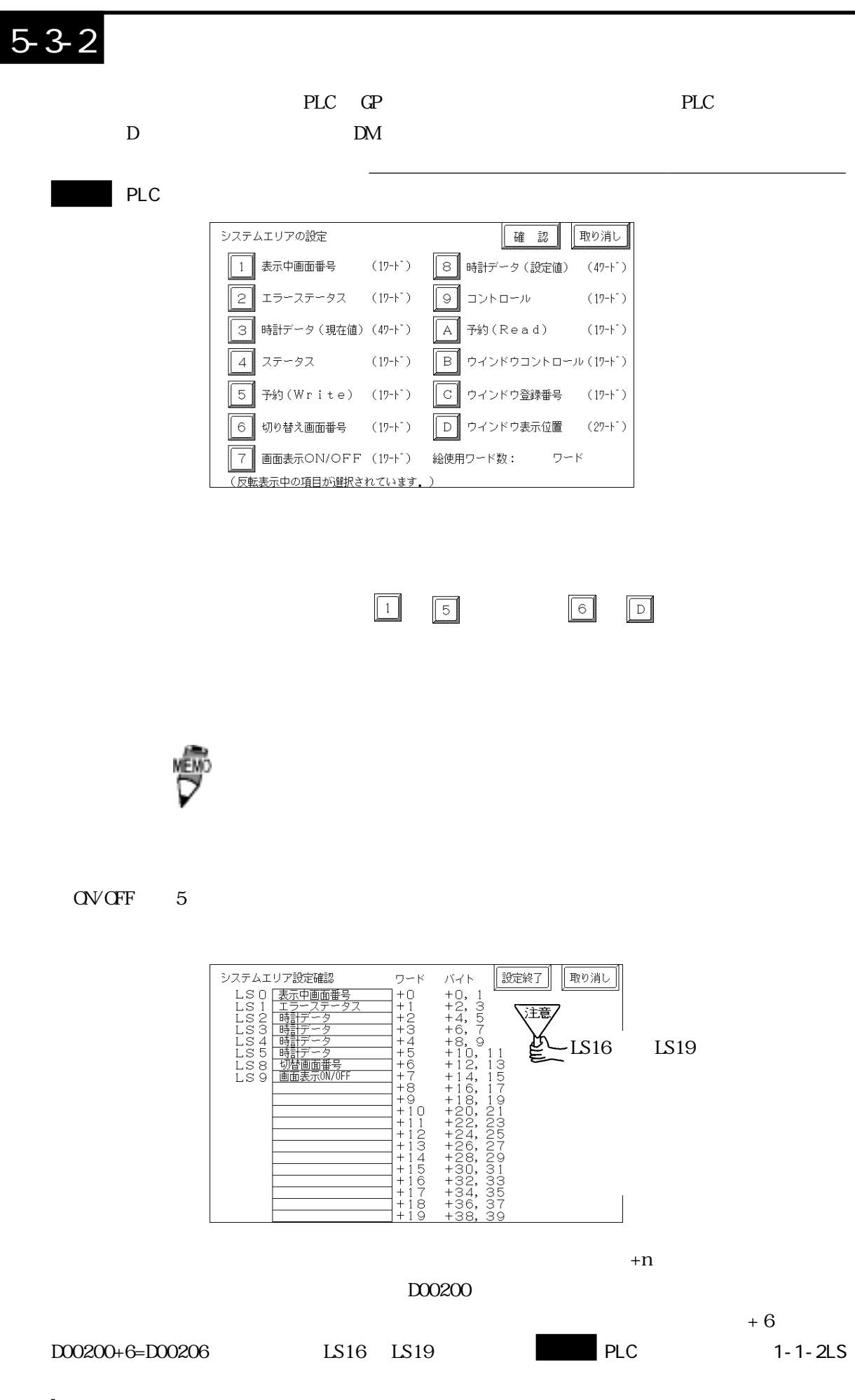

#### $5-3-3$

GP 1  $\alpha$ 

**武定終了** グローバルウインドウの設定 「取り消し グローバルウインドウ 使用する 使用しない グローバルウインドウ指定 直接 間接 データ形式 BIN BCD ウインドウ登録番号(1-256) [ 1](直接時のみ有効) ウインドウ表示位置 ×座標(O- )[ 320](直接時のみ有効) Y座標(0- ) [ 200](直接時のみ有効) □内はグローバルウインドウ使用時のみ有効 1234567890  $BS$  $\uparrow$  $\perp$ 

 $\overline{\text{B}}\text{N}$  BIN

### $5-3-4$

 接続する PLC の文字列データの並び方は、メーカーによって異なります。PLC の文字列データ  $GP$ 

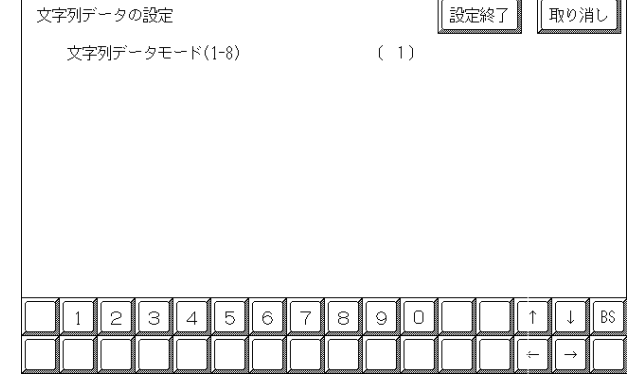

注意

entity and the PLC of the state of the state of the state of the state of the state of the state of the state of the state of the state of the state of the state of the state of the state of the state of the state of the s

PLC 0.0  $\mu$ 

 $LH/H$  $LH/H$ 

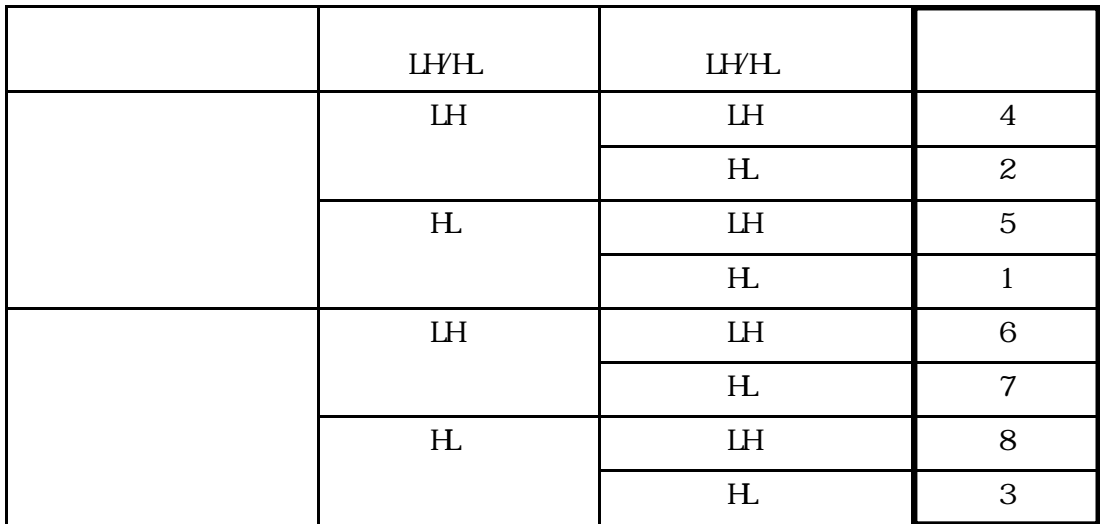

<例> 文字列 A B C D E F G H

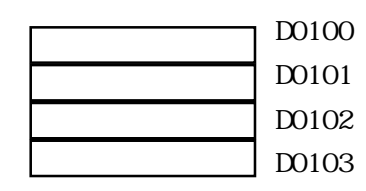

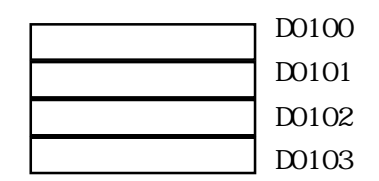

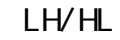

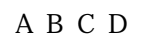

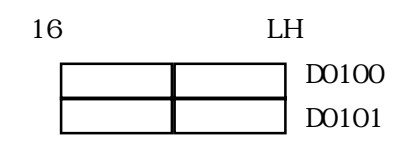

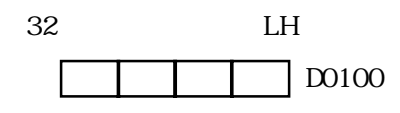

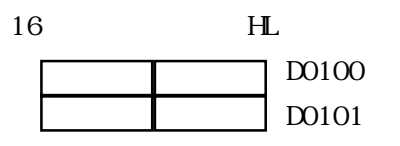

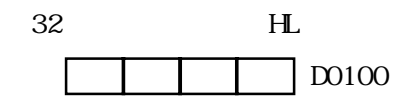

LH/HL

 $\begin{array}{ccc} \text{A} \text{ B} \text{ C} \text{ D} \text{ E} \text{ F} \text{ G} \text{ H} \text{ I} \text{ J} \\ \Box & \Box & \Box & \Box \end{array}$ 

D0100 D0101 D0102 D0103 D0104

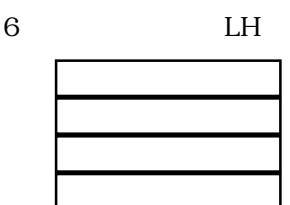

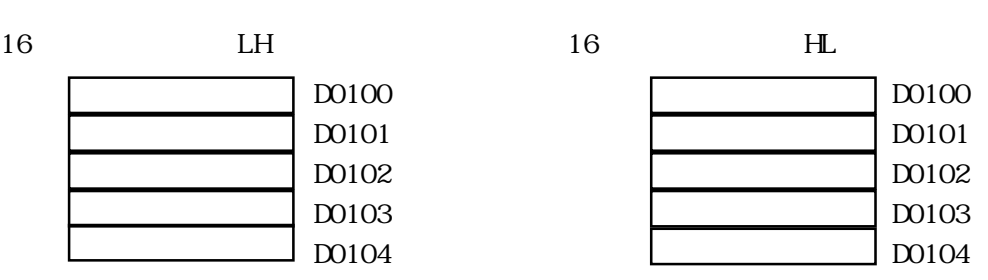

<例> 文字列 A B C D E F G H I J K L M N O P Q R S T

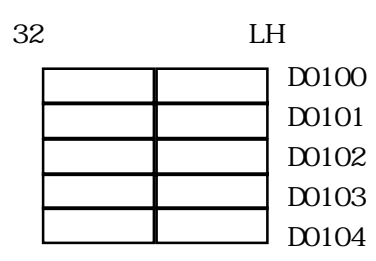

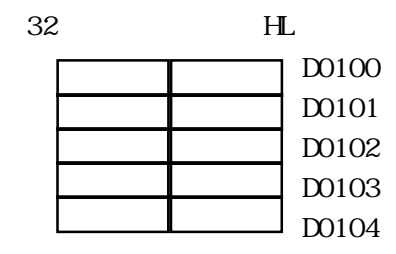

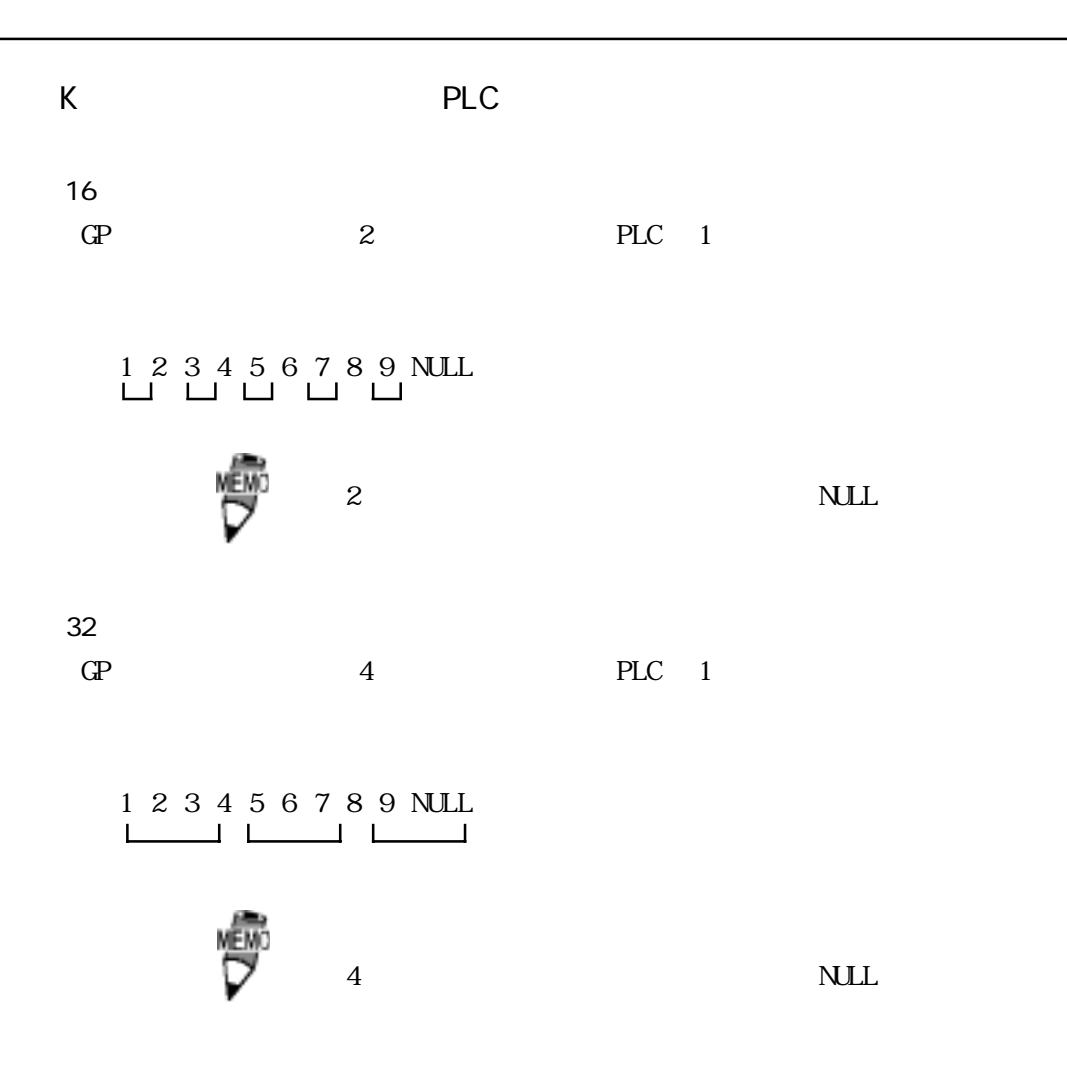

# $5-4$   $1/0$

 $\rm I/O$ 

## $5-4-1$

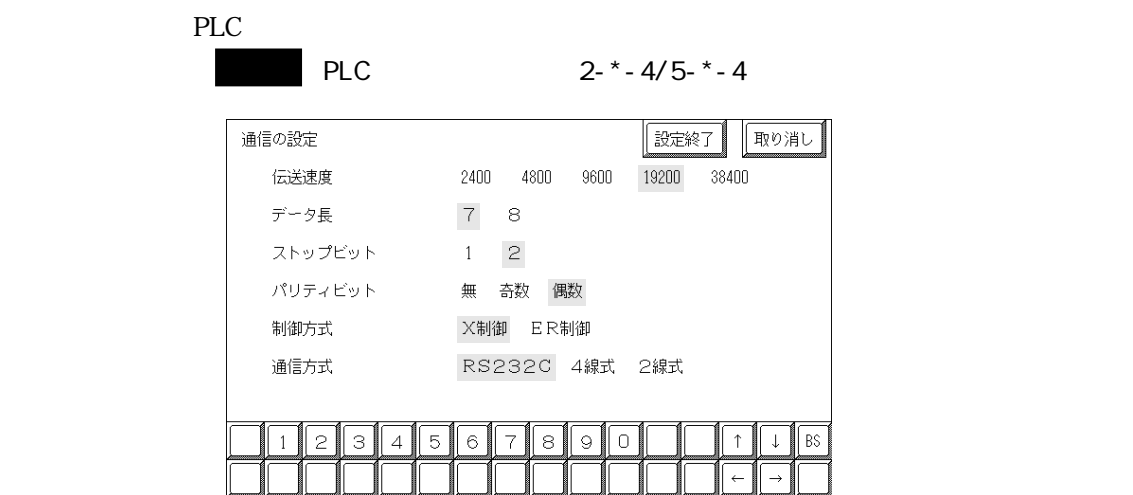

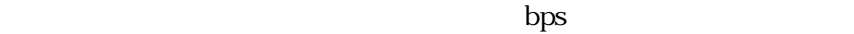

 $7$  8

 $1$  2

XOV XOFF ER DTR

RS-232C RS-422 4 RS-422 2

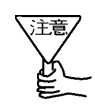

RS 422 4

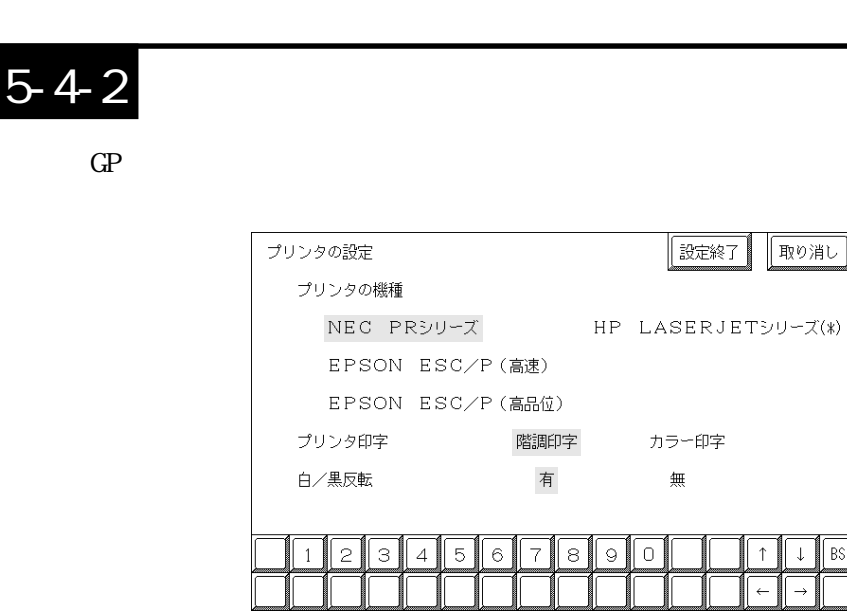

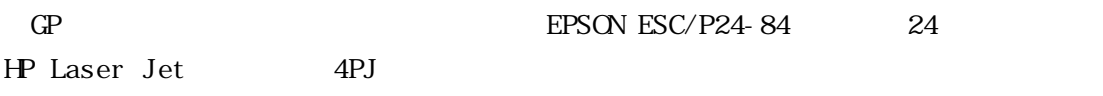

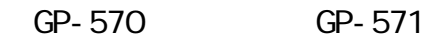

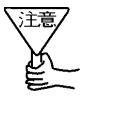

HP LaserJet

 $GP571 \tTC**$  64

 $BS$ 

 $\downarrow$ 

/ GP-570 GP-571

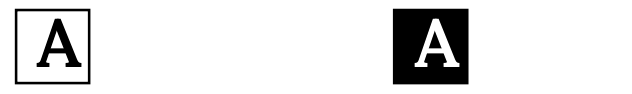

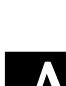

# $5-4-3$

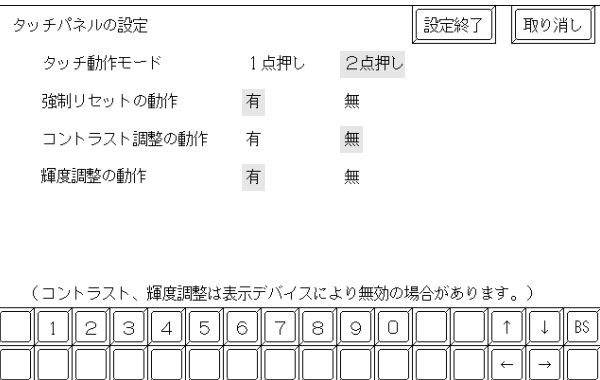

 $\frac{1}{2}$ 

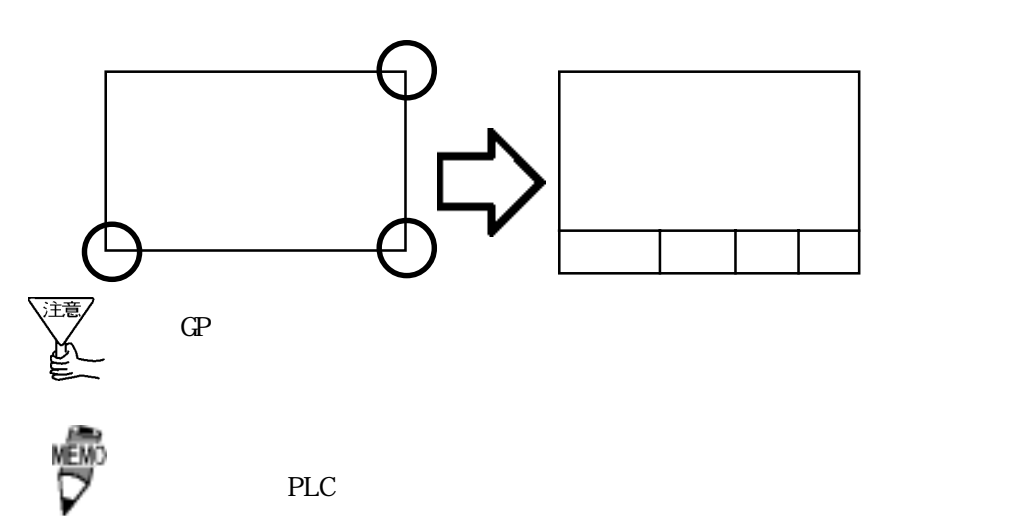

GP570-SC\*\*

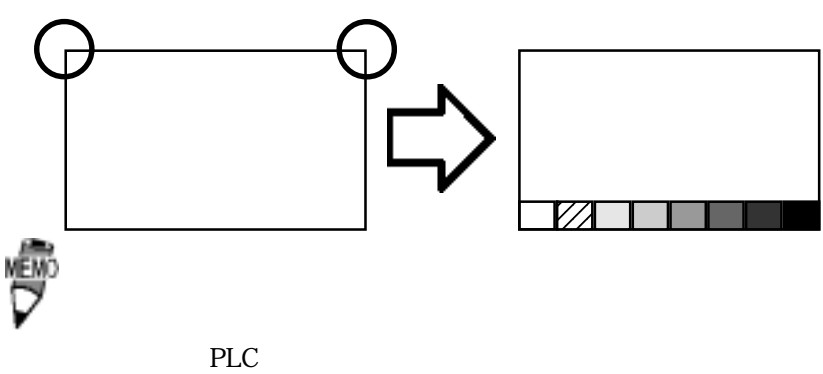

GP-470

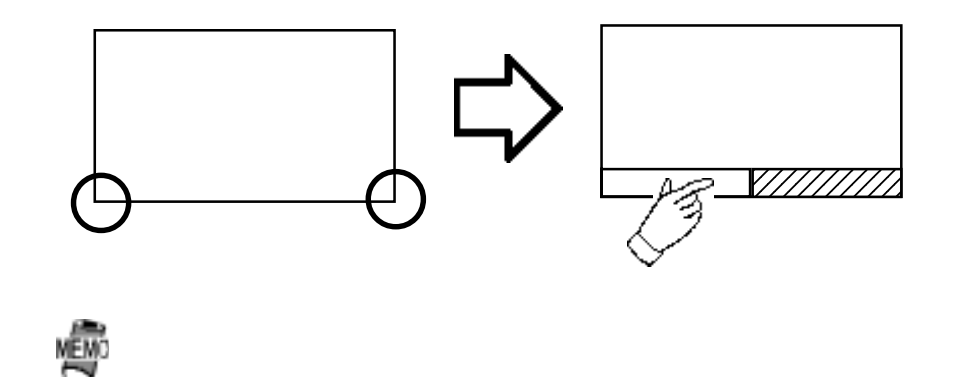

 $PLC$ 

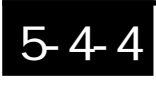

GP PLC

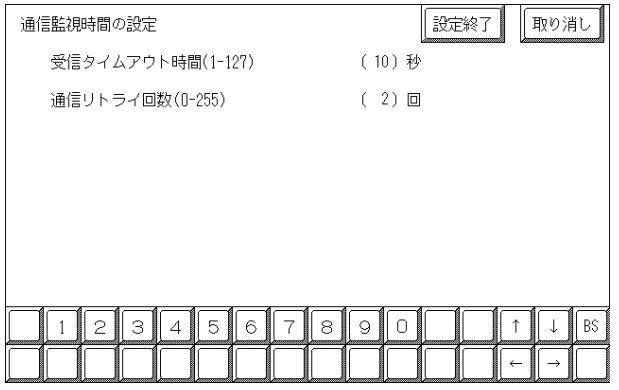

PLC GP GP

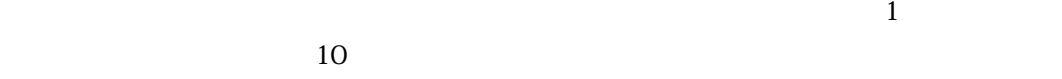

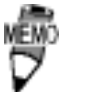

 $30$  PLC

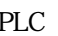

PLC GP

 $2$ 

 $\mathbb{G}\mathrm{P}$ 

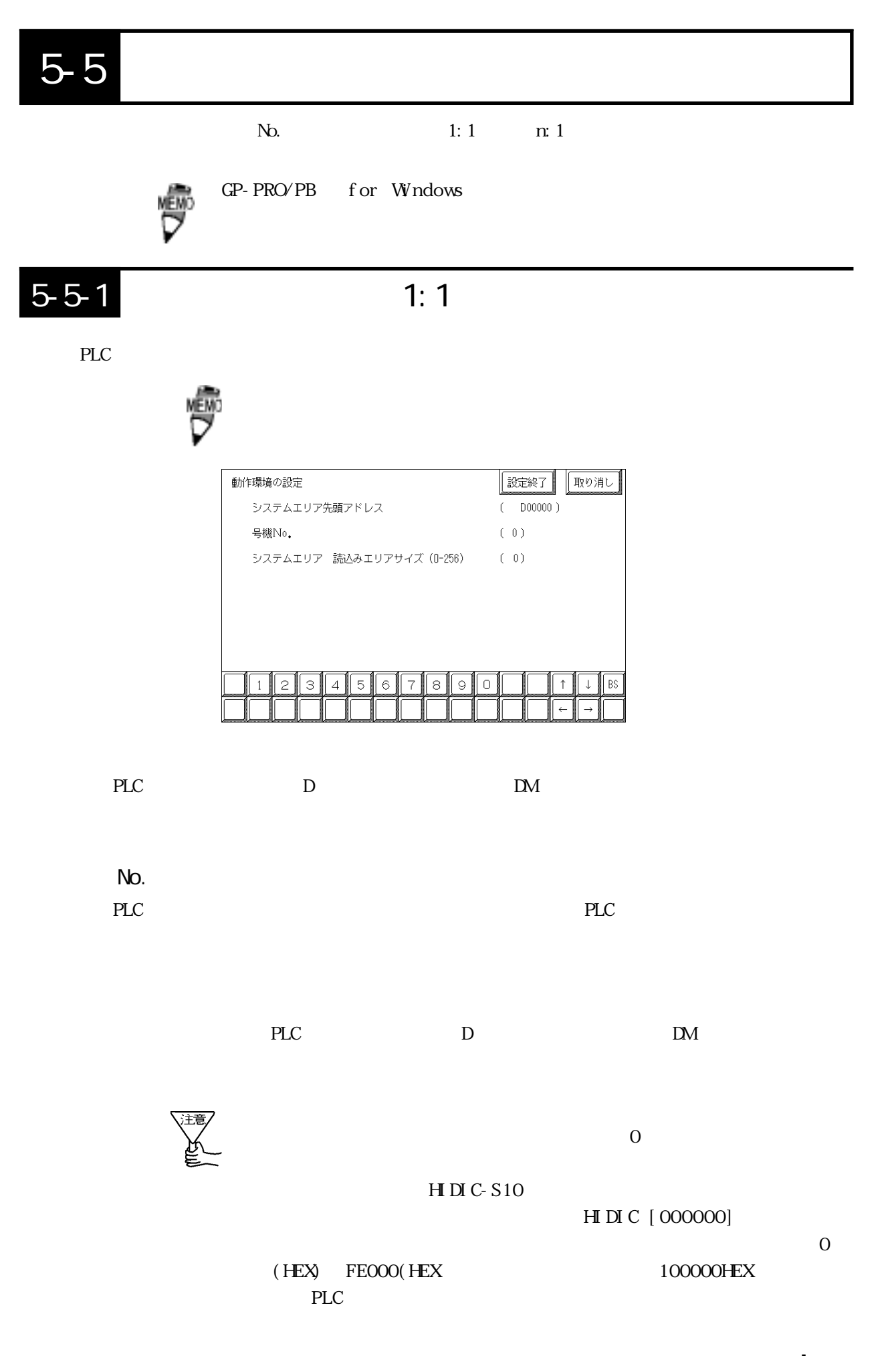

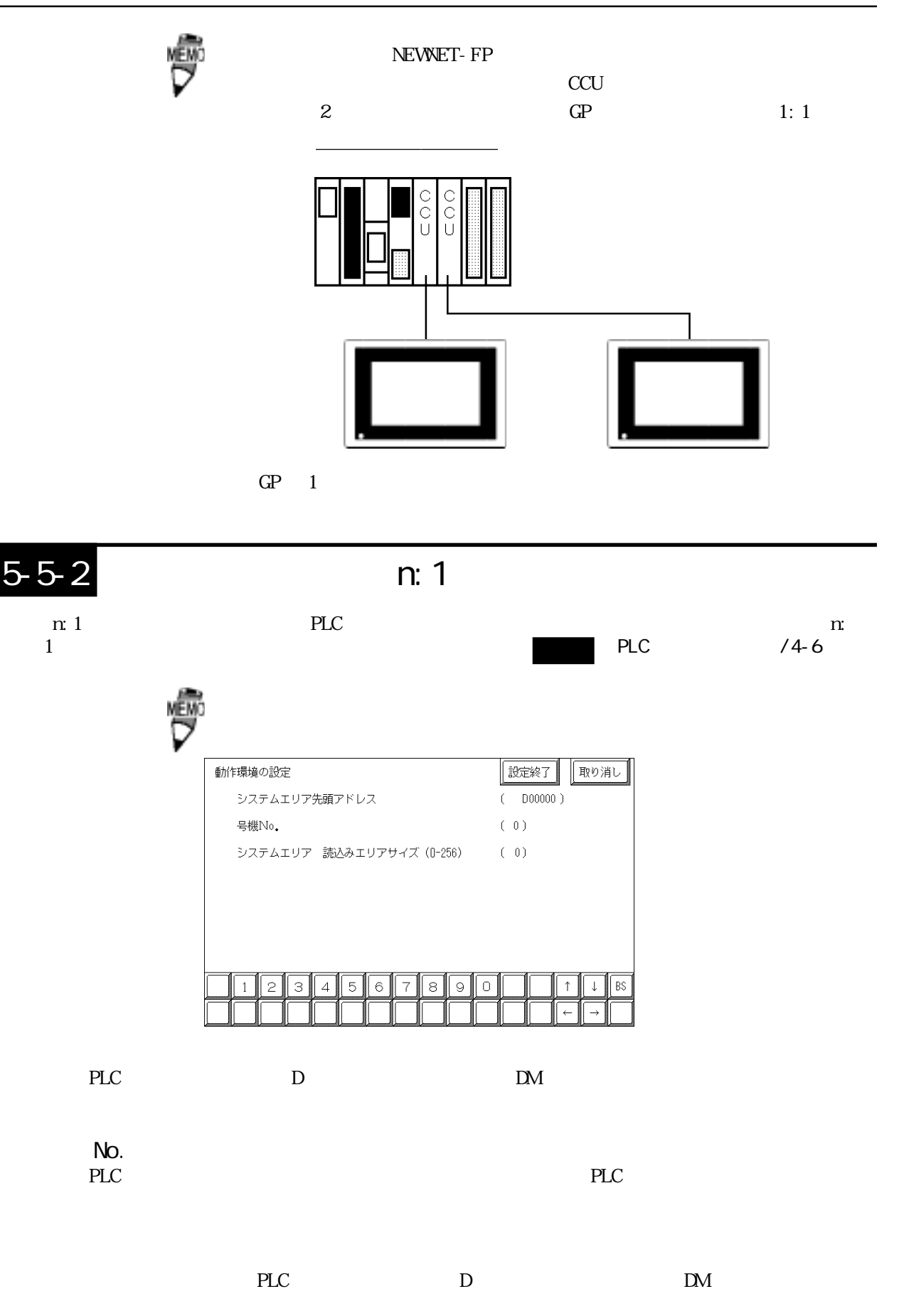

# 5-5-3 m:1

 $\text{GP}$ 

n:  $1$ 

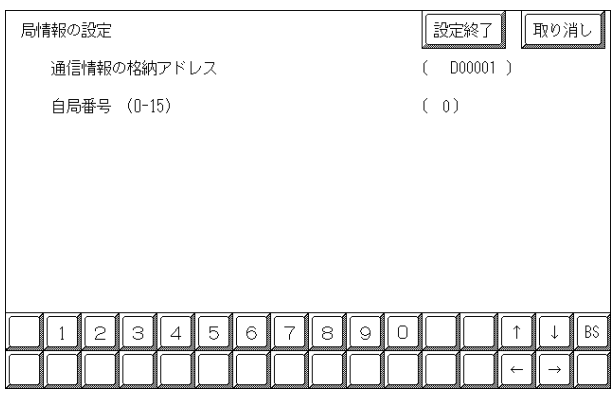

n:1 $\qquad \qquad$ 

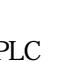

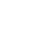

<u>PLC D</u> DM

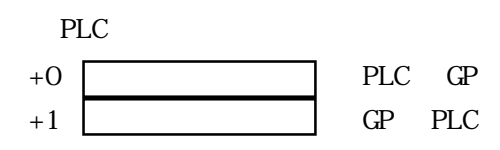

 $\begin{picture}(20,20) \put(0,0){\line(1,0){155}} \put(15,0){\line(1,0){155}} \put(15,0){\line(1,0){155}} \put(15,0){\line(1,0){155}} \put(15,0){\line(1,0){155}} \put(15,0){\line(1,0){155}} \put(15,0){\line(1,0){155}} \put(15,0){\line(1,0){155}} \put(15,0){\line(1,0){155}} \put(15,0){\line(1,0){155}} \put(15,0){\line(1,0){155}} \$ 

 $\mathbb{G}\mathrm{P}$ 

 $\mathbf 2$ 

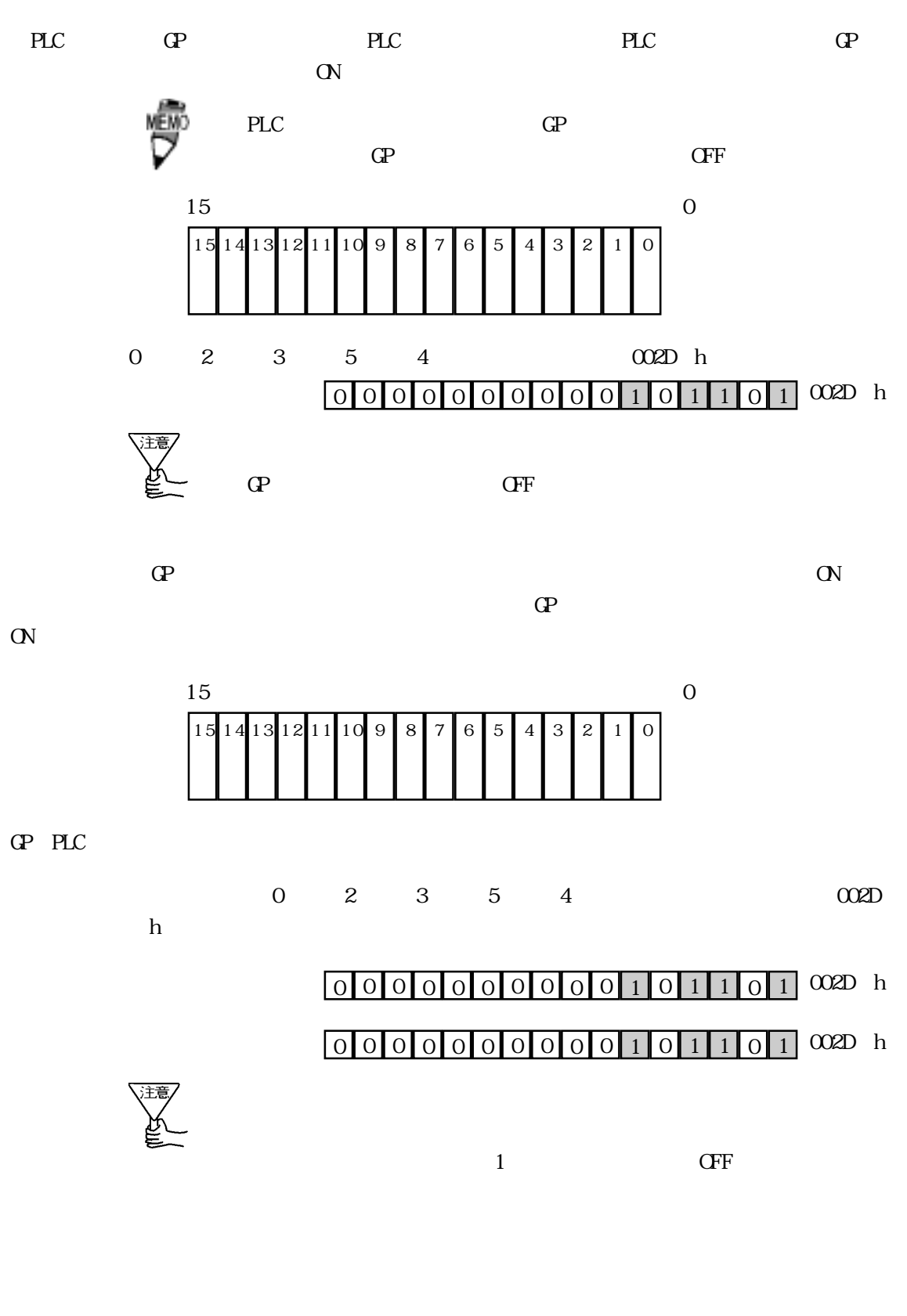

## 5-5-4 n:1

n:  $1$ 

 $\mathbb{G}\mathrm{P}$ 

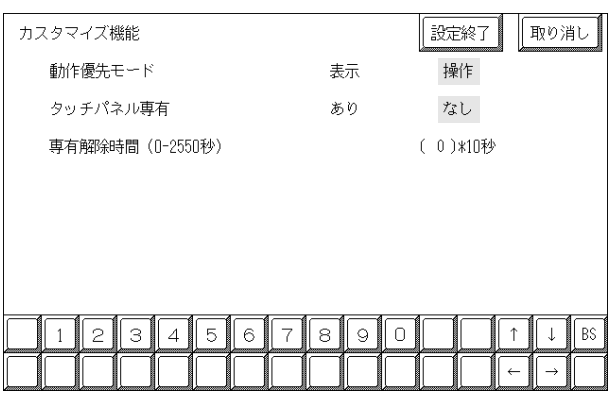

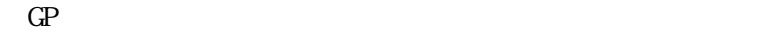

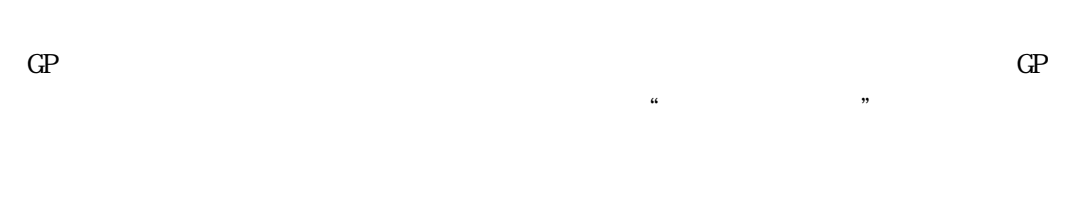

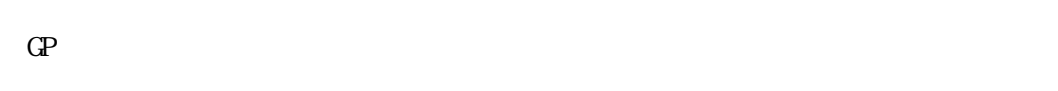

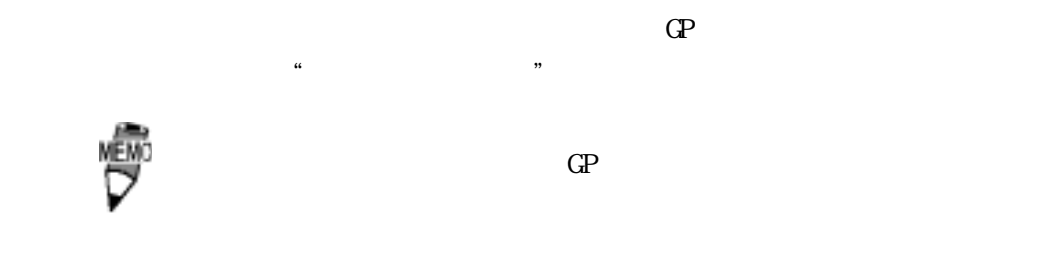

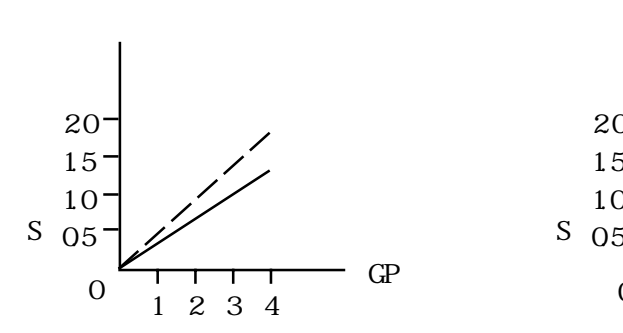

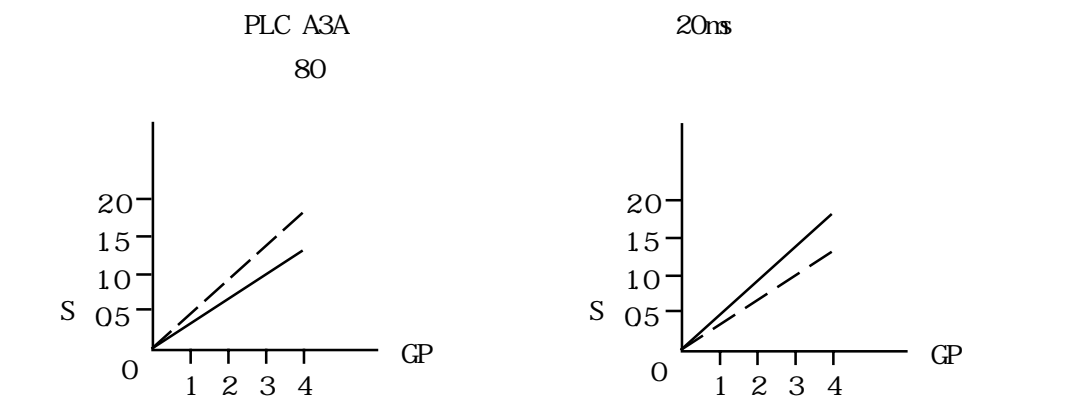

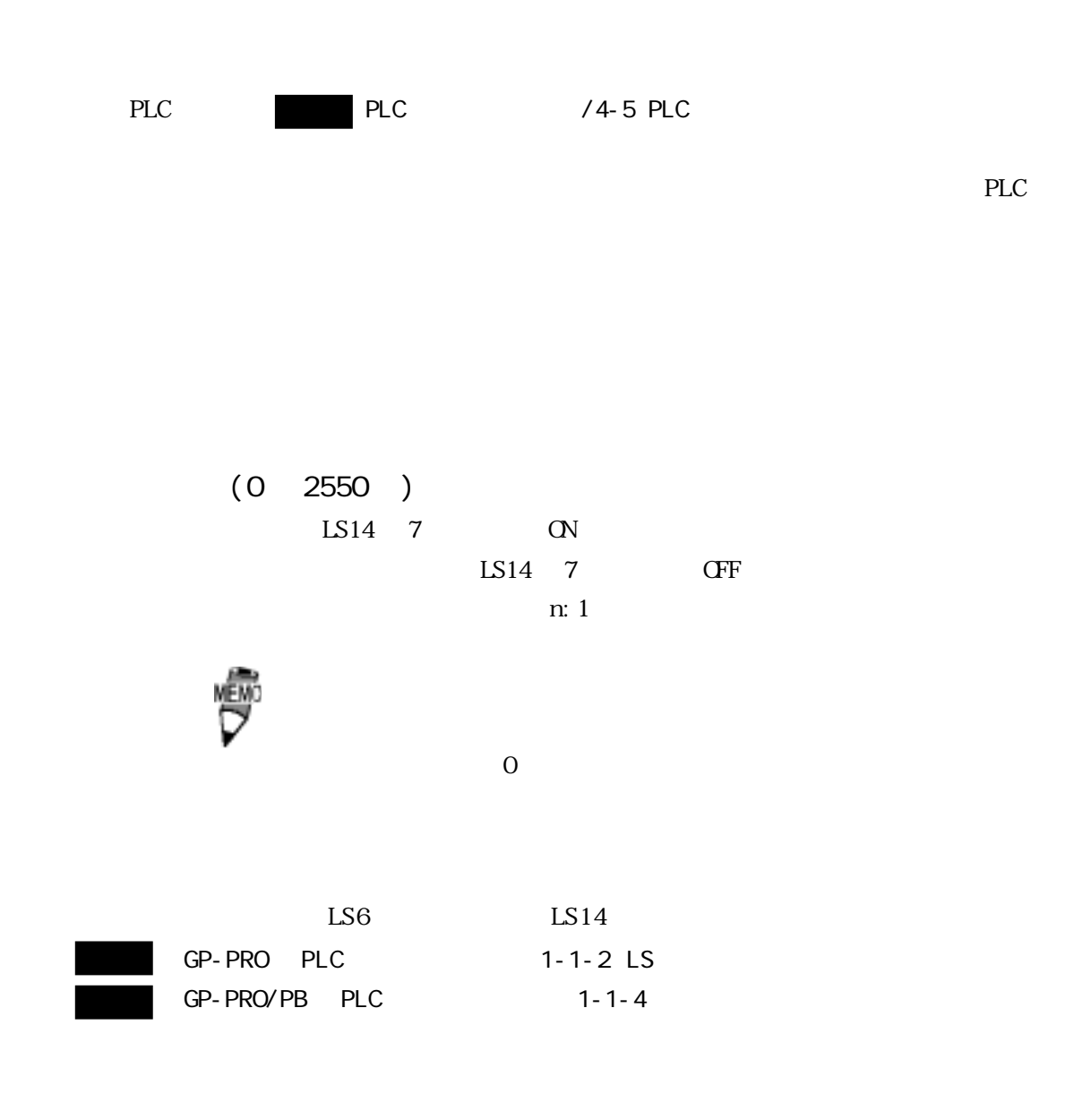

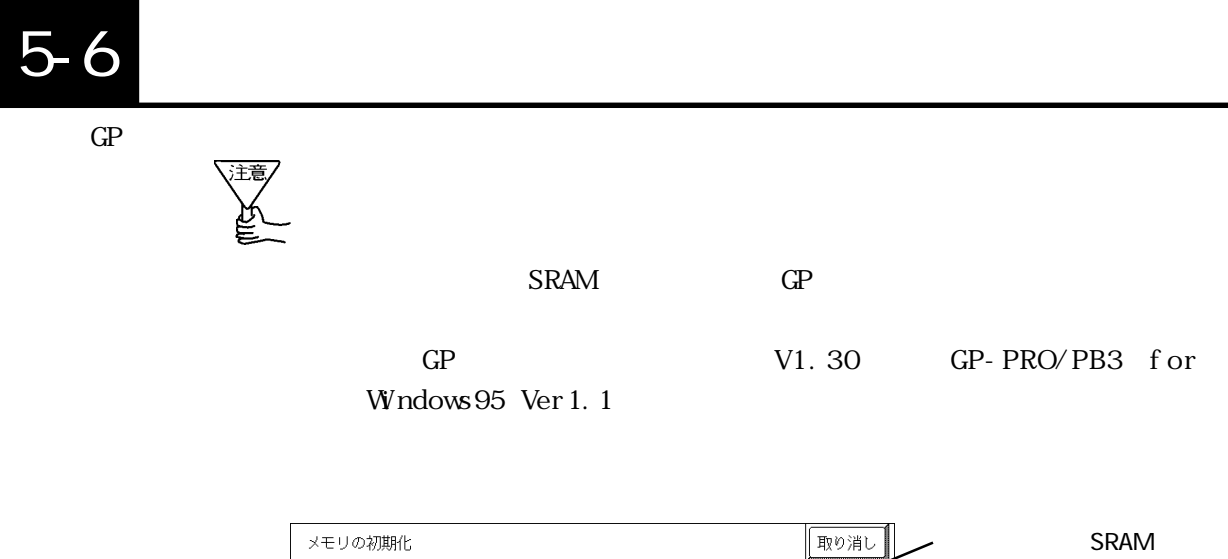

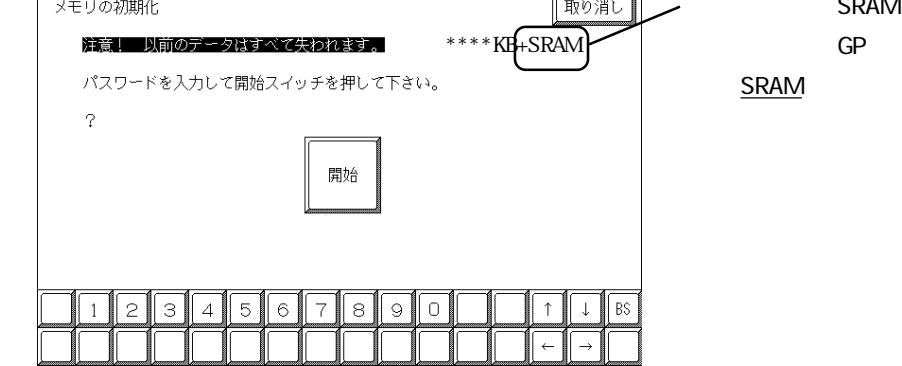

 $GP$ 

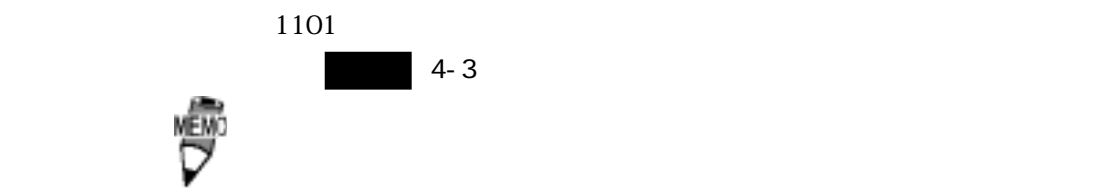

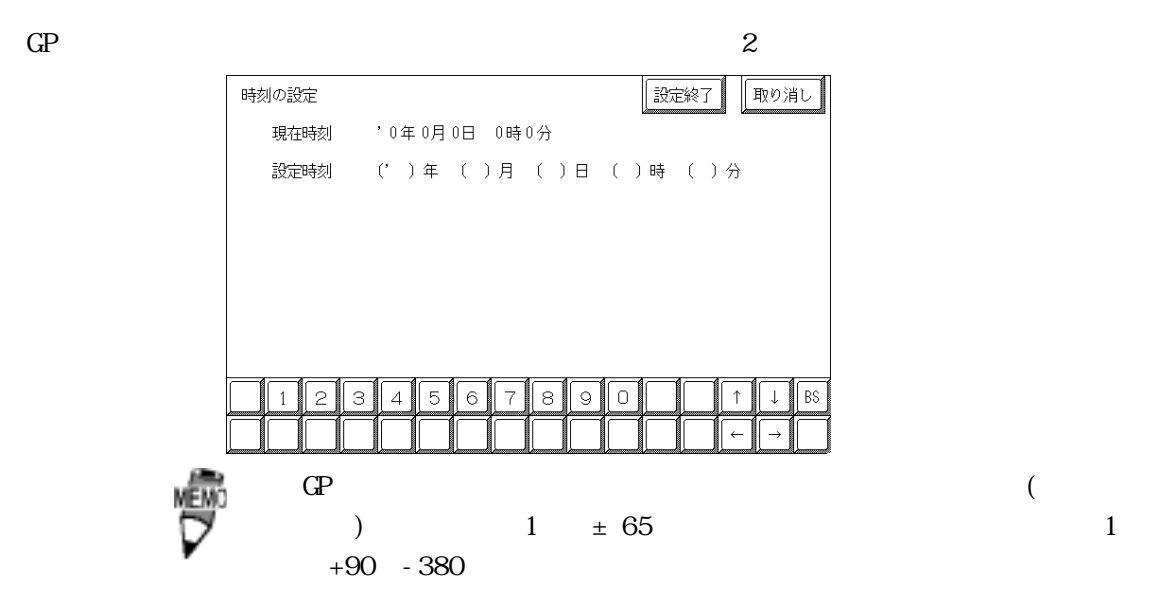

5-8 画面の設定

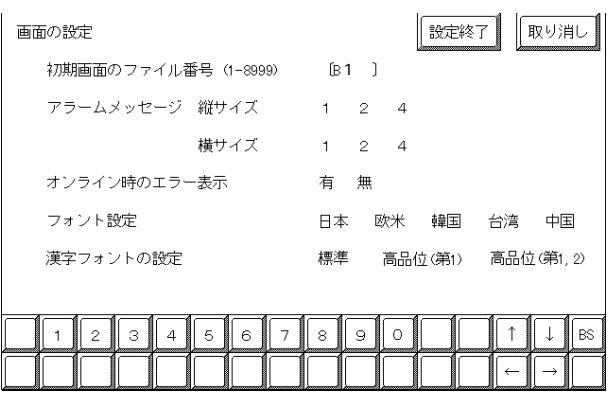

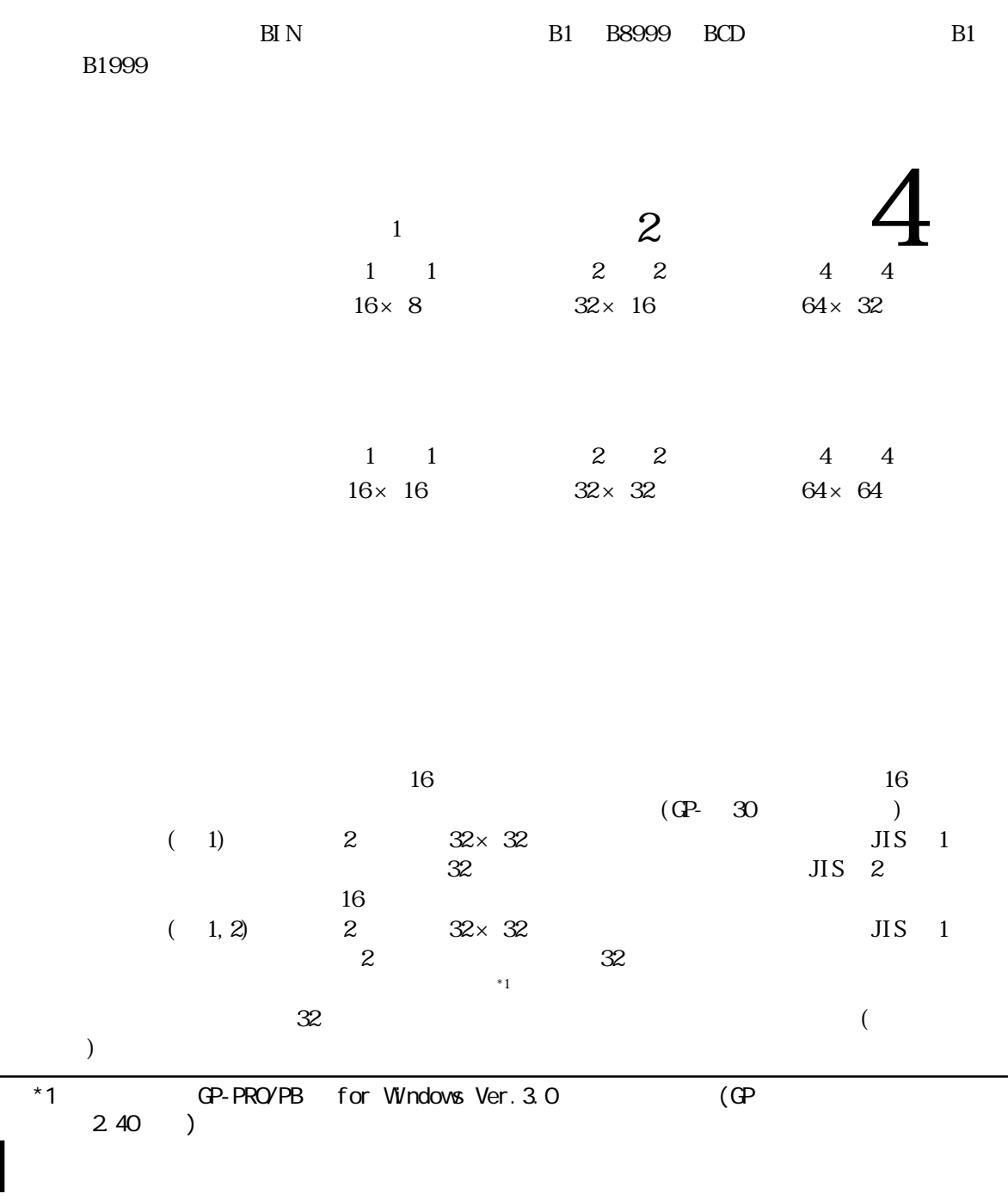

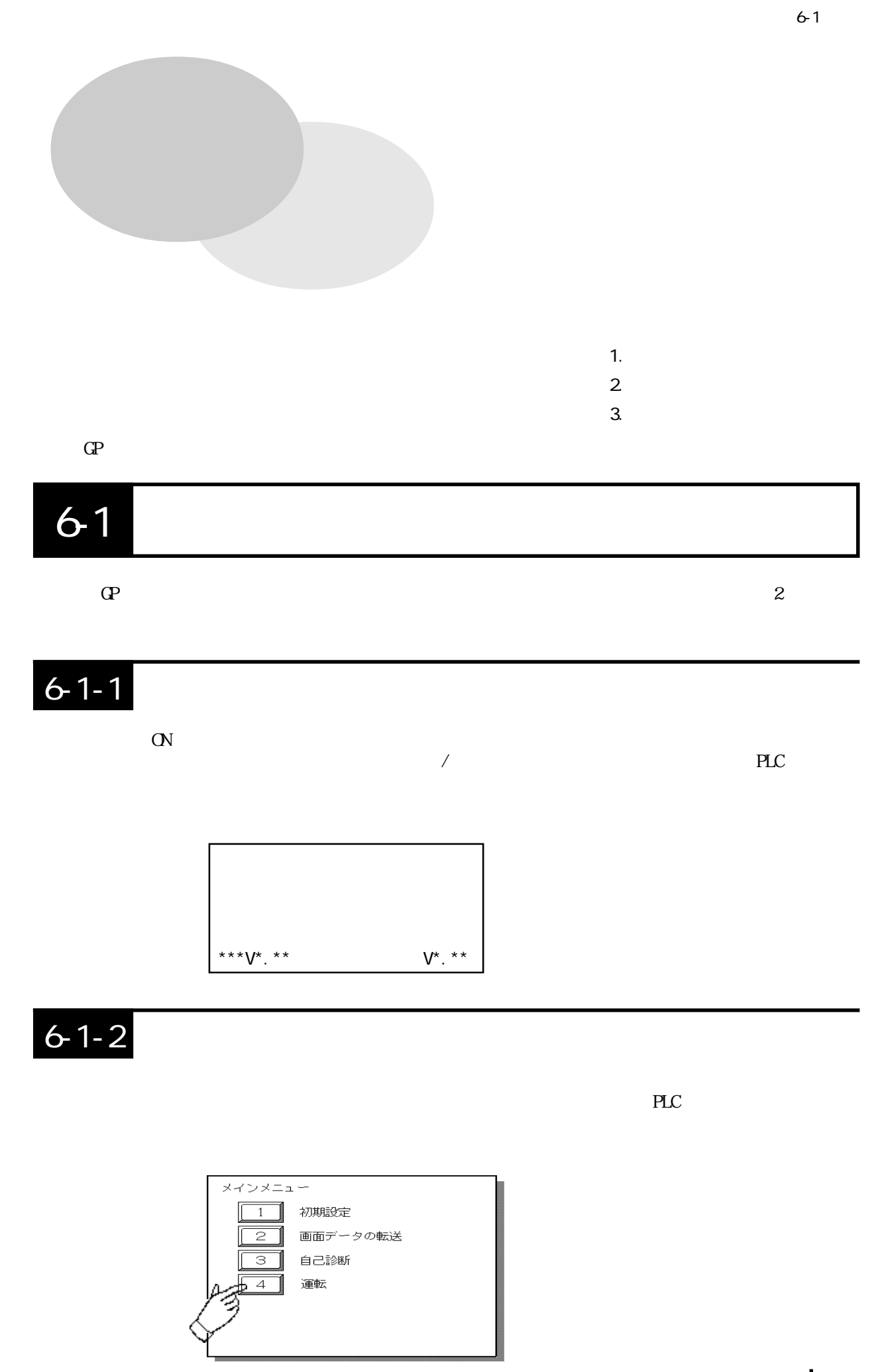

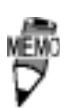

 $10$ 

#### $10$

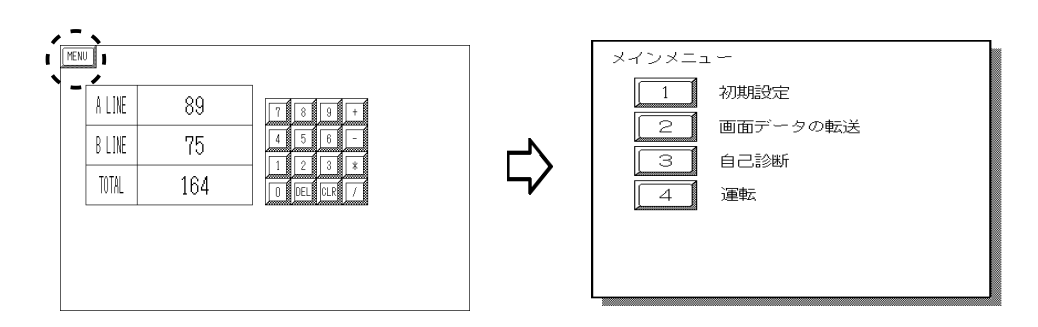
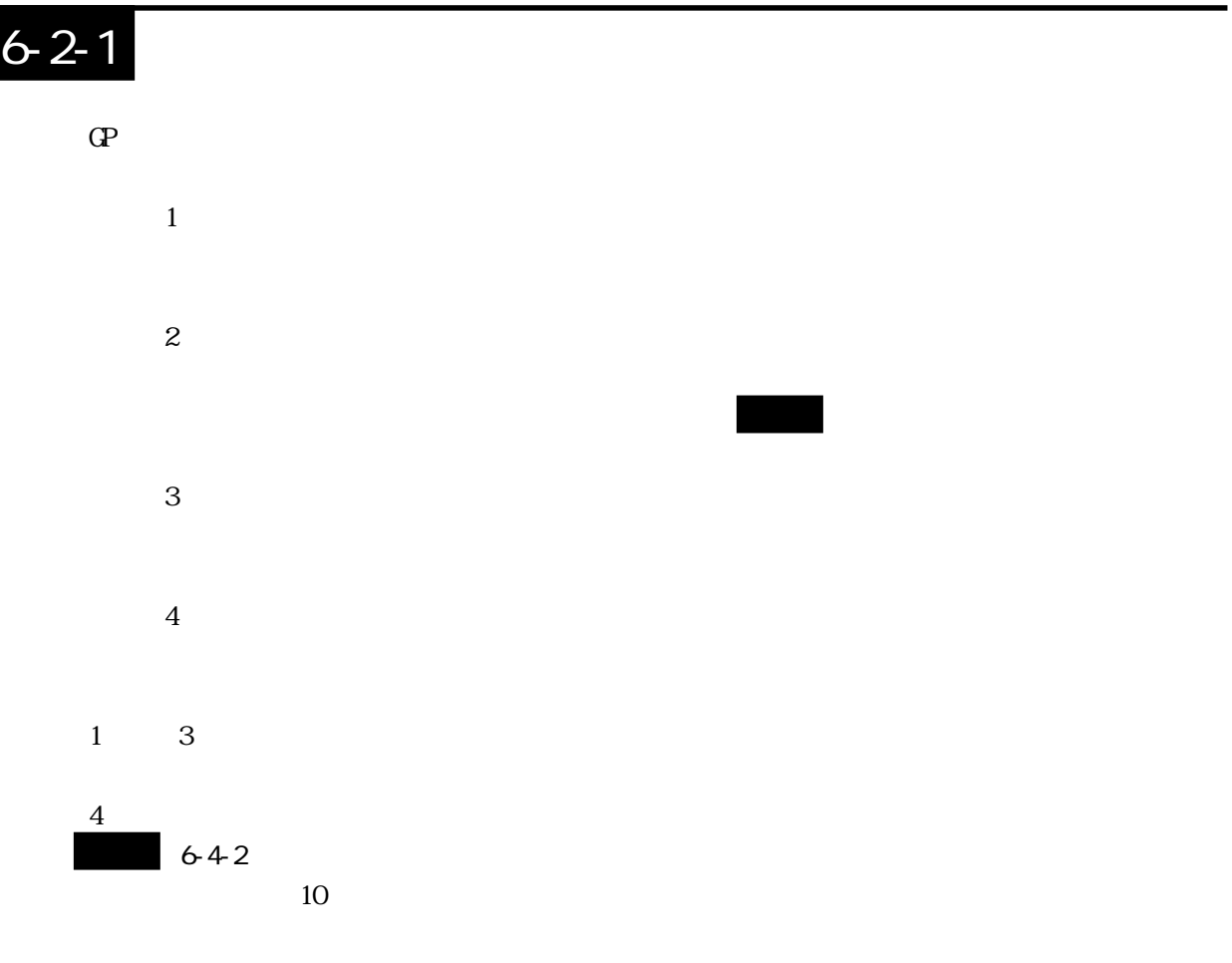

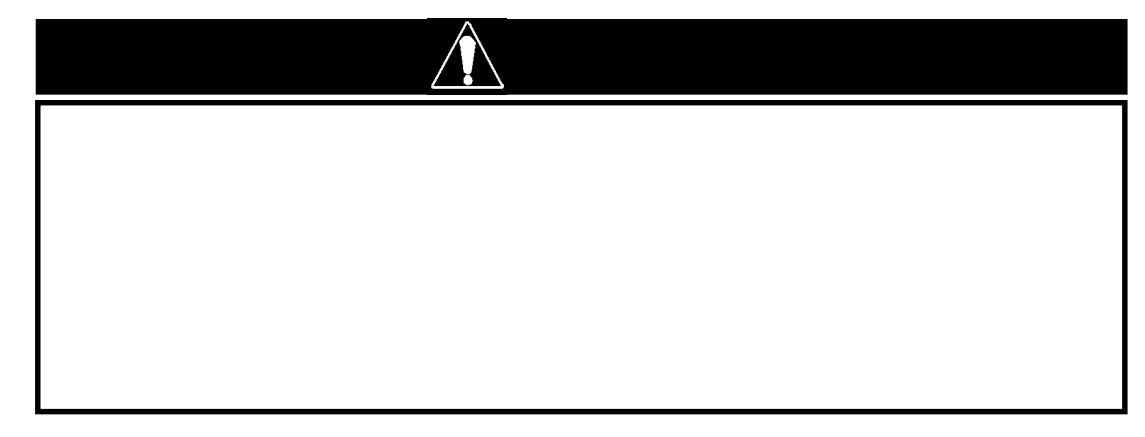

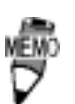

 $G\!P$ 

 $6-2-2$ 

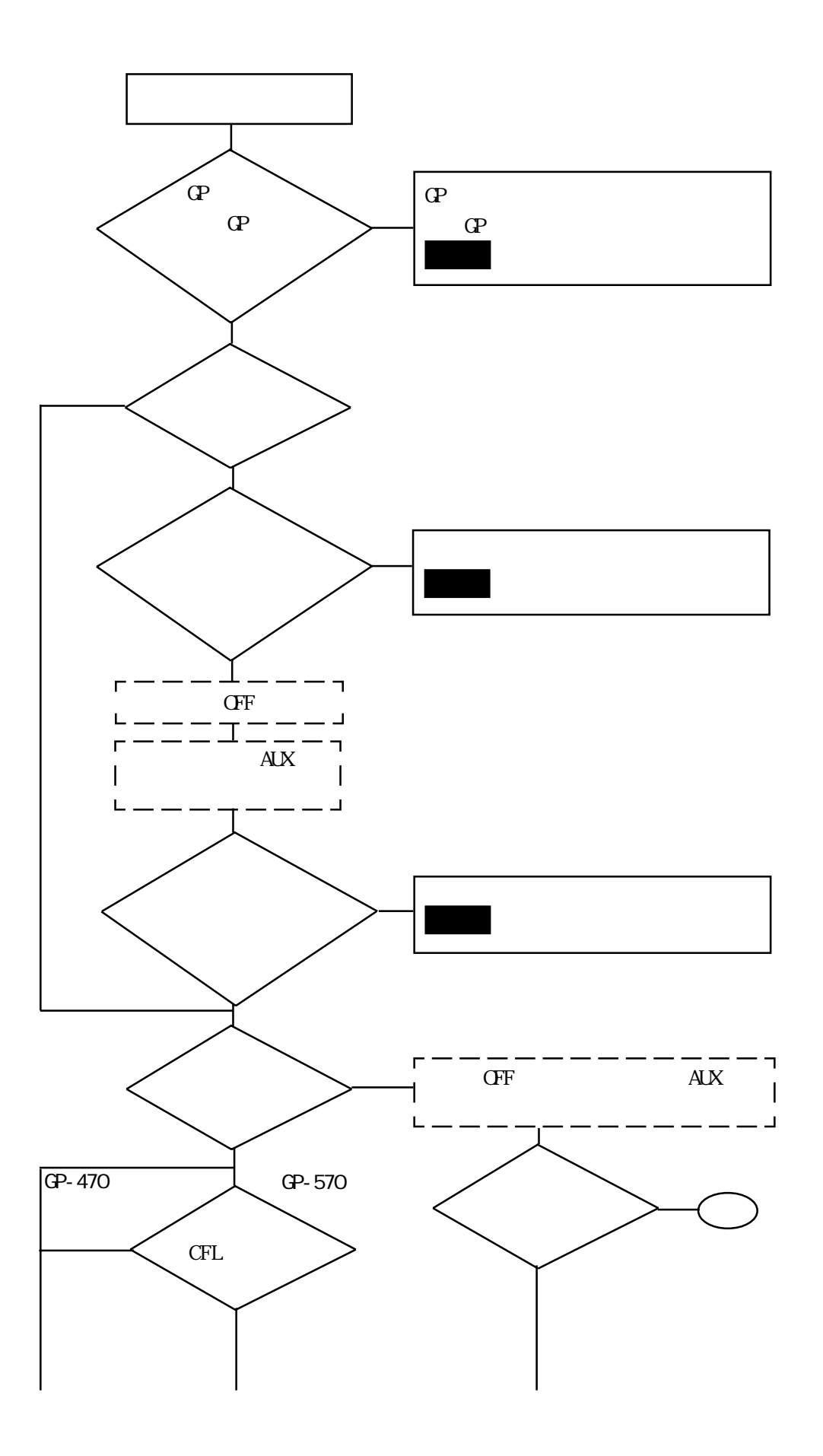

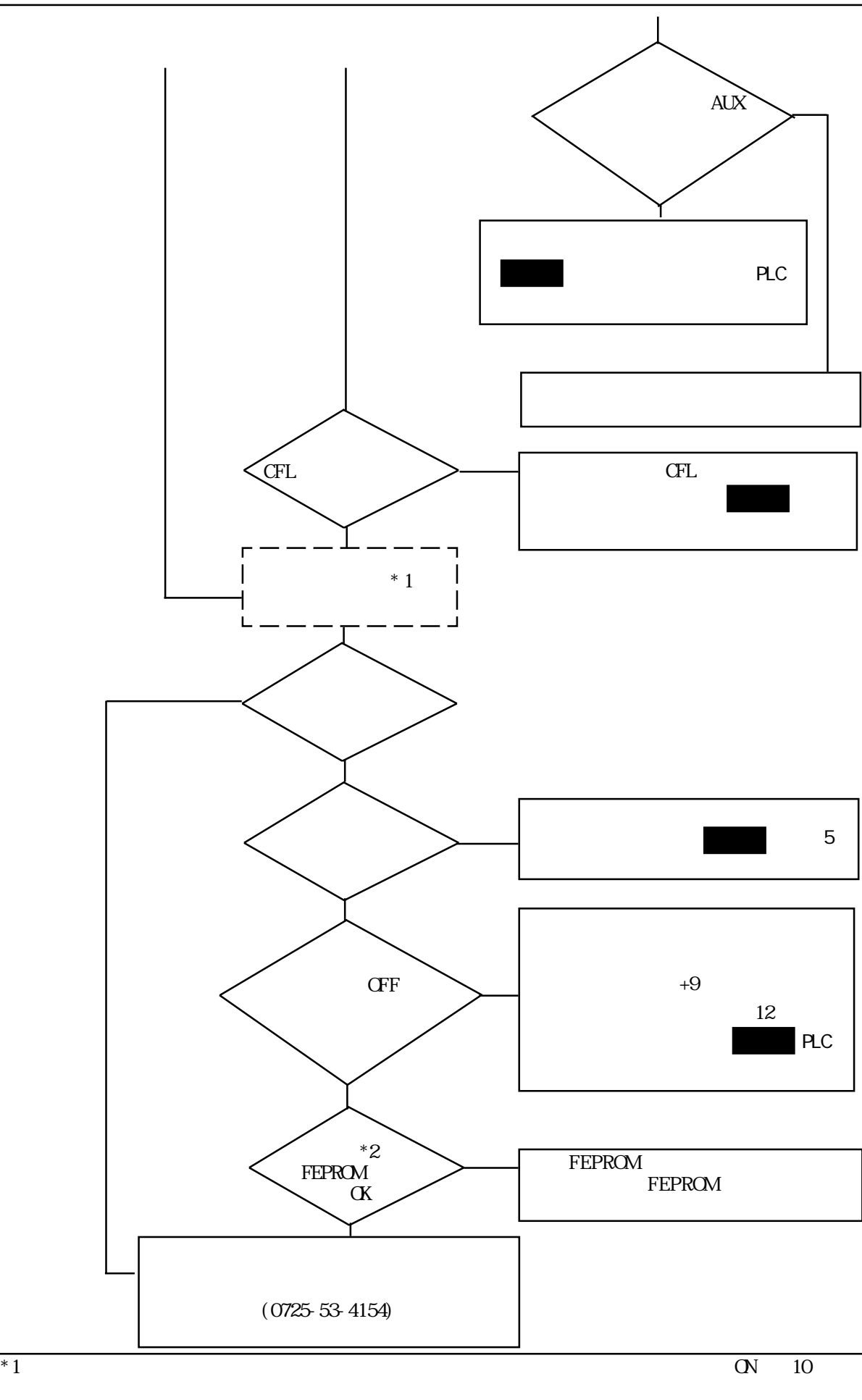

### $6-2-3$

ドを確認し( 本章/エラーメッセージ)、適切な処置を行ってください。

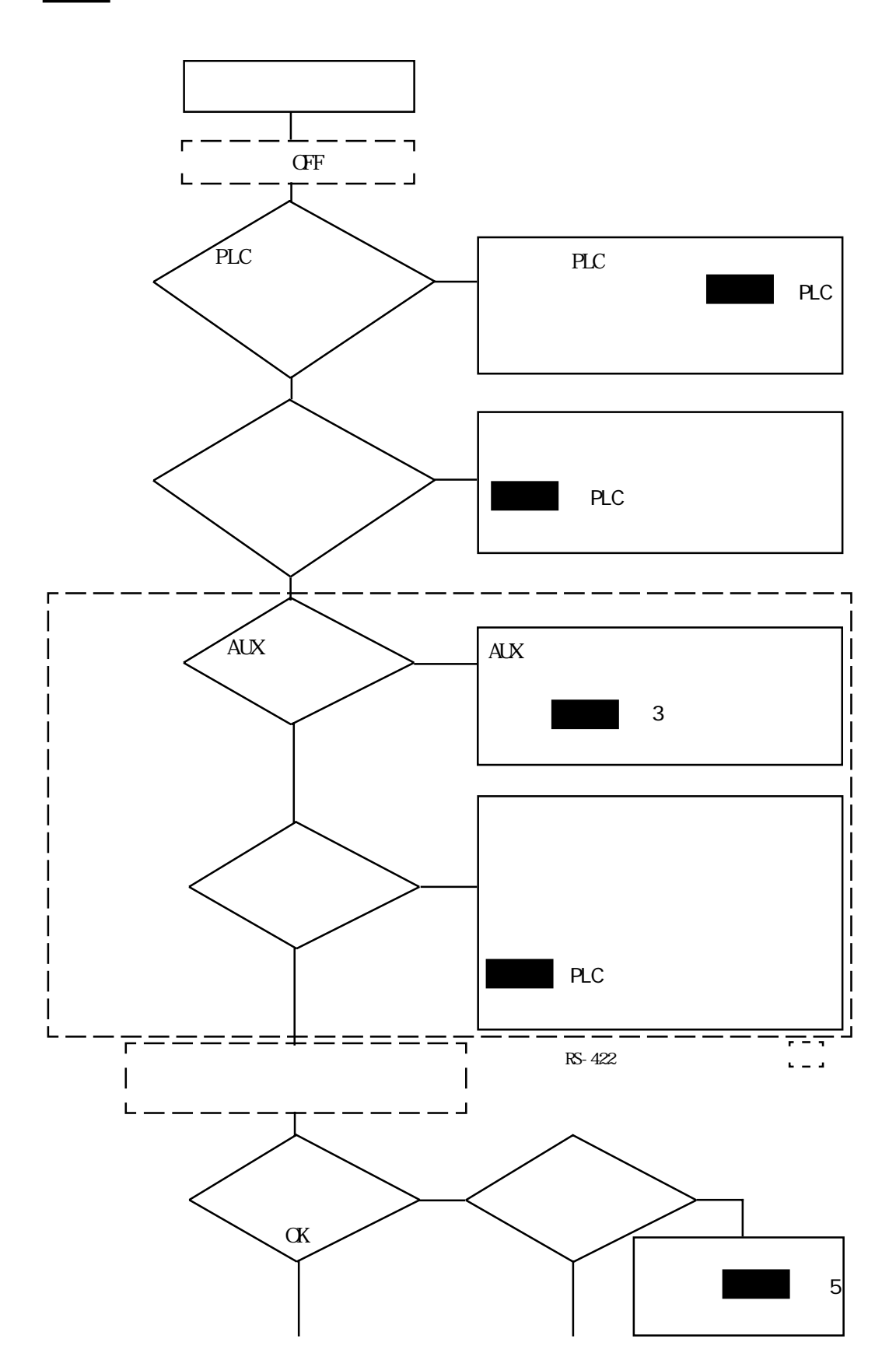

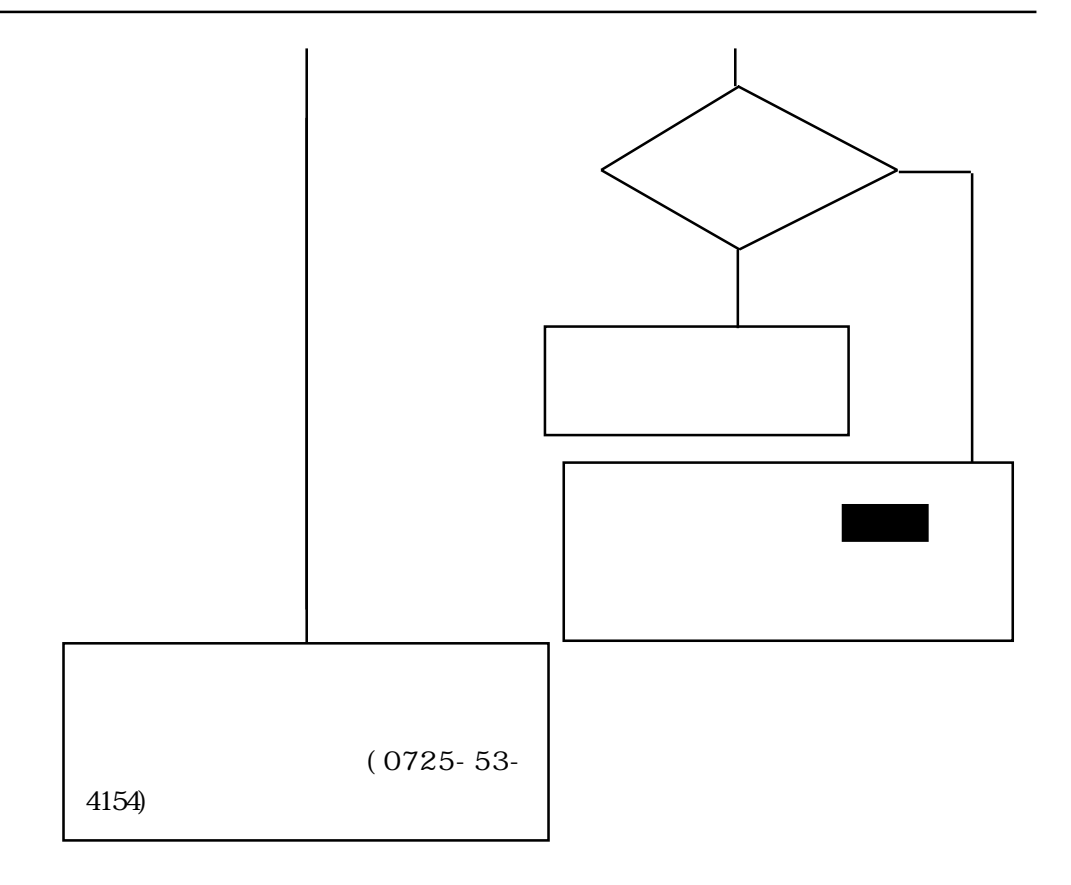

自己 きょうしょく おおおお

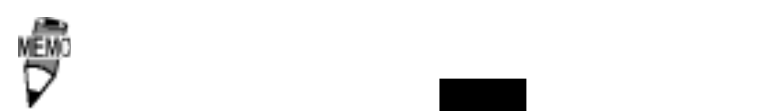

## $6-2-4$

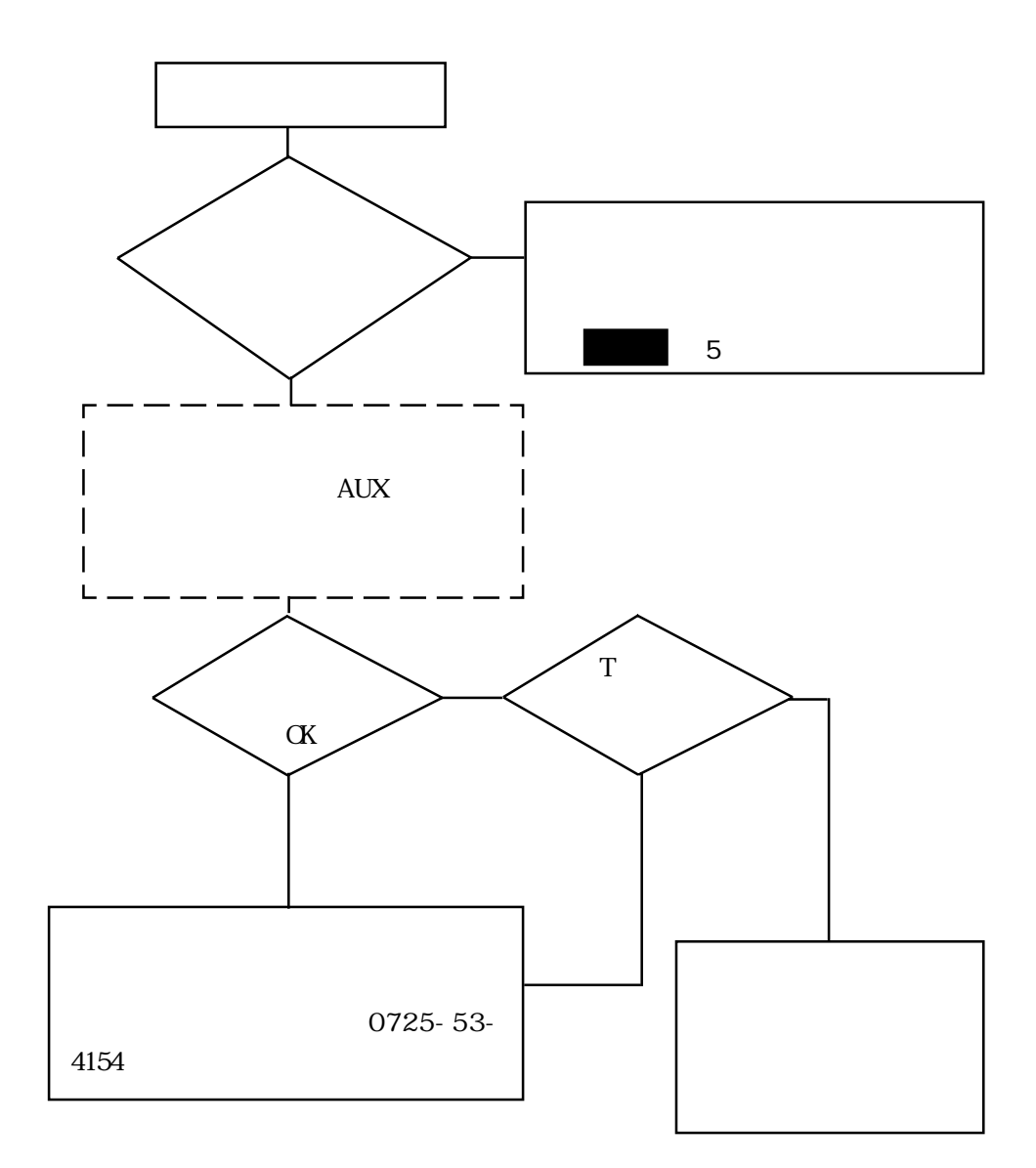

### 63

 $\mathbb{Q}^2$ 

### $6-3-1$

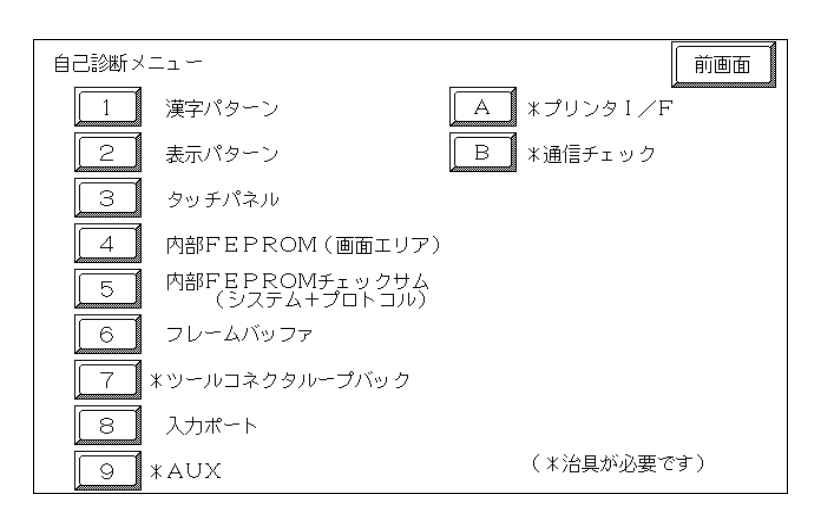

ROM

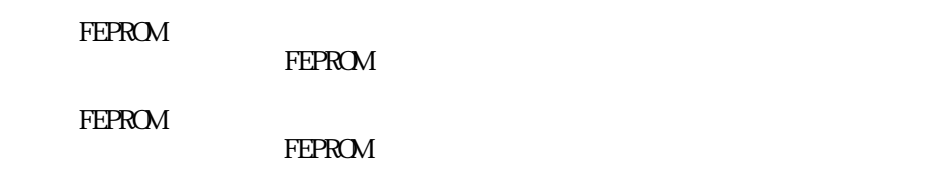

 $*$ 

 $*AUX$ AUX

\*  $I/F$ 

 $*$  $RS-232C$   $RS-422$ 

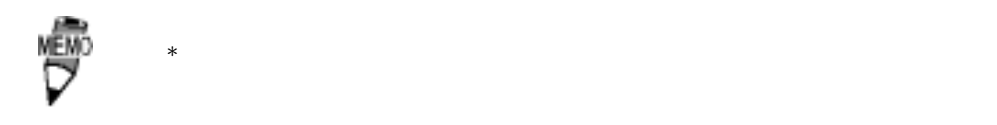

 $6-3-2$ 

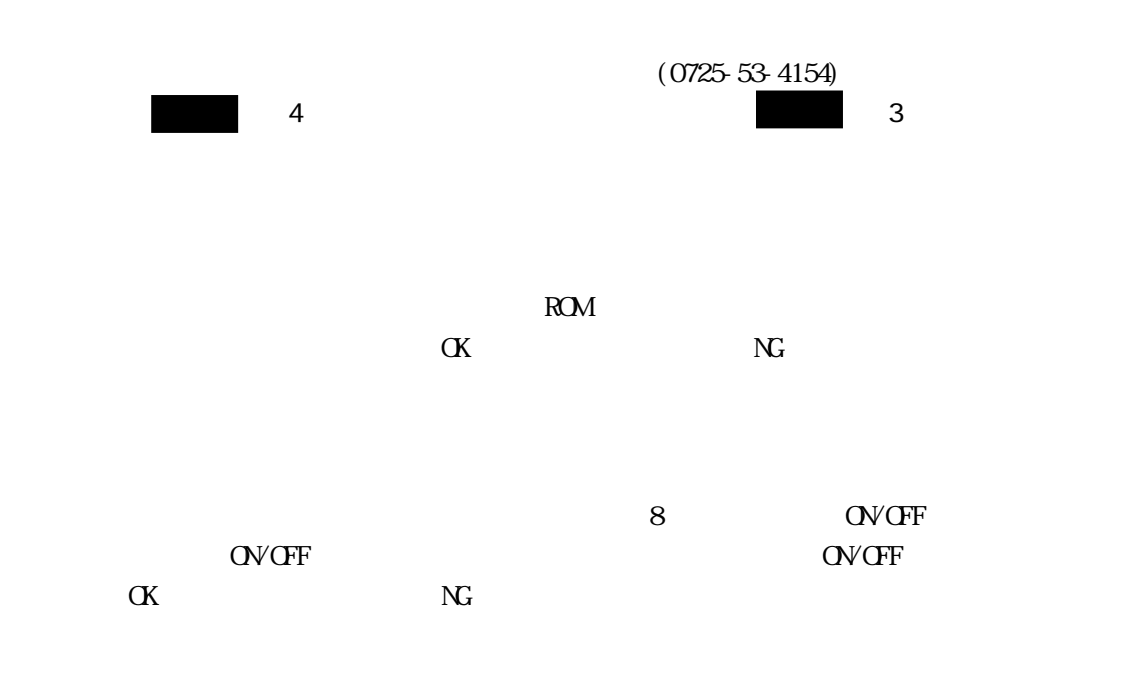

#### FEPROM

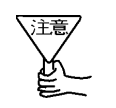

・ このチェックを行うと、そのチェックを行うと、そのチェックを行うと、そのチェックを行うと、そのチェックを行うと、そのチェックを行うと、そのチェックを行うと、その **FEPROM** 

#### $F\text{EPROM}$

 $*1$ ... △○○○ \*\*\*\*<br>... \*\*\*\*

正常ならOK、異常ならエラーメッセージを表示します。

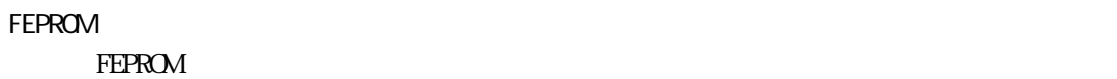

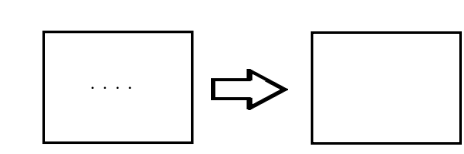

 $\alpha$ 

 $\Delta \theta$ 

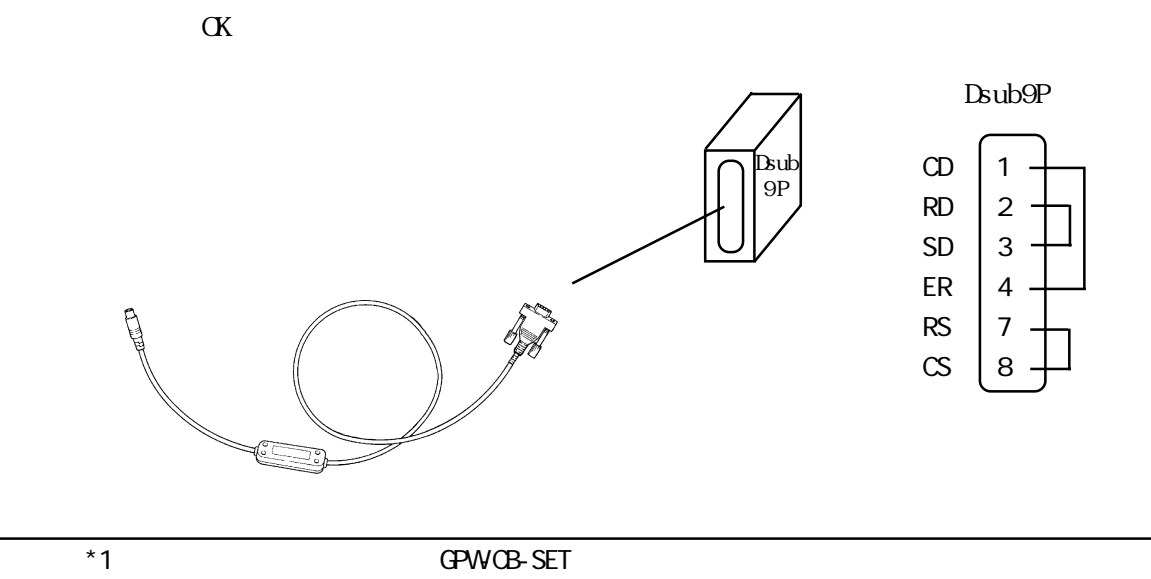

 $\alpha$ 

Dsub25S

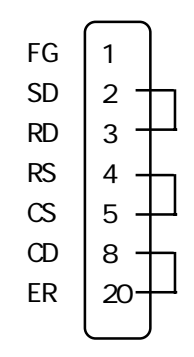

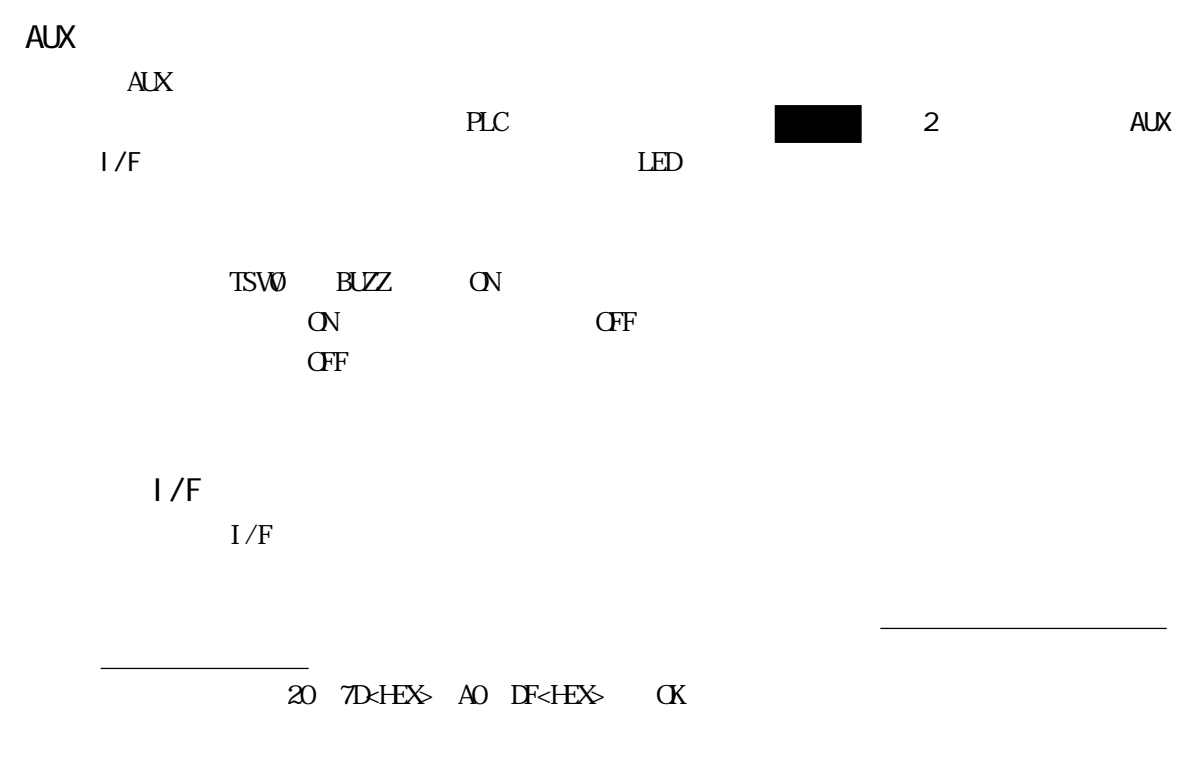

RS-232C RS-422

 $\alpha$ 

 $SIO \longrightarrow V$ 

RS-232C

SD RD RS  $\mathsf{CS}\,$ CD ER

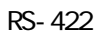

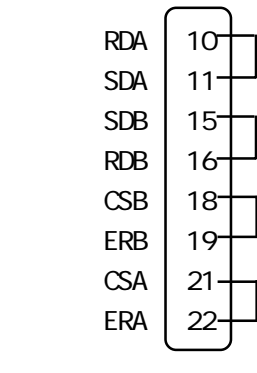

 $\mathbf{S}$  subsets the set of the set of the set of the set of the set of the set of the set of the set of the set of the set of the set of the set of the set of the set of the set of the set of the set of the set of the se

# 64

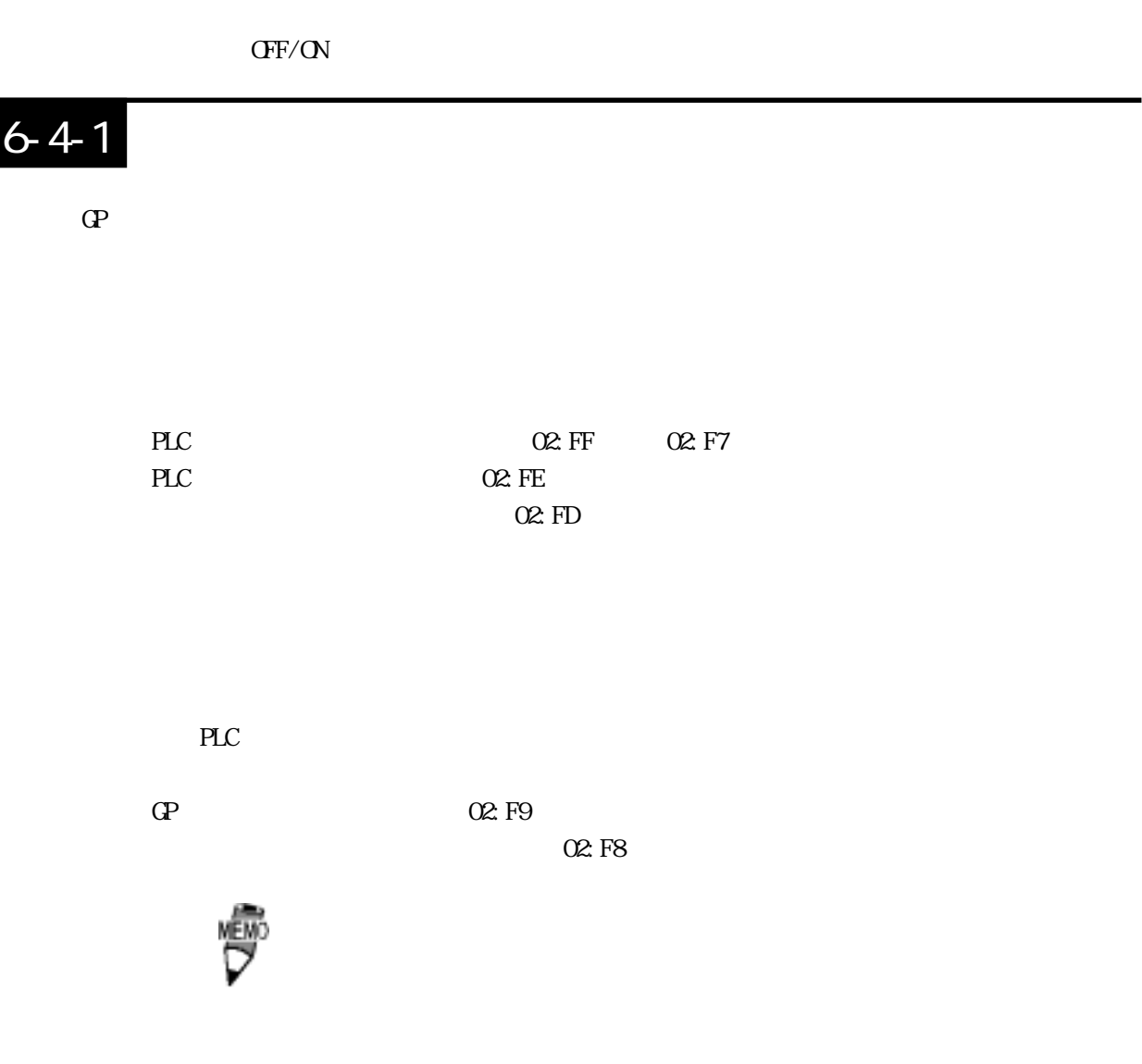

### $6-4-2$

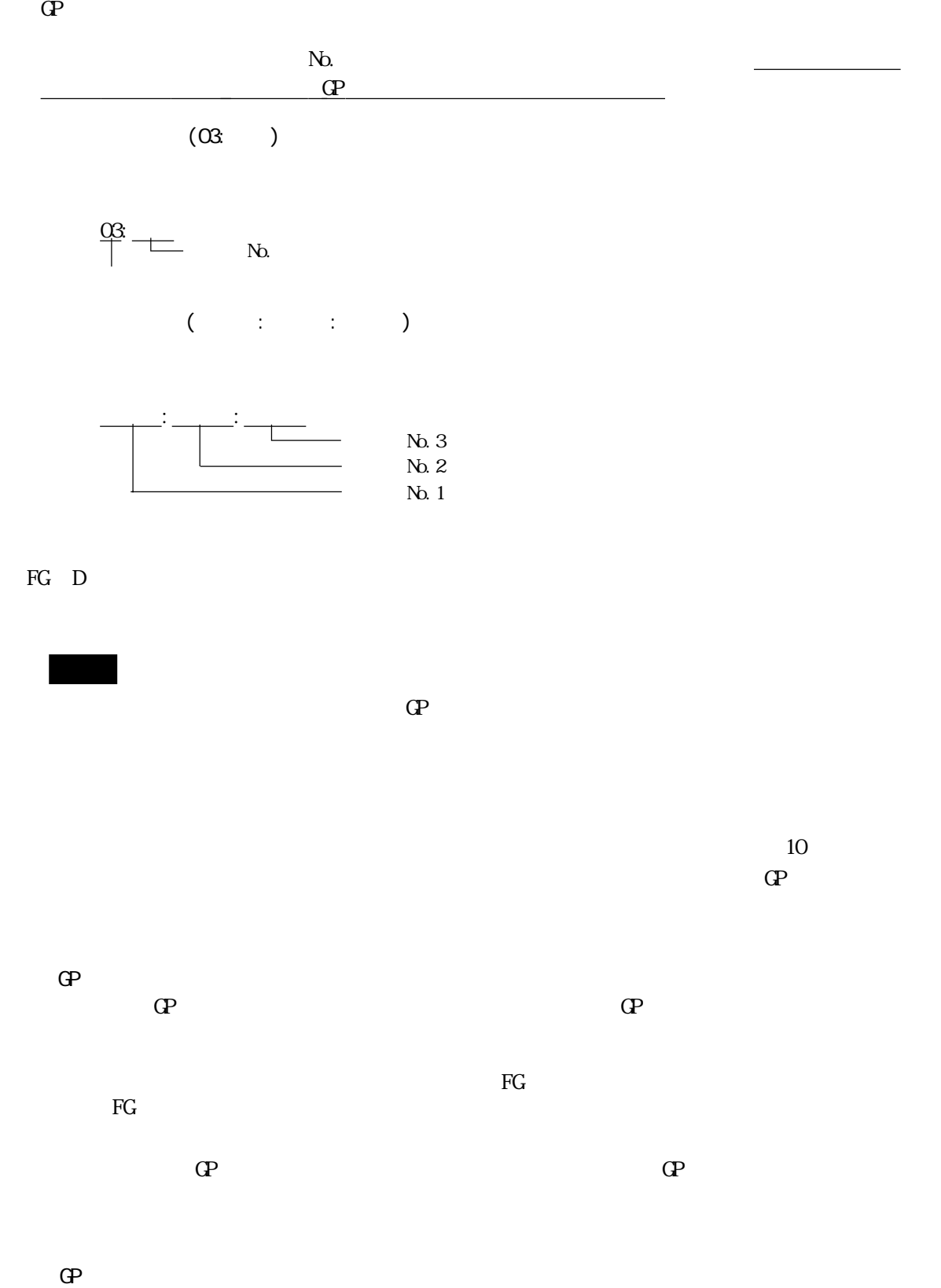

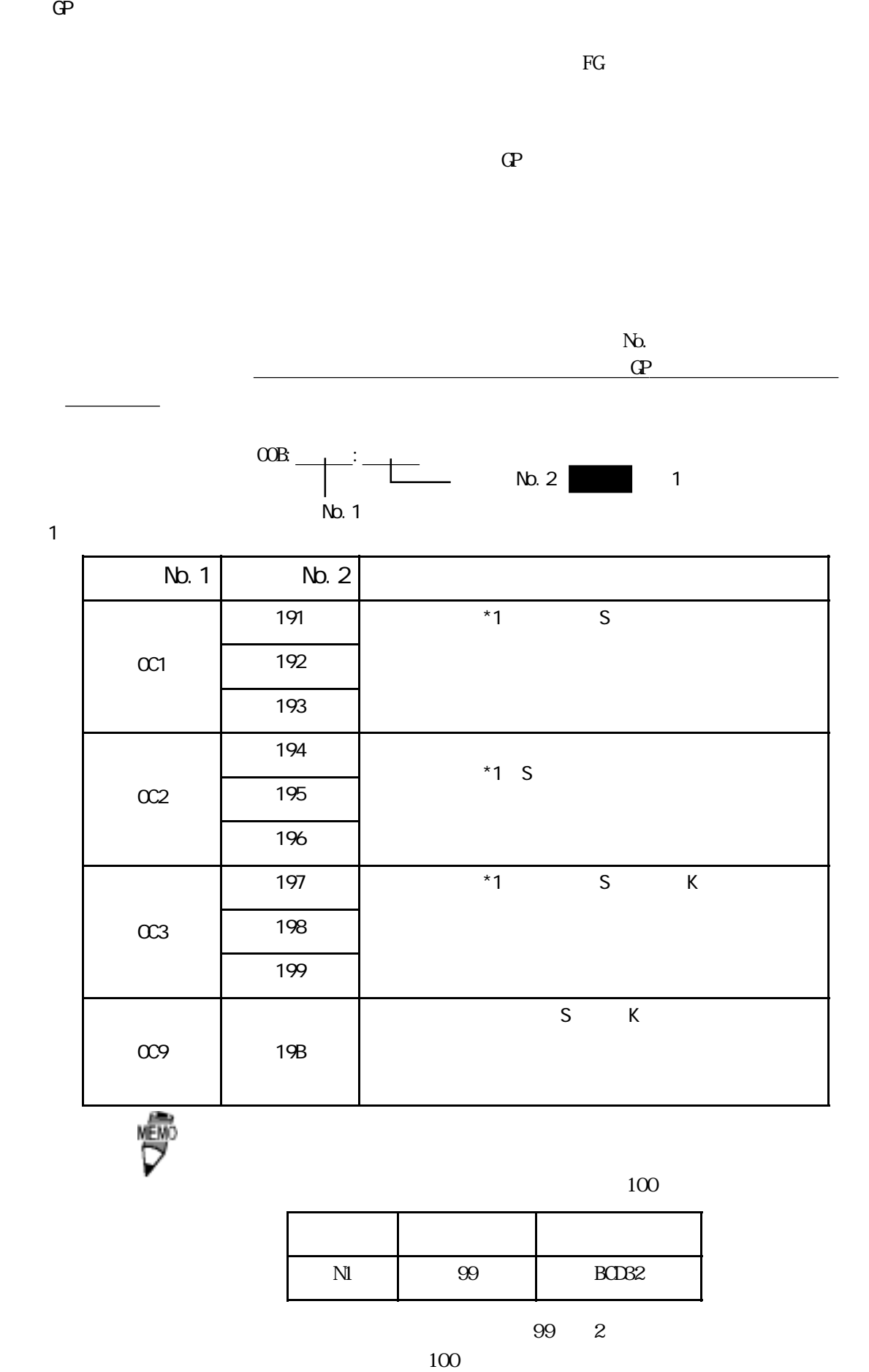

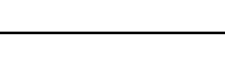

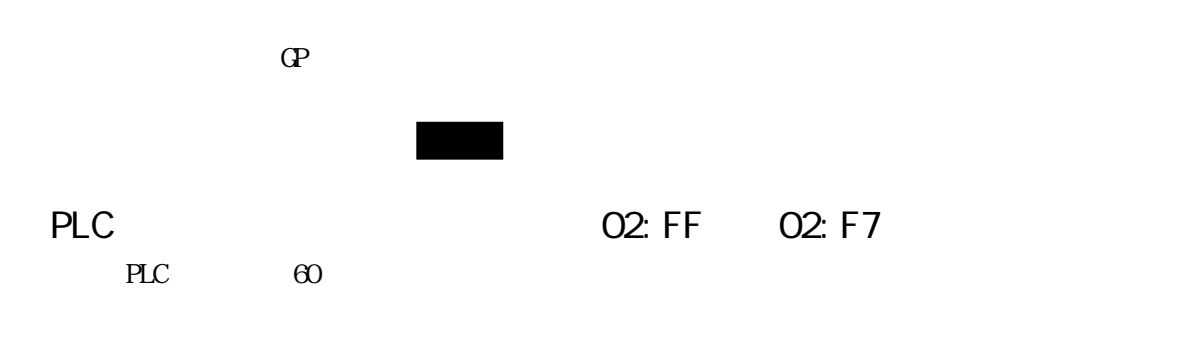

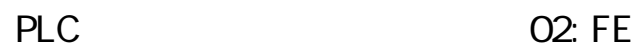

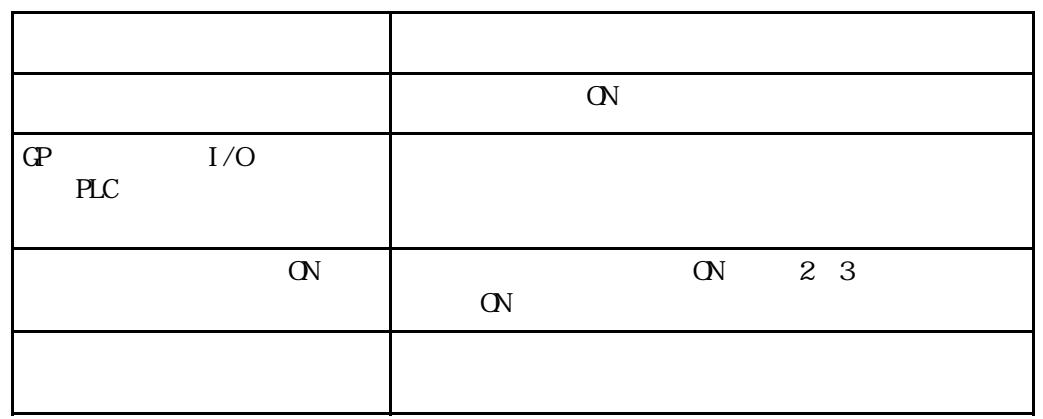

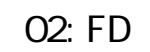

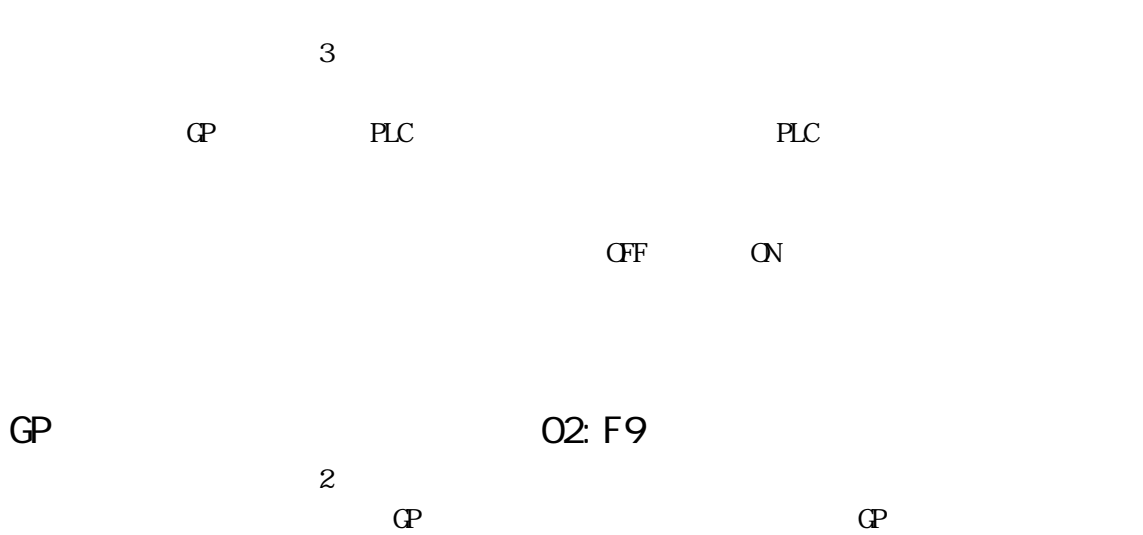

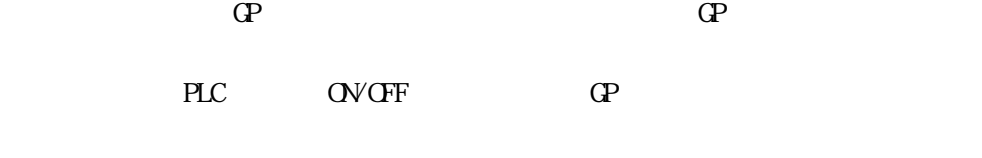

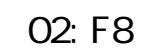

 $\mathbb{C}$ 

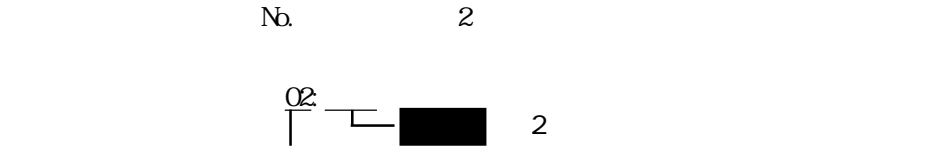

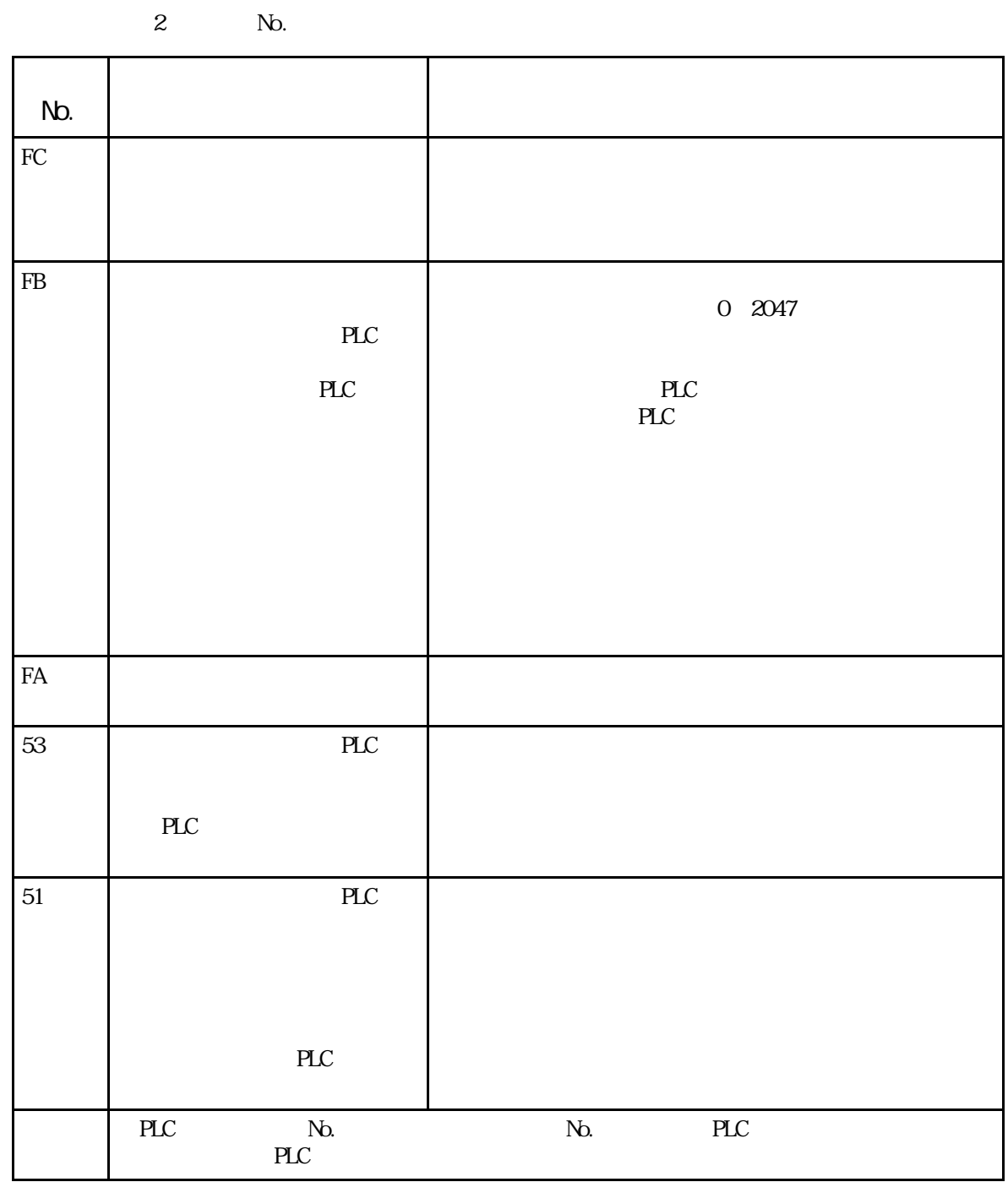

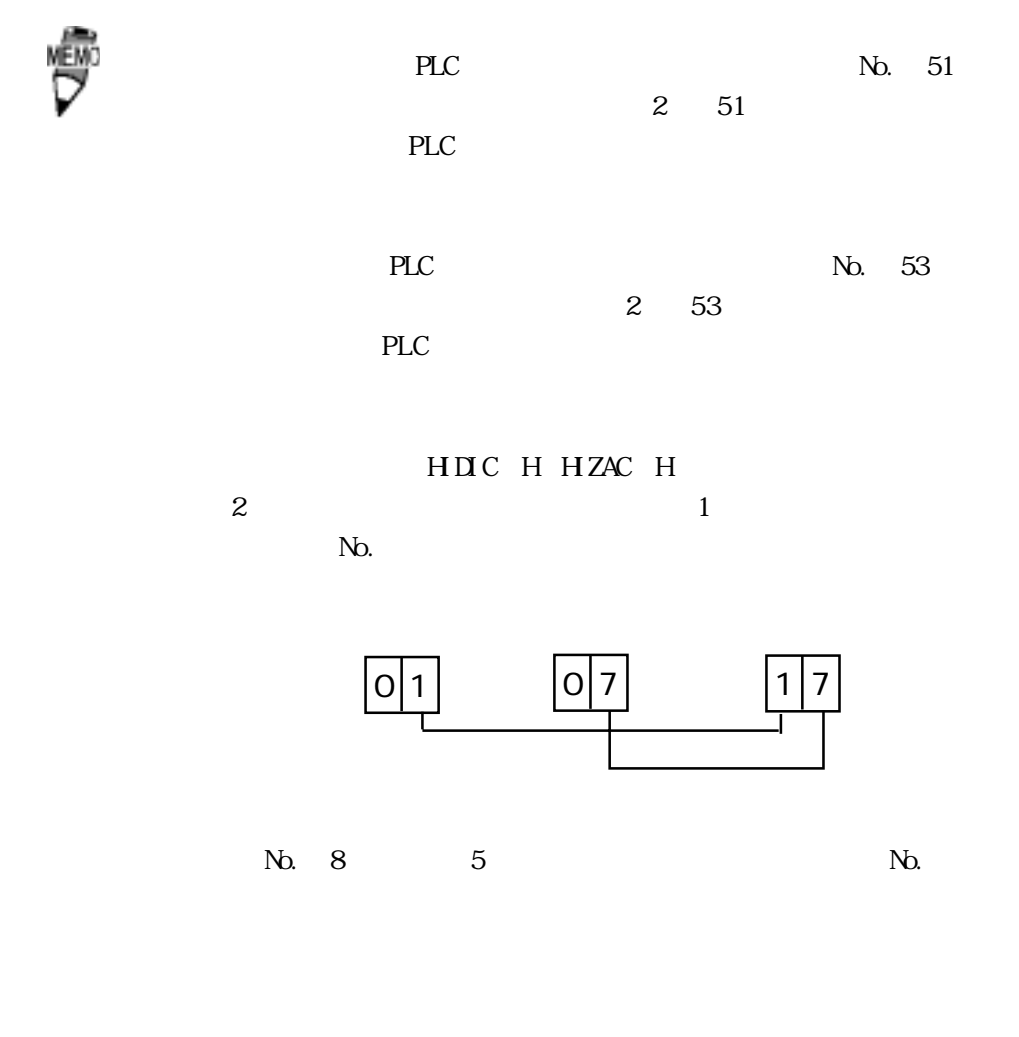

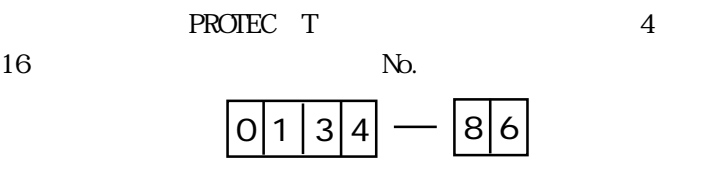

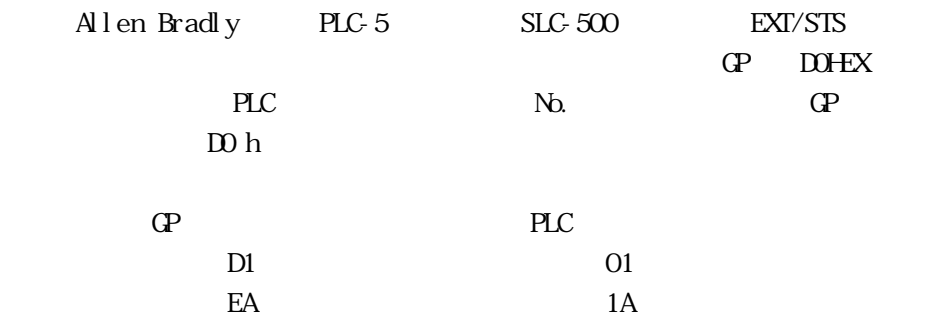

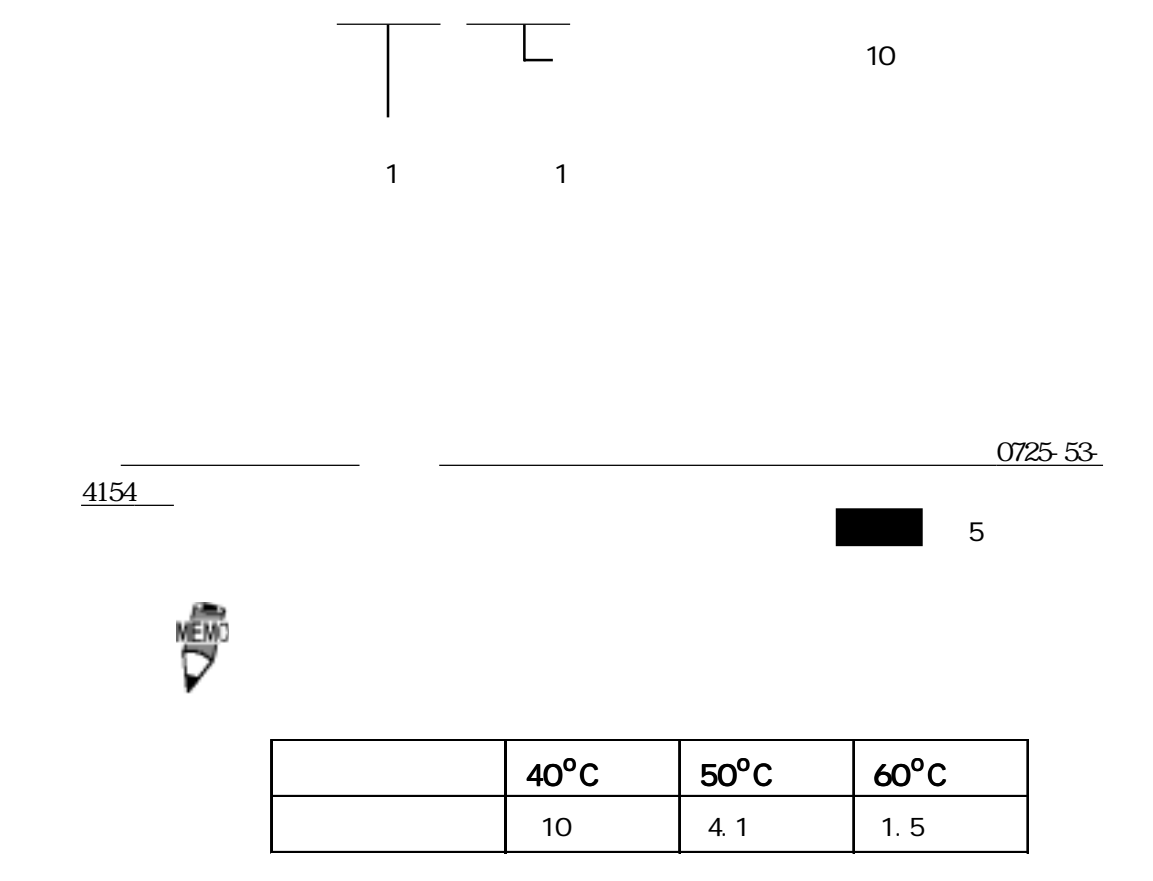

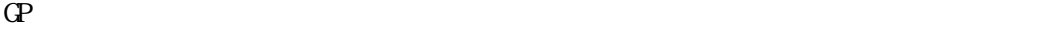

タグ数がオーバーしています(最大256個)

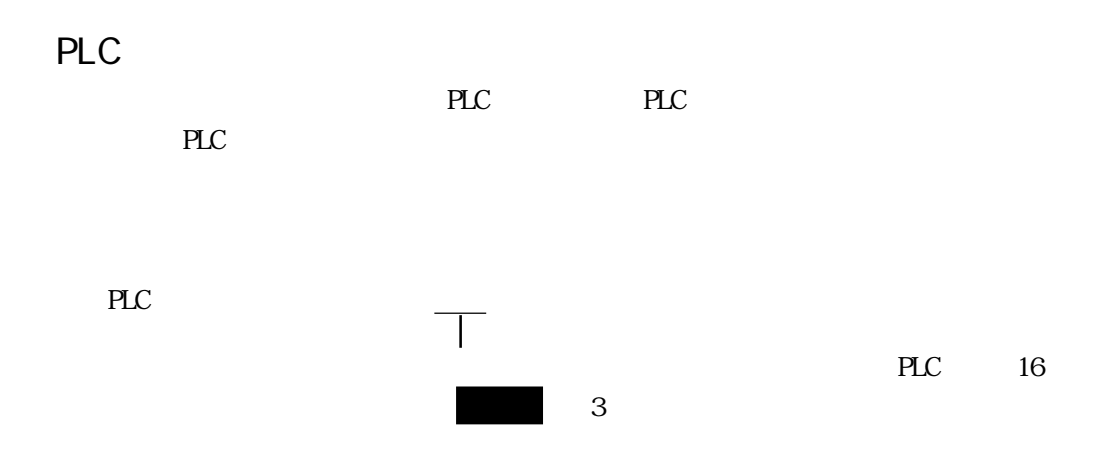

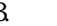

3. PLC 16

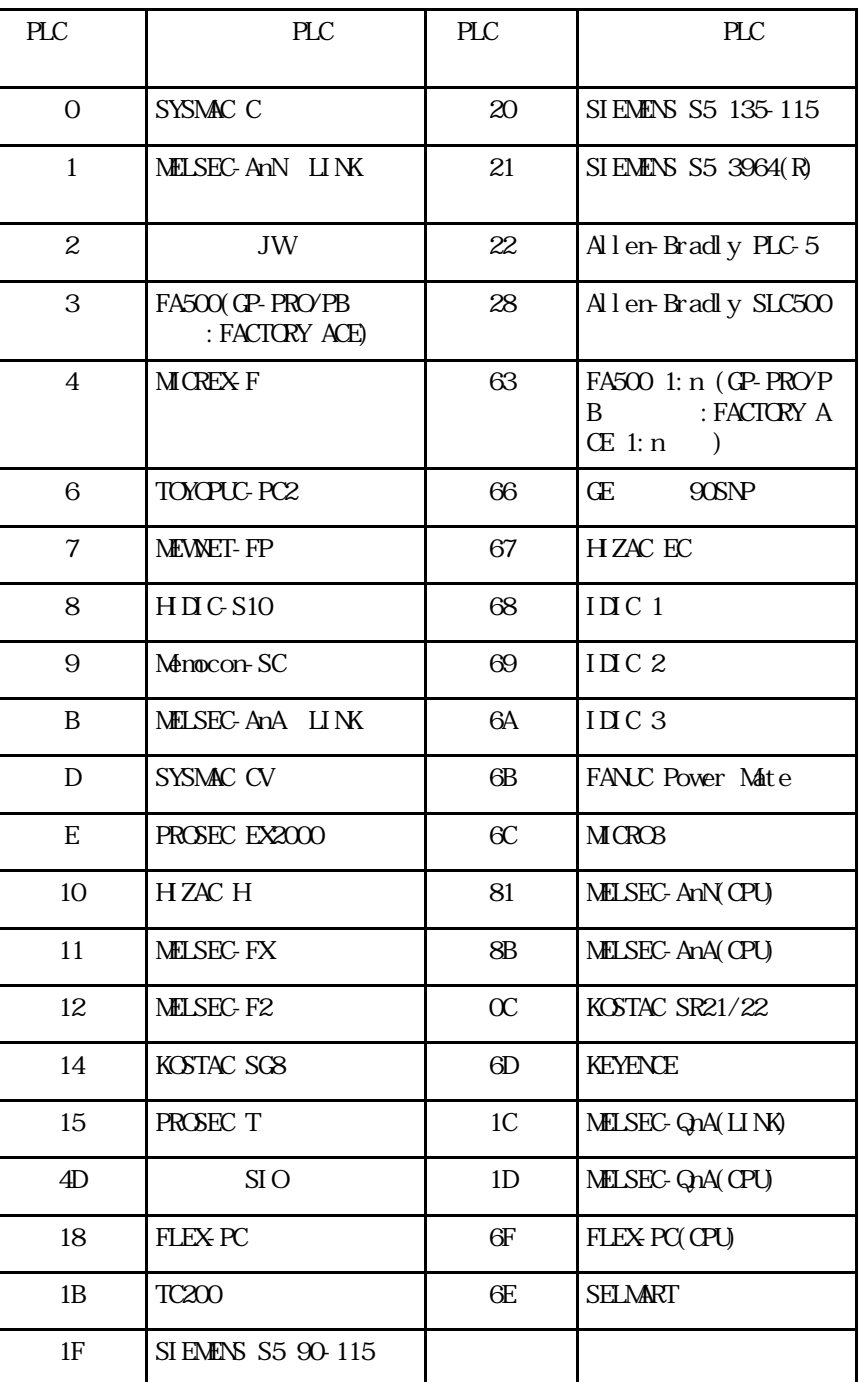

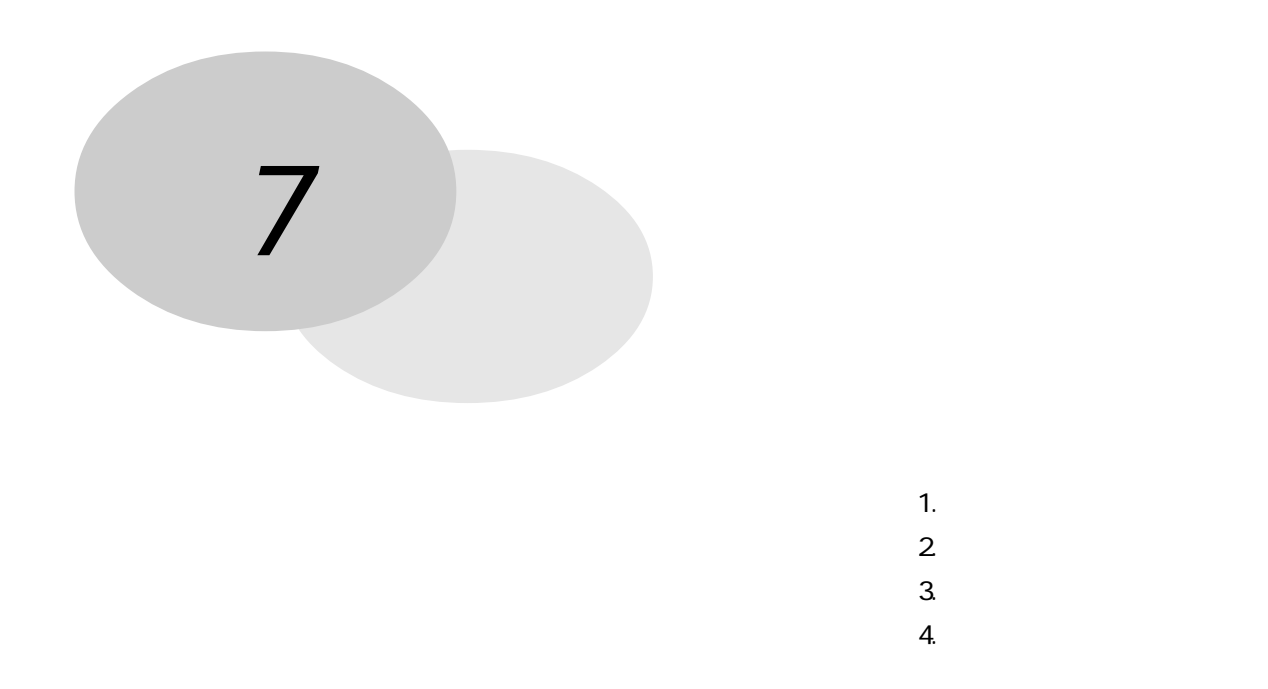

# $7 - 1 - 1$

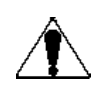

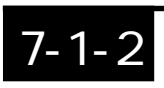

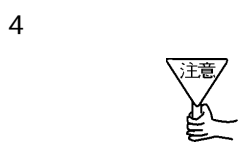

防滴パッキンは、防塵・防滴効果を得るために使います。防滴パッキンの取り付け方法は、

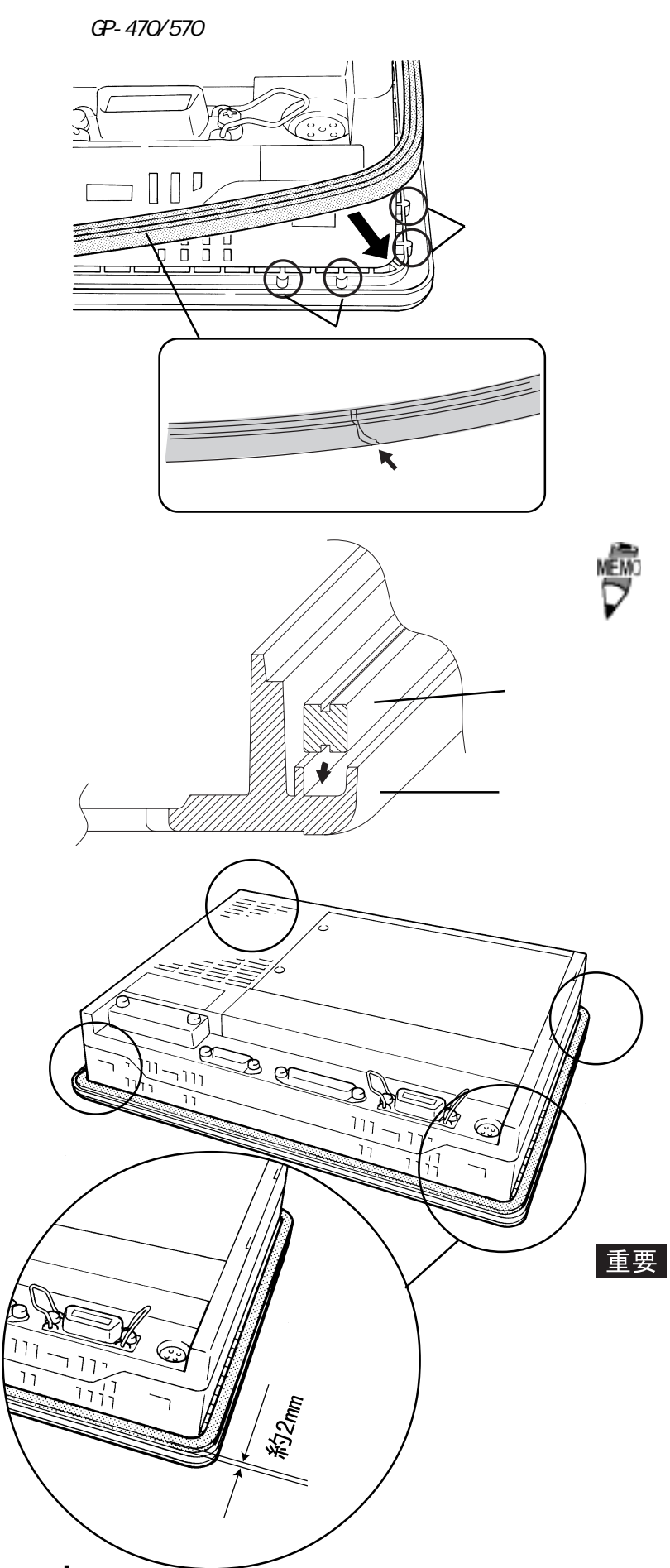

IP65f

 $2<sub>mm</sub>$ 

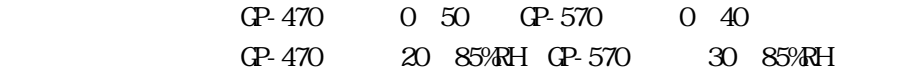

GP470-EG11 GP570-TC11 GP571-TC11 GP570-SC11 AC85 132V GP470-EC21 GP470-EG31 GP570-TC21 GP570-TC31 GP570-SC21 GP570-SC31 DC24V±20%

 $\text{C}P$ -570  $\text{C}P$ -570  $\text{C}P$   $\text{C}P$   $\text{C}P$   $\text{C}P$   $\text{C}P$   $\text{C}P$   $\text{C}P$   $\text{C}P$   $\text{C}P$   $\text{C}P$   $\text{C}P$   $\text{C}P$   $\text{C}P$   $\text{C}P$   $\text{C}P$   $\text{C}P$   $\text{C}P$   $\text{C}P$   $\text{C}P$   $\text{C}P$   $\text{C}P$   $\text{C}$ GP571-TC11/GP570-SC\*\* GP570-TC21-\*\* Rev. E

 $\sum$ ・ 電源が入った状態では、バックライトに高電圧がある。<br>- 電源が入った状態では、バックライトに高電圧がかかっていますので、<sub></sub> いでください。

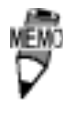

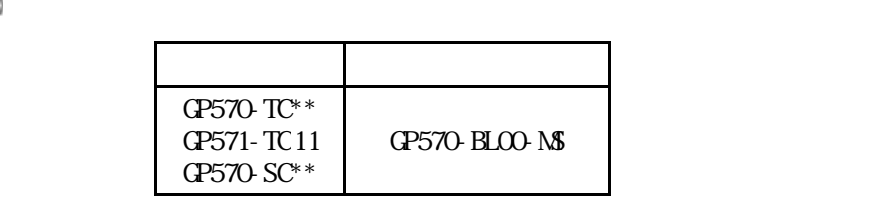

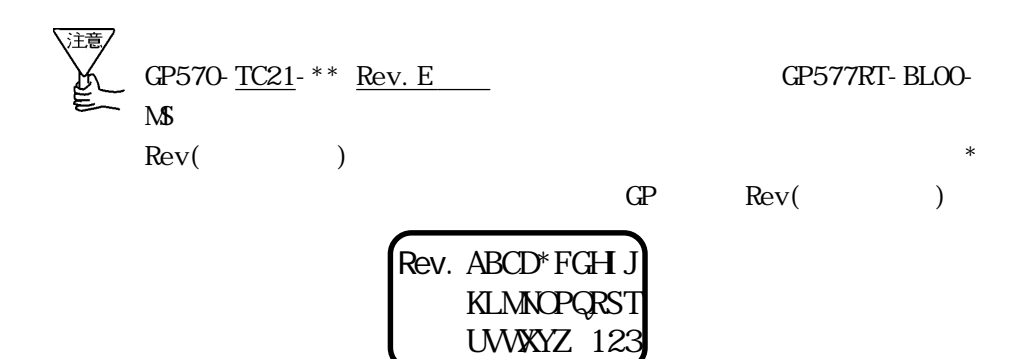

GP570-TC21-\*\* Rev A D/GP570-TC\*\*/GP571-TC11/GP570-SC\*\*

がいている。<br>したがってください。<br>したがってください。

 $\mathbb{Q}^{\mathbf{p}}$ 

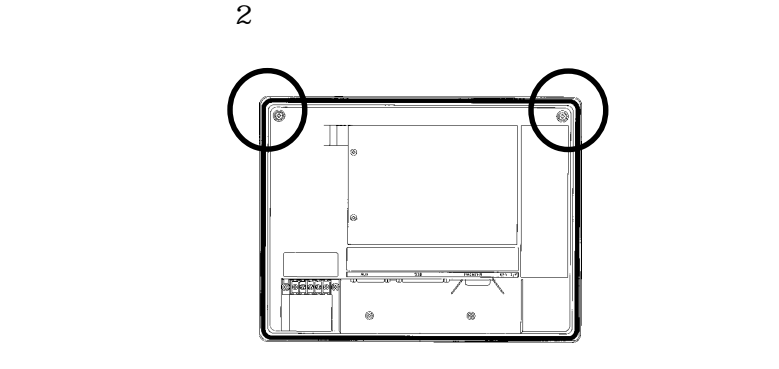

 $\mathbb{Q}^p$ 

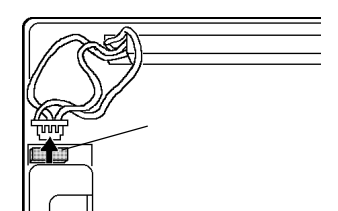

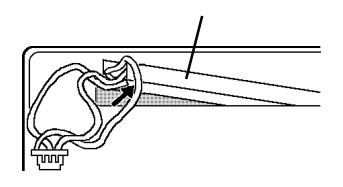

 $\mathbb{Q}^{\mathbf{p}}$ 

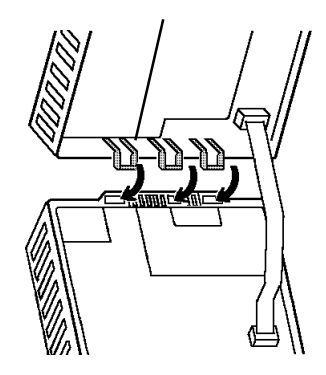

GP570-TC21-\*\* Rev E

 $\mathbb{Q}^{\mathbf{p}}$ 

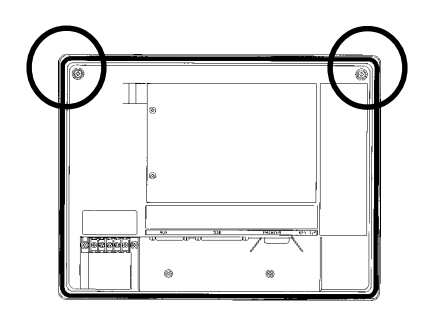

 $2$ 

がいている。<br>したがってください。<br>したがってください。

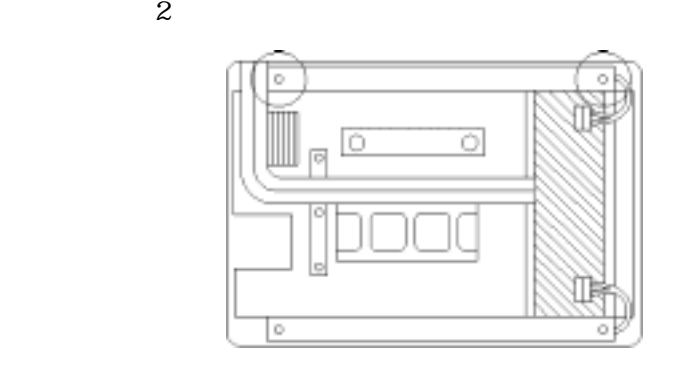

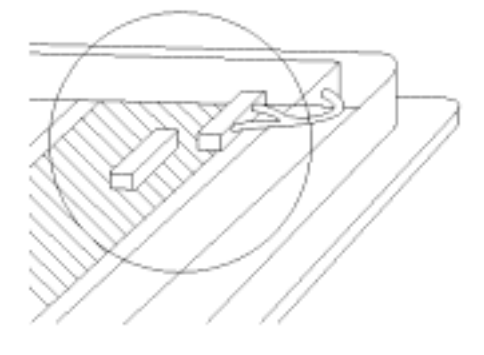

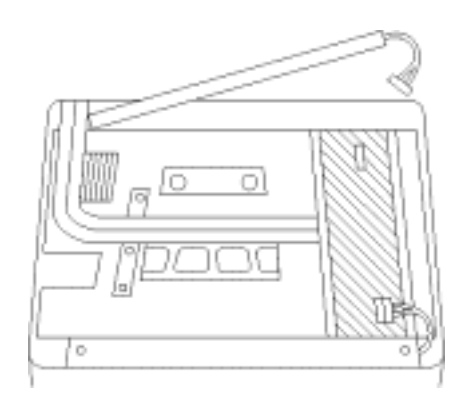

 $\mathbf 2$ 

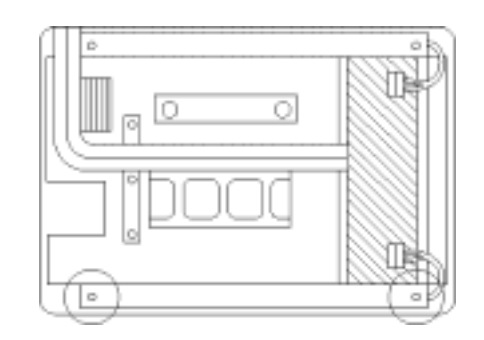

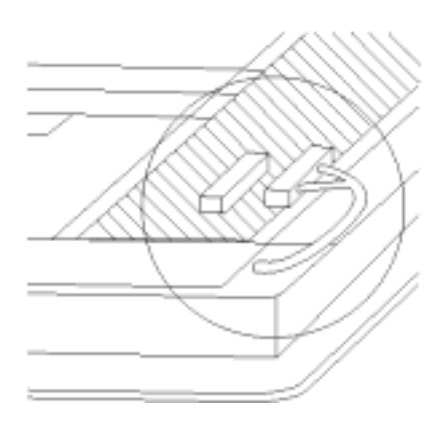

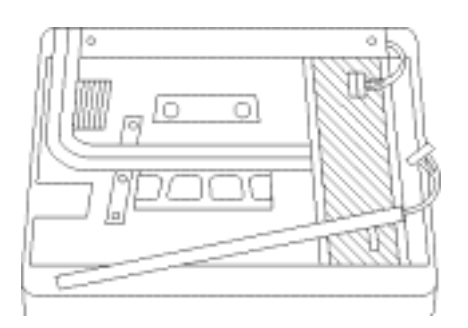

 $($ 

TEL 0725 53-4154 FAX 0725 53-4156 感 ・ ソースのサービスのサービスの<sub>の</sub> ⊓  $\mathcal{L}(\mathcal{L}(\mathcal{$ 

1 2  $\overline{a}$ 

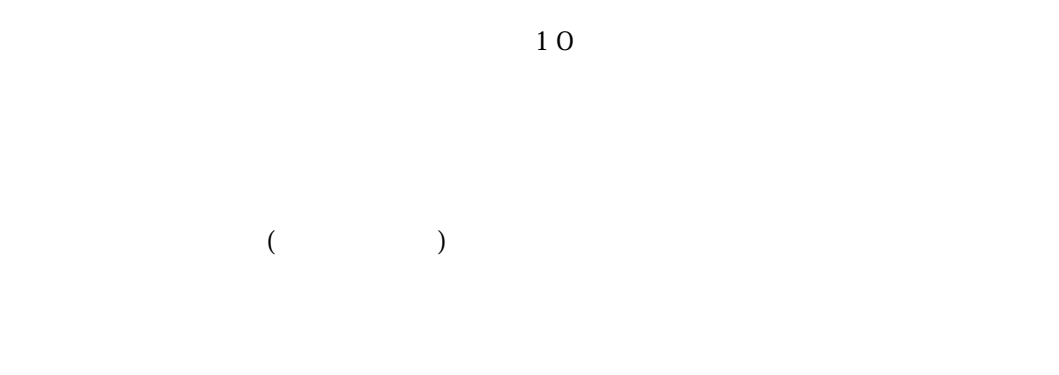

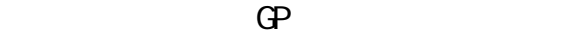

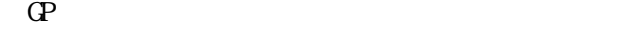

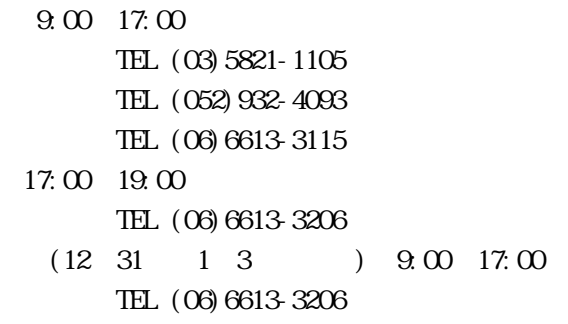

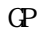

GP PLC RCC GP

 $-$  GP  $-$  GP  $-$  GP  $-$  GP  $-$  GP  $-$  GP  $-$  GP  $-$  GP  $-$  GP  $-$  GP  $-$  GP  $-$  GP  $-$  GP  $-$  GP  $-$  GP  $-$  GP  $-$  GP  $-$  GP  $-$  GP  $-$  GP  $-$  GP  $-$  GP  $-$  GP  $-$  GP  $-$  GP  $-$  GP  $-$  GP  $-$  GP  $-$  GP  $-$  GP  $-$  GP  $-$ 

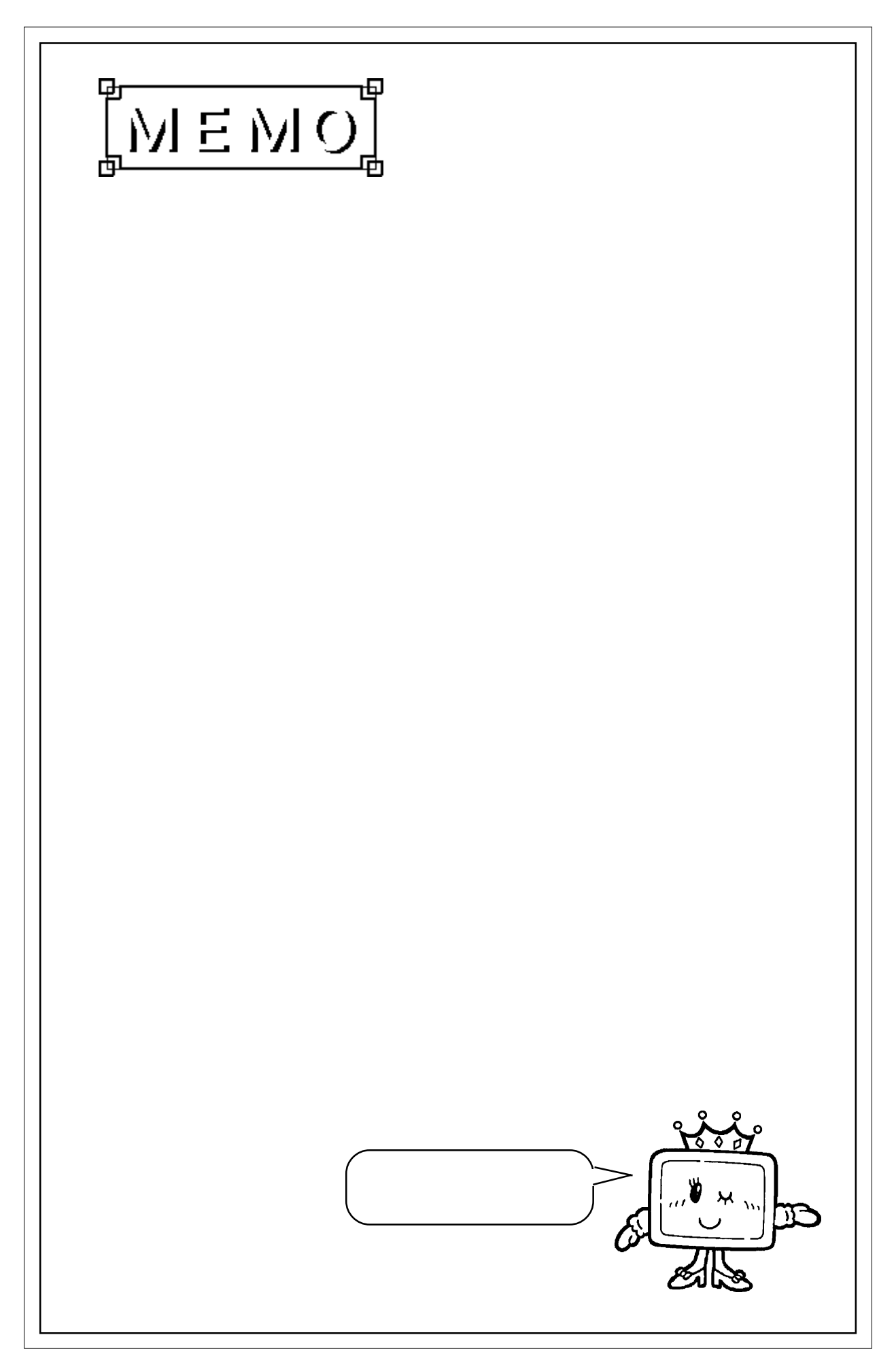

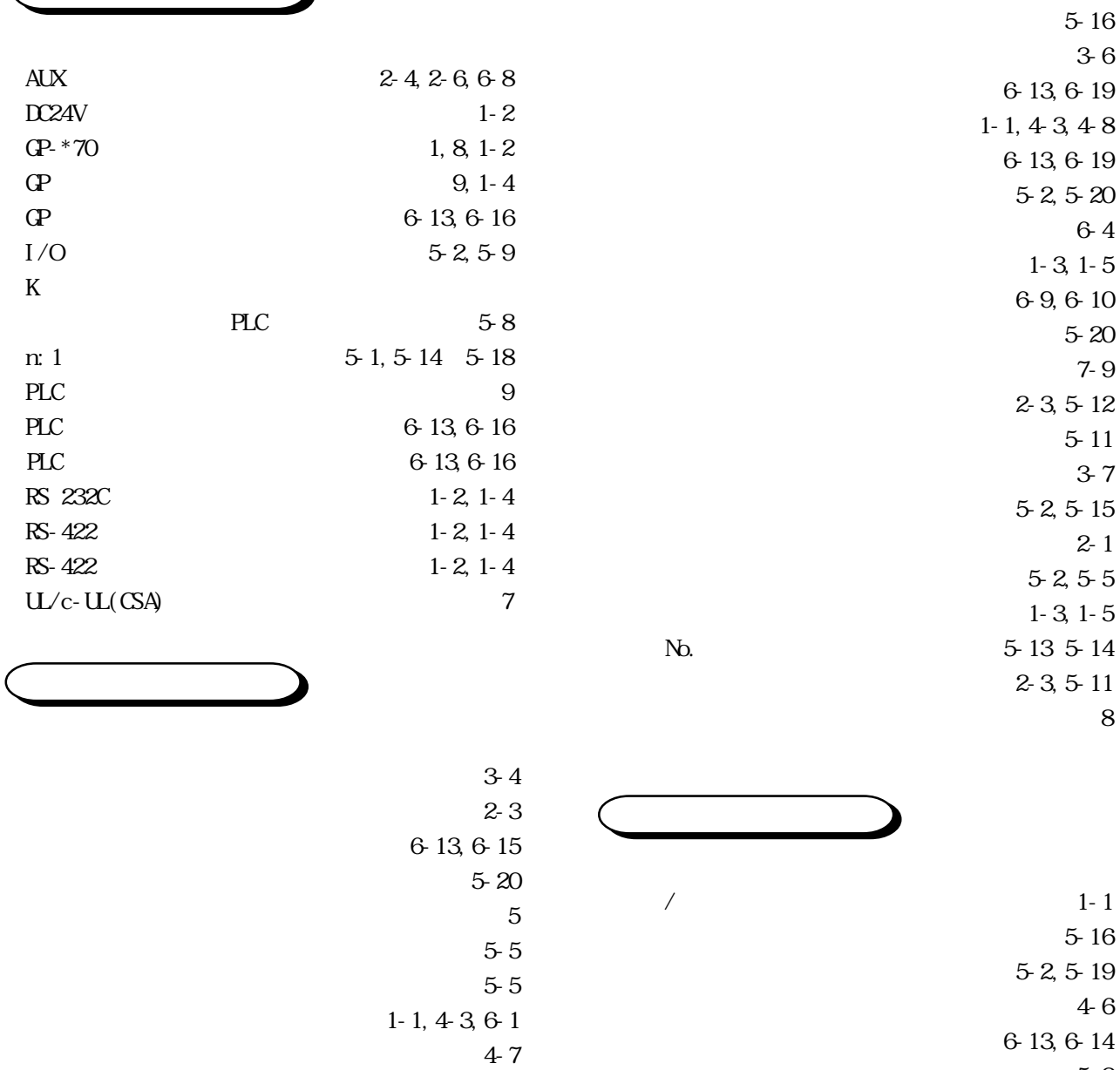

英数字

お問い合わせ先 7-8  $5-20$ 

 $2-2$  $4-6$ 確認キー 4-6  $5-2$ 5-13,5-14

 $5-2, 5-17$ 

5-13,5-14  $4-1$ 5-2,5-3  $5-2,5-3$  $2 - 2$ 質量 2-2  $3-6$ 5-12

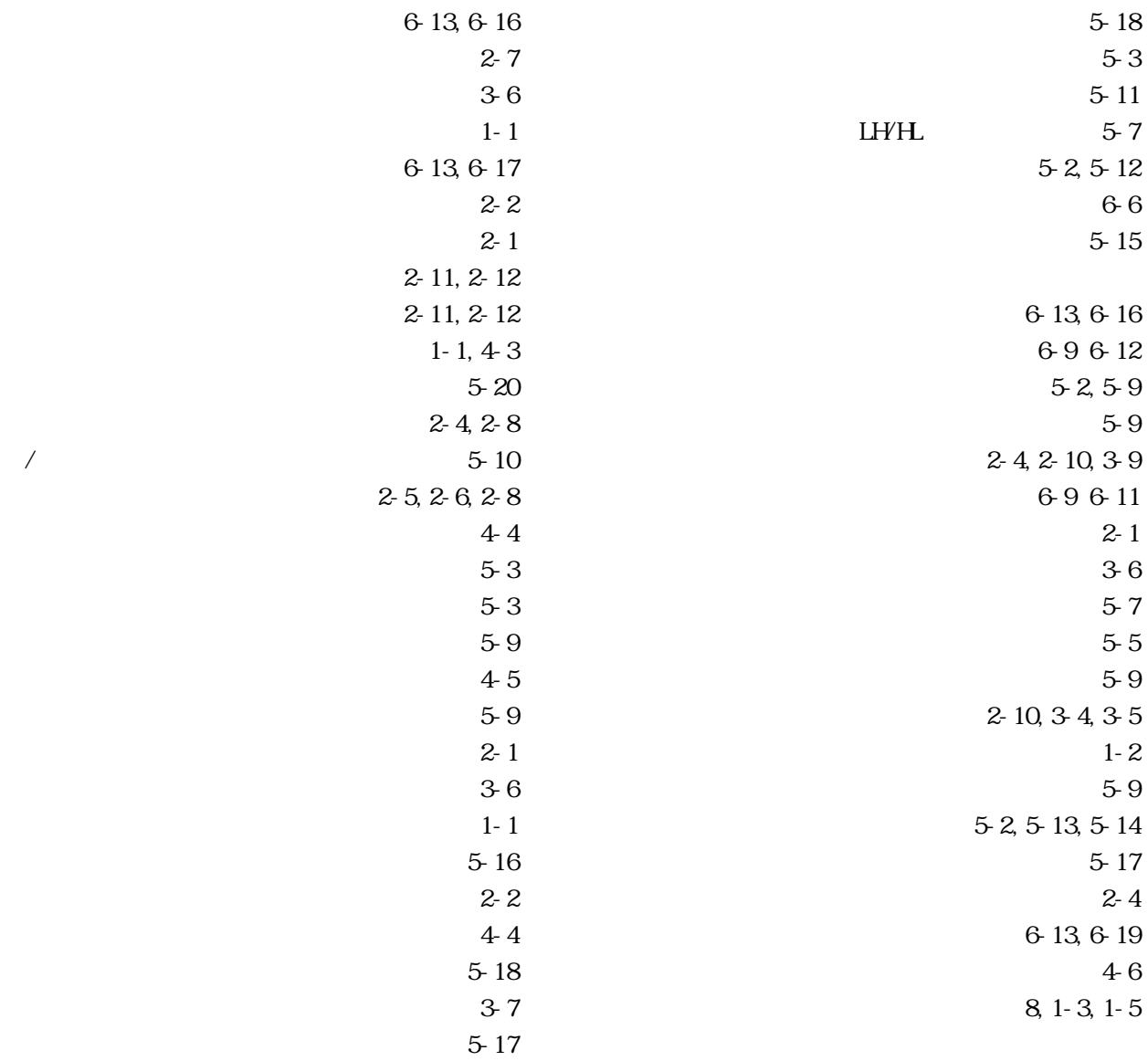

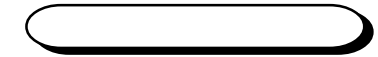

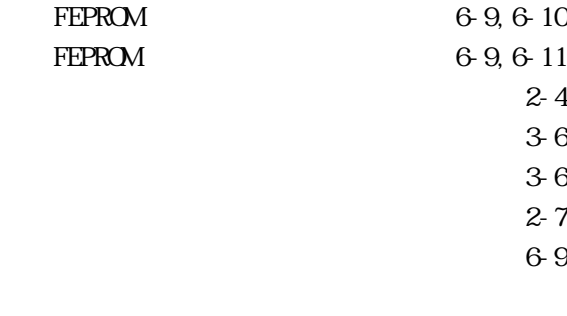

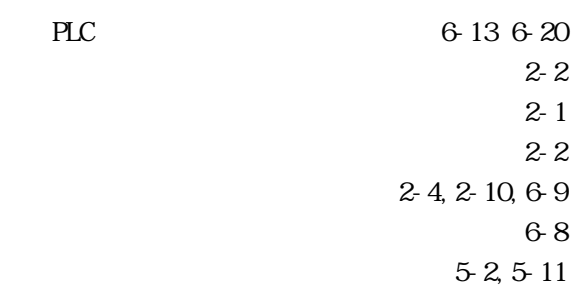

PLC

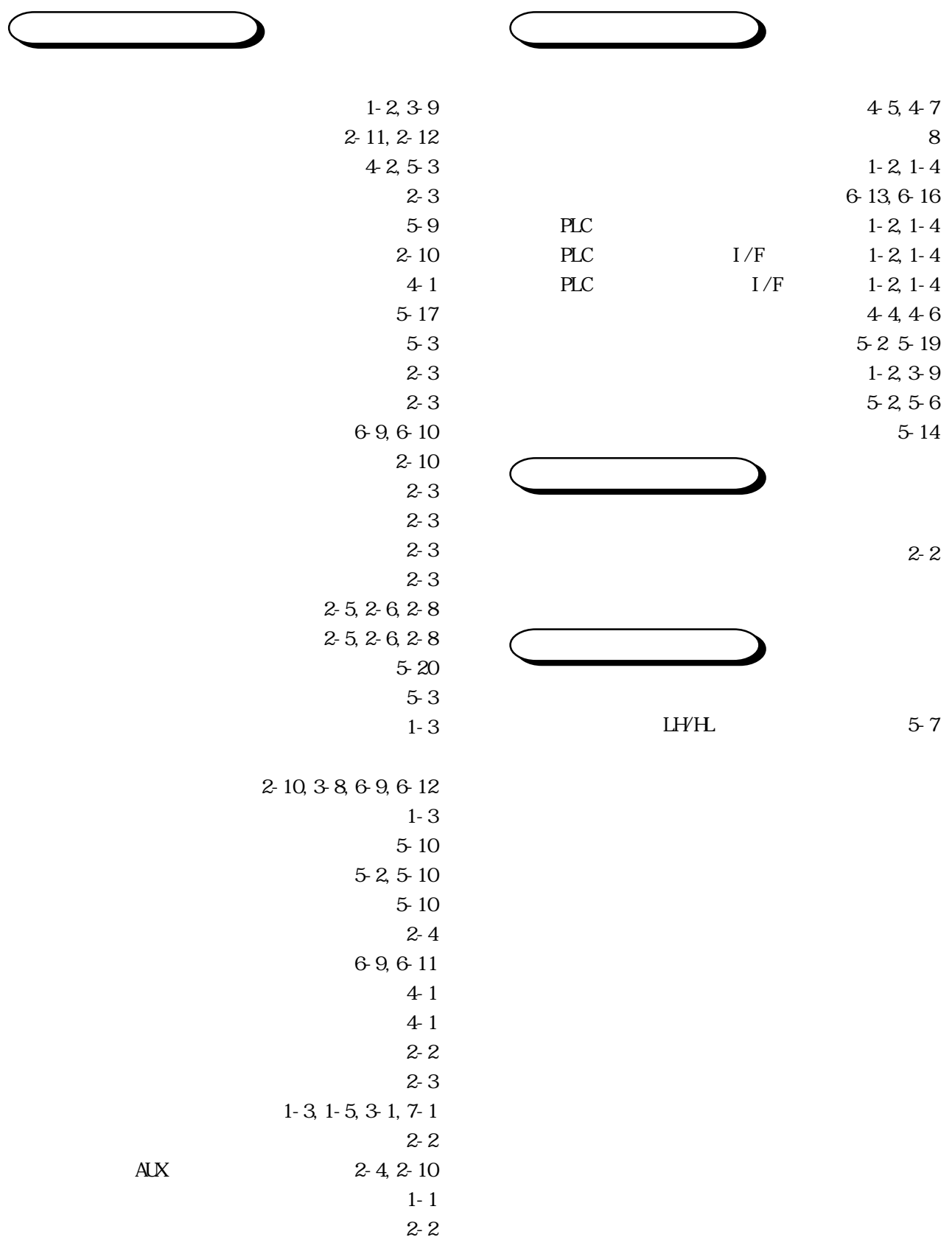